**[Handleiding \(Snelstartgids\)](#page-2-0) / [Manual de instrucciones \(Guía de inicio rápido\)](#page-18-0) / [Manual de instruções \(Guia de início rápido\)](#page-34-0) / [Инструкции по эксплуатации \(Краткое руководство пользователя\)](#page-50-0)** 

**[Nederlands](#page-2-0)**

**Nederlands** 

**E [spa](#page-18-0) ñol**

**P [ortu](#page-34-0) g uês**

**Р [усский](#page-50-0)**

FHI

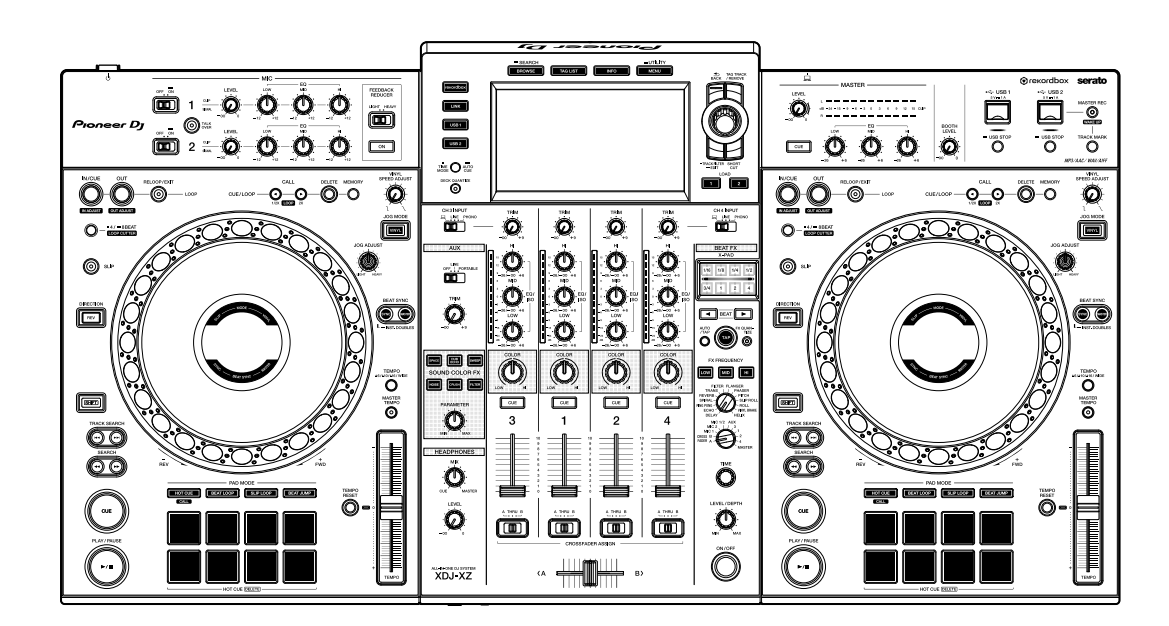

# **XDJ-XZ**

## **[Alles-in-één-DJ-Systeem](#page-2-0) / [Sistema DJ Todo en uno](#page-18-0) / [Sistema para DJ Tudo-Em-Um](#page-34-0) / [DJ система все-в-одном](#page-50-0) /**

#### **[pioneerdj.com/support/](https://www.pioneerdj.com/support/)  [rekordbox.com](https://rekordbox.com/)**

Raadpleeg de bovengenoemde websites voor de nieuwste software-informatie, FAQ en andere ondersteunende informatie voor dit product. / Para consultar la información de software más reciente, las preguntas frecuentes y otra información de asistencia de este producto, visite los sitios web indicados más arriba. / Para obter a informação acerca do software mais recente, FAQs e outras informações de suporte deste produto, visite os sites indicados em cima. / Для получения информации о последней версии программного обеспечения, ответы на частые вопросы и другую информацию о поддержке данного продукта см. на веб-сайтах выше.

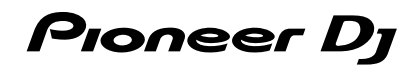

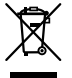

Deponeer dit product niet bij het gewone huishoudelijk afval wanneer u het wilt verwijderen. Er bestaat een speciaal wettelijk voorgeschreven verzamelsysteem voor de juiste behandeling, het opnieuw bruikbaar maken en de recycling van gebruikte elektronische producten.

In de lidstaten van de EU, Zwitserland en Noorwegen kunnen particulieren hun gebruikte elektronische producten gratis bij de daarvoor bestemde verzamelplaatsen of een verkooppunt (indien u aldaar een gelijkwaardig nieuw product koopt) inleveren.

Indien u zich in een ander dan bovengenoemd land bevindt kunt u contact opnemen met de plaatselijke overheid voor informatie over de juiste verwijdering van het product.

Zodoende zorgt u ervoor dat het verwijderde product op de juiste wijze wordt behandeld, opnieuw bruikbaar wordt gemaakt, t gerecycleerd en het<br>niet schadelijk is voor de gezondheid en het milieu. niet schadelijk is voor de gezondheid en het milieu.

#### **LET OP**

OM HET GEVAAR VOOR EEN ELEKTRISCHE SHOCK TE VOORKOMEN, DEKSEL (OF RUG) NIET VERWIJDEREN. AAN DE BINNENZIJDE BEVINDEN ZICH GEEN ELEMENTEN DIE DOOR DE GEBRUIKER KUNNEN BEDIEND WORDEN. ENKEL DOOR GEKWALIFICEERD PERSONEEL TE BEDIENEN. **D3-4-2-1-1\_B2\_Nl**

#### **WAARSCHUWING**

Dit apparaat is niet waterdicht. Om brand of een elektrische schok te voorkomen, mag u geen voorwerp dat vloeistof bevat in de buurt van het apparaat zetten (bijvoorbeeld een bloemenvaas) of het apparaat op andere wijze blootstellen aan waterdruppels, opspattend water, regen of vocht. **D3-4-2-1-3\_A1\_NI** 

#### **WAARSCHUWING**

Dit apparaat is uitgerust met een drie-draden (geaarde) stekker – de stekker heeft dus een derde pen (aardpen). Deze stekker past alleen in een geaard stopcontact. Als u de stekker niet in het stopcontact kunt steken, moet u contact opnemen met een bevoegde elektricien om het stopcontact te laten vervangen door een geaard stopcontact. Verwijder nooit de aardbeveiliging van de stekker. **D3-4-2-1-6 A1 Nl** 

#### **WAARSCHUWING**

Om brand te voorkomen, mag u geen open vuur (zoals een brandende kaars) op de apparatuur zetten.

**D3-4-2-1-7a\_A1\_Nl**

#### **Gebruiksomgeving**

Temperatuur en vochtigheidsgraad op de plaats van gebruik:

+5 °C tot +35 °C, minder dan 85 % RH

(ventilatieopeningen niet afgedekt)

Zet het apparaat niet op een slecht geventileerde plaats en stel het apparaat ook niet bloot aan hoge vochtigheid of direct zonlicht (of sterke kunstmatige verlichting). **D3-4-2-1-7c\*\_A1\_Nl**

#### **BELANGRIJKE INFORMATIE BETREFFENDE DE VENTILATIE**

Let er bij het installeren van het apparaat op dat er voldoende vrije ruimte rondom het apparaat is om een goede doorstroming van lucht te waarborgen (tenminste 5 cm achter en 5 cm aan de zijkanten van het apparaat). **D3-4-2-1-7d\*** A1 Nl

#### **LET OP**

Dit product is beoordeeld onder omstandigheden van een gematigd en tropisch klimaat. **D3-8-2-1-7a\_A1\_NI** 

#### **LET OP**

De  $\bigcirc$  schakelaar van dit apparaat koppelt het apparaat niet volledig los van het lichtnet. Aangezien er na het uitschakelen van het apparaat nog een kleine hoeveelheid stroom blijft lopen, moet u de stekker uit het stopcontact halen om het apparaat volledig van het lichtnet los te koppelen. Plaats het apparaat zodanig dat de stekker in een noodgeval gemakkelijk uit het stopcontact kan worden gehaald. Om brand te voorkomen, moet u de stekker uit het stopcontact halen wanneer u het apparaat langere tijd niet denkt te gebruiken (bijv. wanneer u op vakantie gaat). **D3-4-2-2-2a\*\_A1\_Nl** 

Het grafische symbool  $\sim$  op het product betekent wisselstroom.

Het grafische symbool = op het product betekent gelijkstroom.

Het grafische symbool  $\Box$  op het product betekent apparatuur van klasse II. **D3-8-2-4\_A1\_Nl**

#### **Opname-apparatuur en auteursrechten:**

Opname-apparatuur mag uitsluitend worden gebruikt voor rechtmatig kopiëren en u wordt daarom geadviseerd om zorgvuldig te controleren wat rechtmatig kopiëren betekent in het land waar u de kopie maakt. Kopiëren van materiaal waarop auteursrechten rusten, zoals films of muziek, is onrechtmatig behalve indien toegestaan door een wettelijke uitzondering of indien toegestaan door de rechthebbende. **K018\_A1\_Nl** 

#### **WAARSCHUWING NETSNOER**

Pak het netsnoer beet bij de stekker. Trek de stekker er niet uit door aan het snoer te trekken en trek nooit aan het netsnoer met natte handen aangezien dit kortsluiting of een elektrische schok tot gevolg kan hebben. Plaats geen toestel, meubelstuk o.i.d. op het netsnoer, en klem het niet vast. Maak er nooit een knoop in en en verbind het evenmin met andere snoeren. De netsnoeren dienen zo te worden geleid dat er niet per ongeluk iemand op gaat staan. Een beschadigd netsnoer kan brand of een elektrische schok veroorzaken. Kontroleer het netsnoer af en toe. Wanneer u de indruk krijgt dat het beschadigd is, dient u bij uw dichtstbijzijnde onderhoudscentrum of uw dealer een nieuw snoer te kopen. **Soo2\* A1 Nl** soo2\* A1 Nl

#### **[voor een servicetechnicus] WAARSCHUWING**

Omdat de zekering zich wellicht in de nulleider van de netstroom kan bevinden, haal de stekker uit het stopcontact zodat de fasegeleiders spanningsloos worden.

2 **Nl**

#### <span id="page-2-0"></span>**Opmerkingen over deze handleiding**

Hartelijk dank voor het kiezen van dit Pioneer DJ-product. U moet deze handleiding en de "Handleiding" lezen. Deze documenten bevatten belangrijke informatie die u moet begrijpen voordat u het apparaat gaat gebruiken. Lees in het bijzonder het gedeelte BELANGRIJKE VEILIGHEIDSINSTRUCTIES.

- ! Deze handleiding legt bondig de procedures uit van het aansluiten van dit toestel op de apparatuur voor het uitvoeren van het geluid. Voor meer informatie over het gebruik van het apparaat raadpleegt u de "Handleiding" op de website van Pioneer DJ.
- In deze handleiding worden de namen van kanalen, knoppen en aansluitingen die u op het product vindt en de namen van menu's en dergelijke die u in de software op uw PC/Mac vindt, aangegeven tussen vierkante haken ([ ]). (bijv. **[CH1]**, **[CUE]**-knop, **[Help]**-menu)
- Let erop dat specificaties van de hardware nog in ontwikkeling waren op het moment van schrijven van deze handleiding en dus kunnen verschillen van de definitieve specificaties.

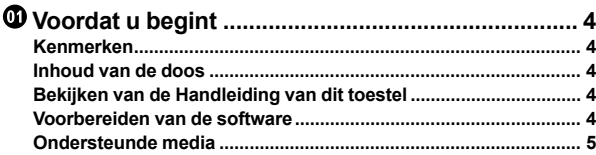

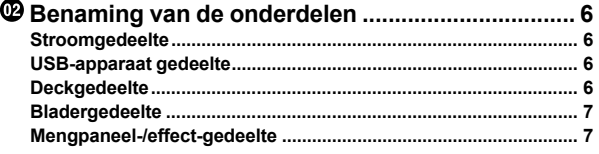

```
 Aansluitingen............................................................
9
Aansluiten van de in-/uitgangaansluitingen ..................................
9
```

```
 Bediening ................................................................ 12
    Afspelen........................................................................................... 12
    Uitvoergeluid ................................................................................... 12
    Meeluisteren via een hoofdtelefoon.............................................. 12
    Het systeem afsluiten ..................................................................... 13
    Instellingen aanpassen .................................................................. 13
```

```
 Extra informatie ...................................................... 14
    Verhelpen van storingen ................................................................ 14
    Foutmeldingen ................................................................................ 16
    Schoonmaken van het aanraakscherm ........................................ 16
    Handelsmerken en geregistreerde handelsmerken .................... 16
    Kennisgeving softwarelicentie ...................................................... 16
    Waarschuwingen betreffende auteursrechten............................. 17
    Specificaties .................................................................................... 17
```
## <span id="page-3-0"></span>**Voordat u begint**

## <span id="page-3-1"></span>**Kenmerken**

Dit toestel is een systeem dat een DJ-speler en DJ-mengpaneel integreert in één enkel toestel en bevat de technologie van de Pioneer DJ CDJ-serie en DJM-serie, de standaard DJ-uitrusting in een club. U kunt genieten van authentieke prestaties met nummers van USBapparatuur en uw PC/Mac.

## <span id="page-3-2"></span>**Inhoud van de doos**

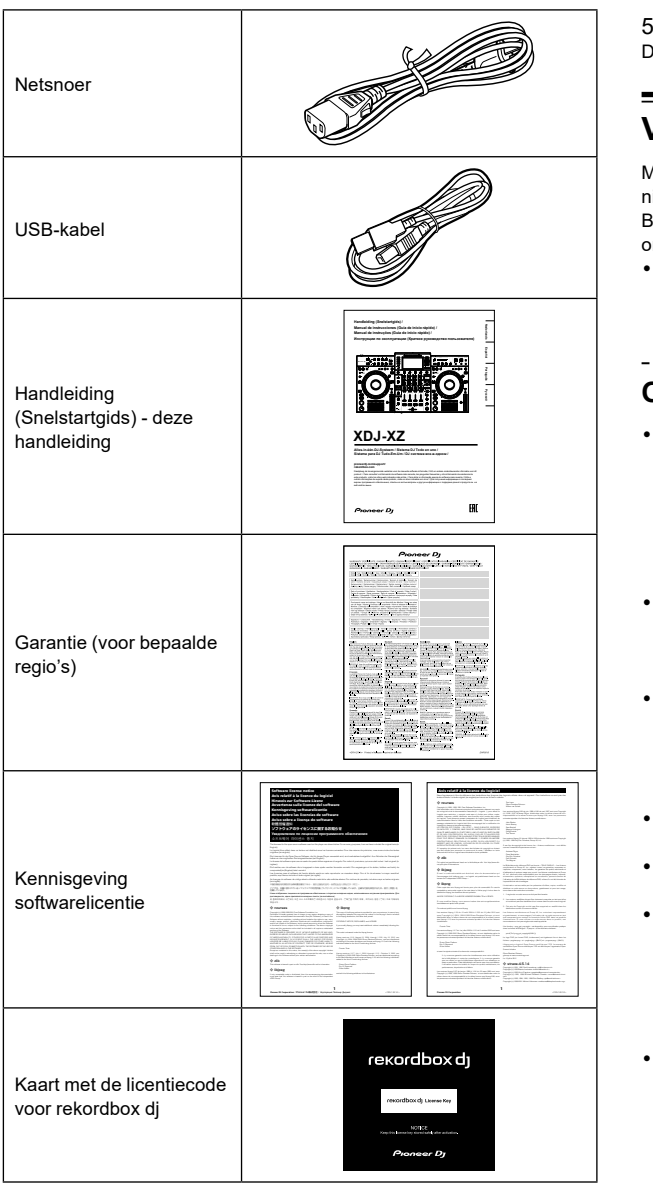

#### **Opmerking**

De licentiecode kan niet opnieuw worden uitgegeven. Zorg ervoor dat u deze op een veilige plek bewaart.

## <span id="page-3-3"></span>**Bekijken van de Handleiding van dit toestel**

1 Open een webbrowser op uw PC/Mac en ga naar de website van Pioneer DJ.

[pioneerdj.com](https://www.pioneerdj.com/)

- ! Klik op het vlagpictogram rechtsboven in het scherm om uw taal te selecteren.
- 2 Ga met de cursor **[Support]**.

#### 3 Klik op **[Tutorials, gebruikershandleidingen & informatie]**.

4 Klik op **[XDJ-XZ]** onder **[ALL-IN-ONE DJ SYSTEEM]**.

5 Selecteer de taal die u nodig heeft. Download de handleiding indien u dat wilt.

## <span id="page-3-4"></span>**Voorbereiden van de software**

Muziekmanagement-software rekordbox en het stuurprogramma zijn niet inbegrepen bij het toestel.

Bezoek de website van rekordbox en de supportpagina van Pioneer DJ om de software van rekordbox en het stuurprogramma te downloaden.

! U bent zelf verantwoordelijk voor het voorbereiden van uw PC/ Mac, netwerkapparatuur en andere elementen die nodig zijn om verbinding te maken met het internet.

#### **Over rekordbox en rekordbox dj**

GNU Lesser General Public License

. . . . . . .

Copyright c 1996, David Mazieres <dm@uun.org>

Apple Computer Inc.

Tomas Svensson.

Tous droits réservés. Copyright c 2001 Dima Dorfman. Tous droits réservés.

Tous droits réservés.

Tous droits réservés. Copyright c 2007 Eric Anderson <anderson@FreeBSD.org> Copyright c 2007 Pawel Jakub Dawidek <pjd@FreeBSD.org>Tous droits réservés. Copyright c 2007 Dag-Erling Coidan Smorgrav Tous droits réservés. Copyright c 2009 Advanced Computing Technologies LLC Écrit par : John H. Baldwin <jhb@FreeBSD.org> Tous droits réservés. La redistribution et l'utilisation sous forme de code source ou binaire, avec ou sans modification, sont autorisées sous réserve que les conditions suivantes soient réunies : 1. Les redistributions du code source doivent conserver l'avis de 2. Les redistributions sous forme binaire doivent reproduire l'avis de CE LOGICIEL EST FOURNI PAR L'AUTEUR ET LES CONTRIBUTEURS "EN L'ÉTAT" ET TOUTES GARANTIES EXPLICITES OU IMPLICITES, Y COMPRIS, MAIS SANS S'Y LIMITER, LES GARANTIES DE COMMERCIALISATION OU D'ADAPTATION DANS UN BUT PARTICULIER SONT EXCLUES. EN AUCUN CAS L'AUTEUR NI LES

programme Google's Summer of Code 2005.

conditions suivantes soient réunies :

Copyright (c) 2005,2006,2007 Apple Computer Inc. APPLE PUBLIC SOURCE LICENSE Version 2.0 - August 6, 2003 http://www.opensource.apple.com/license/apsl/

patent licenses, in effect making the program proprietary. To prevent this, we have made it clear that any patent must be licensed for everyone's free use or

- rekordbox is uitgebreide software voor muziekbeheer die speciaal werd ontwikkeld voor dj's. Muziekbestanden op uw PC/Mac en mobiele apparatuur kunnen worden beheerd (analyseren, instellingen, creëren en opslaggeschiedenis) door de muziekmanagement-software rekordbox te gebruiken. Uitstekende dj-prestaties kunnen worden bereikt door via rekordbox beheerde muziekbestanden te gebruiken met het toestel.
- rekordbox dj is de toepassing voor professionele optredens van rekordbox. U kunt rekordbox dj gebruiken door de licentiecode voor rekordbox dj in te voeren. U vindt deze op de meegeleverde kaart met licentiecode.
- [rekordbox.com](https://rekordbox.com/) others will not reflect on the original authors' reputations. Finally, any free program is the program is threatened constant  $\mathbf{r}$ to avoid the danger that redistributors of a free program will individually obtain La redistribution et l'utilisation sous forme de code source ou binaire, avec ou sans modification, sont autorisées sous réserve que les conditions suivantes ! Voor informatie over de nieuwste systeemvereisten, compatibiliteit en ondersteunde besturingssystemen, bezoek de pagina **[Systeemvereisten]** onder **[Ondersteuning]** op de website van rekordbox hieronder.
- Zorg ervoor dat u de nieuwste versie en servicepack gebruikt voor uw besturingssysteem.  $1$  you may compute verbatim contains of the Program's source contains of the Program's source contains  $\mathcal{A}$ ci-dessus, la présente liste de conditions et la clause d'exclusion de 2. Les redistributions sous forme binaire doivent reproduire l'avis de copyright ci-dessus, la liste de conditions et la clause d'exclusion de responsabilité suivante dans la documentation et/ou les autres matériaux fournis avec la 3. Le nom de l'auteur ne doit pas être utilisé pour faire de la publicité et/ou pour promouvoir des produits dérivés de ce logiciel sans autorisation écrite préalable spécifique. CE LOGICIEL EST FOURNI PAR L'AUTEUR "EN L'ÉTAT" ET TOUTES GARANTIES EXPLICITES OU IMPLICITES, Y COMPRIS, MAIS SANS S'Y LIMITER, LES GARANTIES DE COMMERCIALISATION OU D'ADAPTATION DANS UN BUT PARTICULIER SONT EXCLUES. EN AUCUN CAS L'AUTEUR NE PEUT ÊTRE TENU RESPONSABLE D'AUCUN DOMMAGE DIRECT, ACCESSOIRE, CONSÉCUTIF, SPÉCIAL, EXEMPLAIRE OU INDIRECT (Y COMPRIS MAIS SANS S'Y LIMITER, LA FOURNITURE DE PRODUITS OU SERVICES DE REMPLACEMENT ; LA PERTE D'UTILISATION, DE DONNÉES OU DE PROFITS ; OU L'INTERRUPTION DES AFFAIRES) DE QUELQUE NATURE QUE CE SOIT ET DE TOUTE THÉORIE DE FIABILITÉ, CONTRACTUELLE, DE RESPONSABILITÉ OBJECTIVE OU DE DÉLIT CIVIL COMMERCIALISATION ET DE COMPATIBILITÉ D'UTILISATION. EN AUCUN CAS L'AUTEUR NE POURRA ÊTRE TENU POUR
- rkin et als aa • De werking wordt niet voor alle PC ook niet als aan de systeemvereisten is voldaan. else, saying that you provide a warranty) and that users may redistribute (INCLUANT LA NÉGLIGENCE OU AUTREMENT) DÉCOULANT DE QUELQUE FAÇON QUE CE SOIT DE L'UTILISATION DE CE LOGICIEL, NONOBSTANT Ce paquet a été « débianisé » par Rogerio Brito <rbrito@users.sf.net> le lundi Il a été téléchargé depuis http://www.opensource.apple.com/darwinsource/10.4/ Le correctif de la distribution Gentoo a été téléchargé depuis http://www.ecl. • De werking wordt niet voor alle PC/Mac-modellen gegarandeerd, Ce code implémente l'algorithme de traitement des messages MD5.
- voor dat de PC/Mac in de best mogelijke staat is om continue • Afhankelijk van stroombesparende instellingen en de staat van de share and change it. By contrast, the GNU General Public License is intended PC/Mac, kan het zijn dat de CPU en harde schijf niet voldoende verwerkingscapaciteit bieden. Zorg er voor laptops in het bijzonder goede prestaties te kunnen leveren tijdens het gebruiken van reko To protect your rights, we need to make restrictions that forbid distributors to box (bij , door a Copyright 2007,2009, Rogerio Brito <rbrito@ime.usp.br> La permission est accordée ici, gratuitement, à toute personne en possession d'une copie de ce logiciel et des fichiers de documentation associés (le "Logiciel"), de traiter le Logiciel sans restrictions, y compris sans limitation les droits d'utiliser, de copier, de modifier, d'intégrer, de publier, de distribuer, d'accorder une sous-licence, et/ou de vendre des copies du Logiciel, et d'autoriser des personnes à qui le Logiciel est fourni à faire de même, aux L'avis de copyright ci-dessus et cet avis de permission (ainsi que le paragraphe suivant) doivent être inclus dans toutes les copies ou des portions LE LOGICIEL EST FOURNI "EN L'ÉTAT", SANS AUCUNE GARANTIE DE QUELQUE NATURE ET À QUELQUE TITRE QUE CE SOIT, EXPLICITE OU IMPLICITE, Y COMPRIS MAIS SANS S'Y LIMITER, TOUTES GARANTIES DE QUALITÉ LOYALE ET MARCHANDE, DE BON FONCTIONNEMENT, D'ADAPTATION À UN BUT PARTICULIER OU DE NON-CONTREFAÇON. EN AUCUN CAS VIVANTRE ET/OU SES FOURNISSEURS NE PEUVENT ÊTRE Une partie du code est dérivée d'un logiciel fourni à la Fondation NetBSD par Jason R. Thorpe de la Numerical Aerospace Simulation Facility, du NASA Ames Research Center, par Luke Mewburn et par Une partie du code est dérivée d'un logiciel fourni à la Fondation NetBSD par Julio M. Merino Vidal, développé dans le cadre du La redistribution et l'utilisation sous forme de code source ou binaire, avec ou sans modification, sont autorisées sous réserve que les 1. Les redistributions du code source doivent conserver l'avis de 2. Les redistributions sous forme binaire doivent reproduire l'avis de rekor le faire. x (bijv. door aal esloten<sup>®</sup>
- Om het internet te kunnen gebruiken moet u een apart contract hebben met een internetaanbieder, waar u misschien voor moet betalen. C E L O G I C I E L E S T F O U R N I PA R L A F O N D AT I O N N E T B S D FOUNDATION, INC. ET SES CONTRIBUTEURS "EN L'ÉTAT" ET TOUTES GARANTIES EXPLICITES OU IMPLICITES, Y COMPRIS, MAIS SANS S'Y LIMITER, LES GARANTIES DE COMMERCIALISATION OU D'ADAPTATION DANS UN BUT PARTICULIER SONT EXCLUES. EN AUCUN CAS LA FONDATION NI LES CONTRIBUTEURS NE PEUVENT ÊTRE TENUS RESPONSABLES D'AUCUN DOMMAGE DIRECT, ACCESSOIRE, CONSÉCUTIF, SPÉCIAL, EXEMPLAIRE O U I N D I R E C O M P R I S M P R I S M A I S A N S M P R I S A N S M A I S M A I S A N S S ' Y L A N S M I FOURNITURE DE PRODUITS OU SERVICES DE REMPLACEMENT ; LA PERTE D'UTILISATION, DE DONNÉES OU DE PROFITS ; OU L'INTERRUPTION DES AFFAIRES) DE QUELQUE NATURE QUE CE SOIT ET DE TOUTE THÉORIE DE FIABILITÉ, CONTRACTUELLE, DE RESPONSABILITÉ OBJECTIVE OU DE DÉLIT CIVIL (INCLUANT LA NÉGLIGENCE OU AUTREMENT) DÉCOULANT DE QUELQUE FAÇON QUE CE SOIT DE L'UTILISATION DE CE LOGICIEL, NONOBSTANT TOUT AVIS CONCERNANT LA POSSIBILITÉ DE TELS DOMMAGES. Copyright c 1998, M. Warner Losh <imp@freebsd.org> Copyright c 2002 Thomas Moestl <tmm@FreeBSD.org> Copyright c 2005 Pawel Jakub Dawidek <pjd@FreeBSD.org>  $\blacksquare$ goede prestaties te kunnen leveren tijdens het gebruiken verkordbox (bijv. door aangesloten te blijven op netstroom).<br>Om het internet te kunnen gebruiken moet u een apart cor<br>Om het internet te kunnen gebruiken moet u een

4 **Nl**

#### **De rekordbox software verkrijgen**

1 Open een webbrowser op uw PC/Mac en ga naar de website van rekordbox hieronder. [rekordbox.com](https://rekordbox.com/)

#### 2 Klik op **[Download]** in het **[Download]**-menu op de website van rekordbox.

De downloadpagina voor rekordbox verschijnt.

3 Klik op de downloadbanner.

Het downloaden van rekordbox begint.

#### **Installatie (Mac)**

Sluit het toestel niet aan op uw Mac met behulp van de USB-kabel totdat de installatie voltooid is.

- ! Sluit alle programma's op uw Mac.
- 1 Pak het gedownloade rekordbox-softwarebestand uit.

2 Dubbelklik op het uitgepakte softwarebestand en start het installatieprogramma.

3 Lees de voorwaarden van de licentieovereenkomst zorgvuldig door en klik op **[Akkoord]** om door te gaan. Volg de aanwijzingen op het scherm.

! Als u niet akkoord gaat met de licentieovereenkomst, klik dan op **[Niet akkoord]** om de installatie te annuleren.

4 Wanneer het scherm dat de installatie is voltooid verschijnt, klikt u op **[Sluiten]** om de installatie te voltooien.

#### **Installeren (Windows)**

Sluit het toestel niet aan op uw pc met behulp van de USB-kabel totdat de installatie voltooid is.

- Log op uw pc in als beheerder voordat u de installatie start.
- Sluit alle programma's op uw pc.
- 1 Pak het gedownloade rekordbox-softwarebestand uit.

2 Dubbelklik op het uitgepakte softwarebestand en start het installatieprogramma.

#### 3 Lees de voorwaarden van de licentieovereenkomst zorgvuldig door en selecteer **[Akkoord]** en klik op **[Volgende]** als u akkoord gaat.

Nadat u de bestemming hebt opgegeven, wordt de installatie gestart.

! Als u niet akkoord gaat met de licentieovereenkomst, klik dan op **[Annuleren]** om de installatie te annuleren.

4 Wanneer het scherm dat de installatie is voltooid verschijnt, klikt u op **[Afsluiten]** om de installatie te voltooien.

#### **rekordbox (iOS/Android)**

U kunt via rekordbox beheerde muziekstukken afspelen op dit toestel door een mobiel apparaat met rekordbox (iOS/Android) met een USB-kabel aan te sluiten op dit toestel. Zie rekordbox.com voor ondersteunde apparatuur.

Zie rekordbox.com voor meer informatie over het installeren van rekordbox (iOS/Android).

## <span id="page-4-1"></span>**Stuurprogramma**

#### **Audio stuurprogramma**

Dit toegewijde stuurprogramma is vereist voor het toestel om geluid van uw PC/Mac uit te voeren.

#### **USB-aansluiting (LINK Export) stuurprogramma voor rekordbox (Mac/Windows)**

Dit toegewijde stuurprogramma is vereist voor het aansluiten van het toestel op rekordbox (Mac/Windows) via USB (LINK Export).

#### **Het stuurprogramma verkrijgen**

Open een webbrowser op uw PC/Mac en ga naar de supportpagina van Pioneer DJ.

[pioneerdj.com/support/](https://www.pioneerdj.com/support/)

! Bekijk voor meer informatie over het installeren van het stuurprogramma de supportpagina van Pioneer DJ of de "Handleiding" op de website van Pioneer DJ.

## <span id="page-4-0"></span>**Ondersteunde media**

Het toestel kan muziekbestanden afspelen die zijn opgeslagen op USB-opslagapparatuur (externe harde schijven, draagbaar flash geheugenapparatuur, enzovoort).

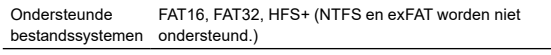

- Informatie zoals cues, loop points en hot cues kunnen worden opgeslagen op het USB-apparaat.
- ! Afhankelijk van het USB-apparaat bereikt u wellicht niet de verwachte prestatie.
- ! Werking wordt niet gegarandeerd voor alle USB-apparaten.

Raadpleeg de "Handleiding" op de website van Pioneer DJ voor meer informatie.

## <span id="page-5-0"></span>**Benaming van de onderdelen**

Voor meer details over elke knop en handeling, raadpleeg de sectie "Namen van onderdelen en functies" in de Handleiding.

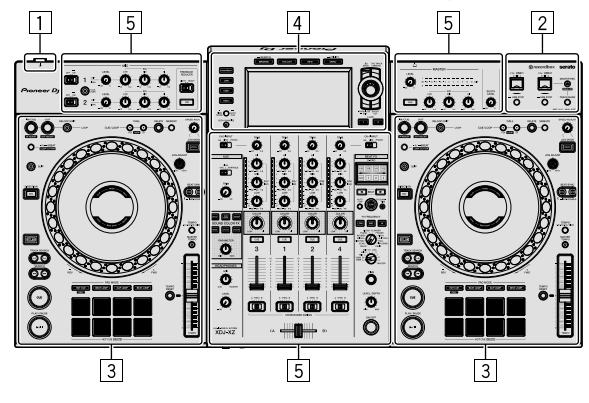

- 1 **Stroomgedeelte (pagina [6](#page-5-1))**
- 2 **USB-apparaat gedeelte (pagina [6](#page-5-2))**
- 3 **Deckgedeelte (pagina [6\)](#page-5-3)**
- 4 **Bladergedeelte (pagina [7\)](#page-6-0)**
- 5 **Mengpaneel-/effect-gedeelte (pagina [7](#page-6-1))**

## <span id="page-5-1"></span>**Stroomgedeelte**

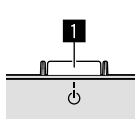

#### **1**  $\circ$  schakelaar

Hiermee zet u het apparaat aan of uit.

## <span id="page-5-2"></span>**USB-apparaat gedeelte**

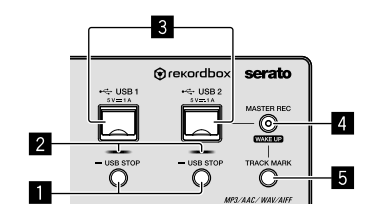

- 1 **USB 1, 2 STOP-knoppen**
- 2 **USB 1, 2 aanduidingen**
- 3 **USB 1, 2 sleuven**
- 4 **MASTER REC-knop (WAKE UP)**
- 5 **TRACK MARK-knop**

## <span id="page-5-3"></span>**Deckgedeelte**

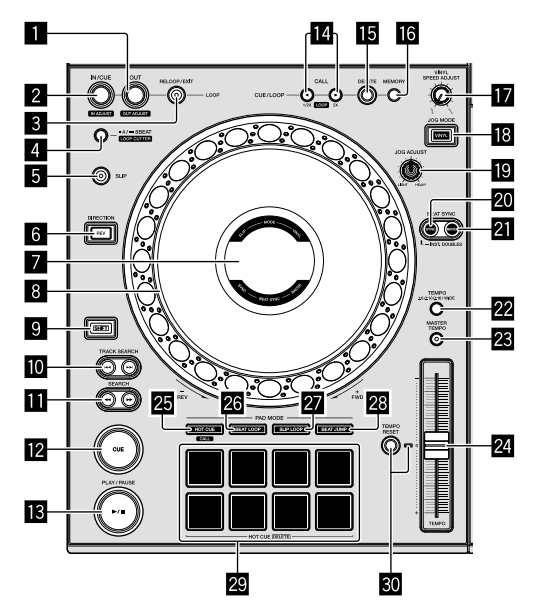

- 1 **LOOP OUT-knop (OUT ADJUST)**
- 2 **LOOP IN/CUE-knop (IN ADJUST)**
- 3 **RELOOP/EXIT-knop**
- 4 **4/8BEAT-knop (LOOP CUTTER)**
- 5 **SLIP-knop**
- 6 **DIRECTION, REV-knop**
- 7 **Jog-scherm**
- 8 **Jog-wiel, Jog-ringverlichting**
- **9 SHIFT-knop**
- $\blacksquare$  **TRACK SEARCH I<<, ▶▶I knoppen**
- **ExercH** <<< **N** knoppen
- **Z** CUE-knop
- d f **(PLAY/PAUSE)-knop**
- **CUE/LOOP CALL ◀ (LOOP 1/2X), ▶ (LOOP 2X) knoppen**
- **ig** DELETE-knop
- **G** MEMORY-knop
- $\blacksquare$  VINYL SPEED ADJUST-regelaar
- **i JOG MODE-knop (VINYL)**
- **19 JOG ADJUST-regelaar**
- **20 SYNC-knop (INST. DOUBLES)**
- **21 MASTER-knop**
- **22 TEMPO-knop**
- **23 MASTER TEMPO-knop**
- o **TEMPO-schuiver**
- **图 HOT CUE-knop (CALL)**
- **26 BEAT LOOP-knop**
- **Z** SLIP LOOP-knop
- s **BEAT JUMP-knop**
- **29 Performancepads**
- **ED TEMPO RESET-knop, TEMPO RESET-aanduiding**

### <span id="page-6-0"></span>**Bladergedeelte**

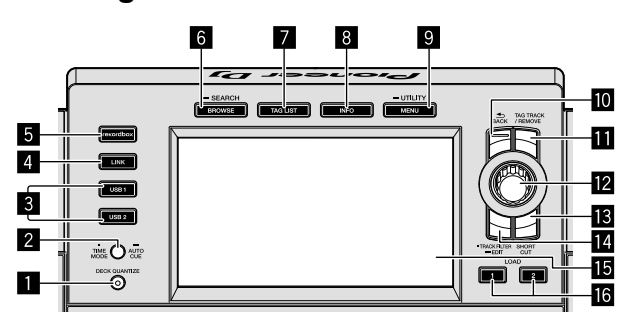

- 1 **DECK QUANTIZE-knop**
- 2 **TIME MODE-knop (AUTO CUE)**
- 3 **USB 1, 2 knoppen**
- 4 **LINK-knop**
- 5 **rekordbox-knop**
- 6 **BROWSE-knop (SEARCH)**
- 7 **TAG LIST-knop**
- 8 **INFO-knop**
- 9 **MENU-knop (UTILITY)**
- **10 BACK-knop**
- **TH** TAG TRACK/REMOVE-knop
- **Z** Draaiknop
- **is SHORTCUT-knop**
- **E** TRACK FILTER-knop (EDIT)
- $E$  Hoofddisplay
- g **LOAD 1, 2 knoppen**

## <span id="page-6-1"></span>**Mengpaneel-/effect-gedeelte**

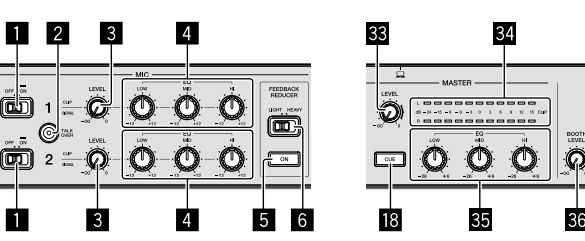

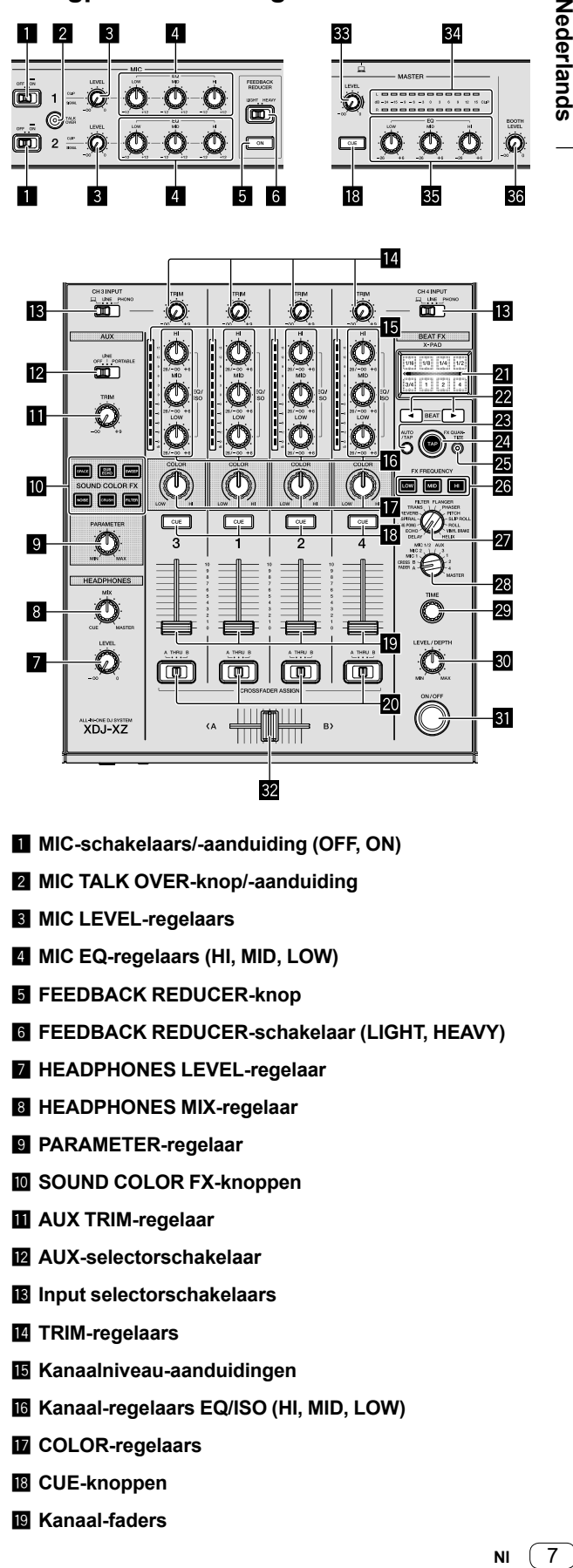

- 1 **MIC-schakelaars/-aanduiding (OFF, ON)**
- 2 **MIC TALK OVER-knop/-aanduiding**
- 3 **MIC LEVEL-regelaars**
- 4 **MIC EQ-regelaars (HI, MID, LOW)**
- **5** FEEDBACK REDUCER-knop
- 6 **FEEDBACK REDUCER-schakelaar (LIGHT, HEAVY)**
- 7 **HEADPHONES LEVEL-regelaar**
- 8 **HEADPHONES MIX-regelaar**
- 9 **PARAMETER-regelaar**
- $\blacksquare$  **SOUND COLOR FX-knoppen**
- **11 AUX TRIM-regelaar**
- c **AUX-selectorschakelaar**
- d **Input selectorschakelaars**
- e **TRIM-regelaars**
- **Kanaalniveau-aanduidingen**
- g **Kanaal-regelaars EQ/ISO (HI, MID, LOW)**
- **h** COLOR-regelaars
- **i** CUE-knoppen
- **Kanaal-faders**
- **20 CROSSFADER ASSIGN-schakelaars (A, THRU, B)**
- l **X-PAD**
- **22 BEAT ◀, ▶ knoppen**
- **23 AUTO/TAP-knop**
- **24 TAP-knop**
- **25 FX QUANTIZE-knop**
- **<sup>23</sup> FX FREQUENCY-knoppen**
- **27 BEAT FX-selectorschakelaar**
- **BB** BEAT FX kanaalselector-schakelaar
- 29 TIME-regelaar
- **80 LEVEL/DEPTH-regelaar**
- **B** BEAT FX ON/OFF-knop
- **82** Crossfader
- x **MASTER LEVEL-regelaar**
- **84** Hoofdniveau-aanduiding
- **ED** Master EQ-regelaars (HI, MID, LOW)
- **B** BOOTH LEVEL-regelaar

## <span id="page-8-0"></span>**Aansluitingen**

- Sluit het netsnoer pas aan op een stopcontact nadat u eerst de rest heeft aangesloten.
- Zet het toestel uit en haal het netsnoer uit het stopcontact voordat u andere apparatuur aansluit of aansluitingen verandert.
- Raadpleeg de handleiding als u apparatuur wilt aansluiten.
- Zorg ervoor dat u het geleverde netsnoer gebruikt.
- ! Sluit het toestel rechtstreeks aan op uw PC/Mac met behulp van de meegeleverde USB-kabel.
- ! Gebruik de met het verbonden apparaat meegeleverde beschermde LAN-kabel wanneer u aansluit op de **[LINK (CH3/CH4)]**-aansluiting.
- Wanneer u muziekbestanden of informatie deelt met PRO DJ LINK, koppel de LAN-kabel dan niet los.
- ! Raadpleeg de "Handleiding" op de website van Pioneer DJ voor meer informatie.

## <span id="page-8-1"></span>**Aansluiten van de in-/uitgangaansluitingen**

## **Voorpaneel, achterpaneel**

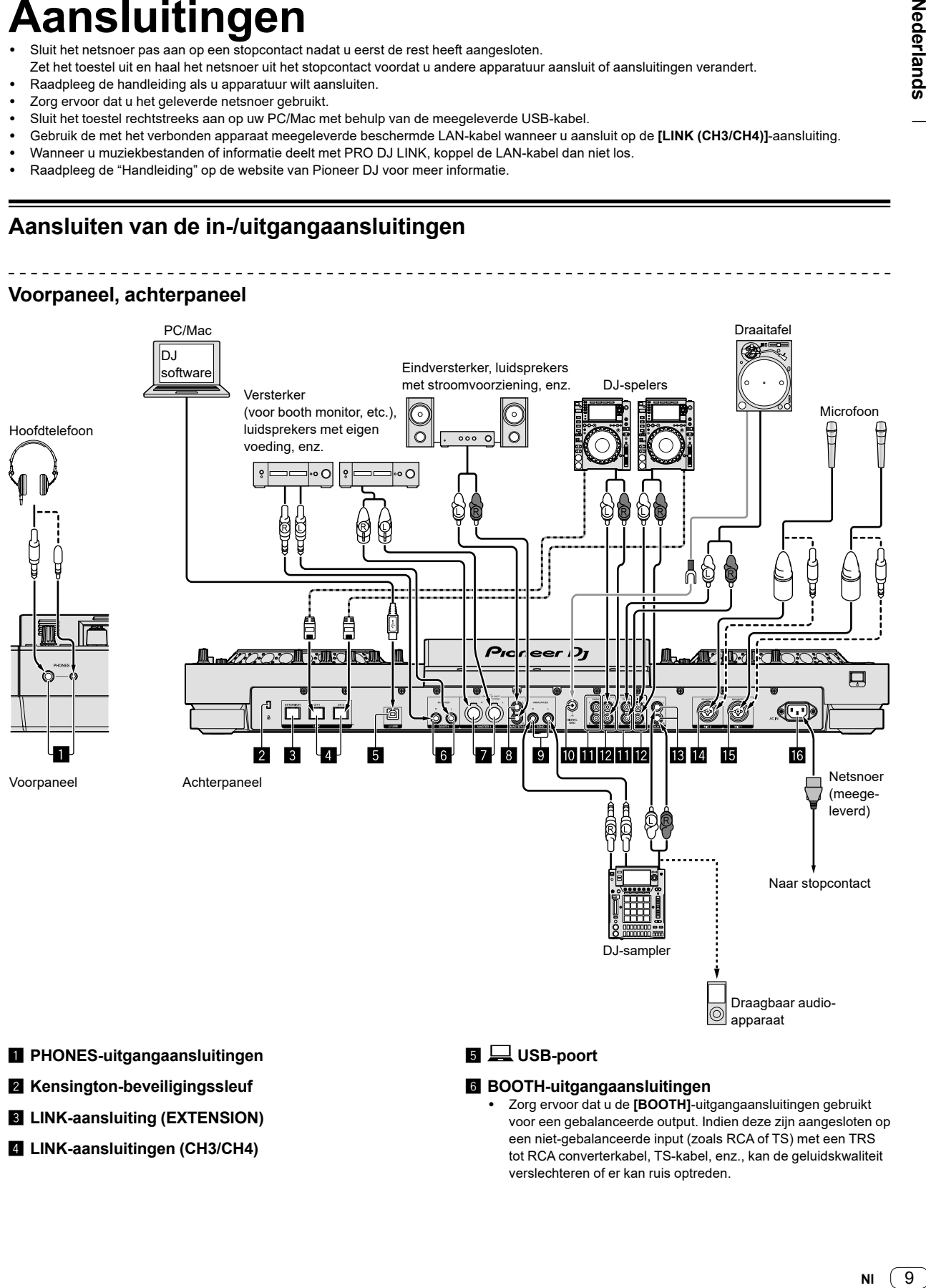

- 1 **PHONES-uitgangaansluitingen**
- 2 **Kensington-beveiligingssleuf**
- 3 **LINK-aansluiting (EXTENSION)**
- 4 **LINK-aansluitingen (CH3/CH4)**

### 5 **USB-poort**

#### 6 **BOOTH-uitgangaansluitingen**

! Zorg ervoor dat u de **[BOOTH]**-uitgangaansluitingen gebruikt voor een gebalanceerde output. Indien deze zijn aangesloten op een niet-gebalanceerde input (zoals RCA of TS) met een TRS tot RCA converterkabel, TS-kabel, enz., kan de geluidskwaliteit verslechteren of er kan ruis optreden.

> 9 NI

#### 7 **MASTER1-uitgangaansluitingen**

- ! Sluit geen apparaat aan dat fantoomstroom biedt, of een netsnoer of ander product, op deze aansluitingen.
- ! Zorg ervoor dat u de **[MASTER1]**-uitgangaansluitingen gebruikt voor een gebalanceerde output. Indien deze zijn aangesloten op een niet-gebalanceerde input (zoals RCA) met een XLR tot RCA converterkabel (of converteradapter), enz., kan de geluidskwaliteit verslechteren of er kan ruis optreden. Gebruik de **[MASTER2]**-uitgangaansluitingen voor een nietgebalanceerde input (zoals RCA).

#### 8 **MASTER2-uitgangaansluitingen**

- 9 **SEND-uitgangaansluitingen**
- **10 SIGNAL GND-aansluiting**
- $\blacksquare$  **PHONO-ingangaansluitingen**
- c **LINE-ingangaansluitingen**
- d **AUX-ingangaansluitingen**
- e **MIC2-ingangaansluiting**
- **ig** MIC1-ingangaansluiting
- g **AC IN-aansluiting**

Dit product voldoet aan de regelgeving met betrekking tot elektromagnetische ruis wanneer het op andere apparaten is aangesloten via afgeschermde kabels en connectoren.

#### **Basis-stijl**

U zult nummers gebruiken die met rekordbox zijn voorbereid op uw PC/Mac. Zie voor bewerkingen in rekordbox, de gebruikershandleiding (Mac/Windows) in het **[Help]**-menu van rekordbox (Mac/Windows).

#### **PRO DJ LINK (USB Export)**

U kunt rekordbox muziekbestanden en data gebruiken op een geheugenapparaat zoals een flash geheugenapparaat of een hard disk drive zonder uw PC/Mac te gebruiken. U kunt optreden creëren met informatie zoals afspeellijsten, cues, loop point en hot cues die zijn voorbereid in rekordbox.

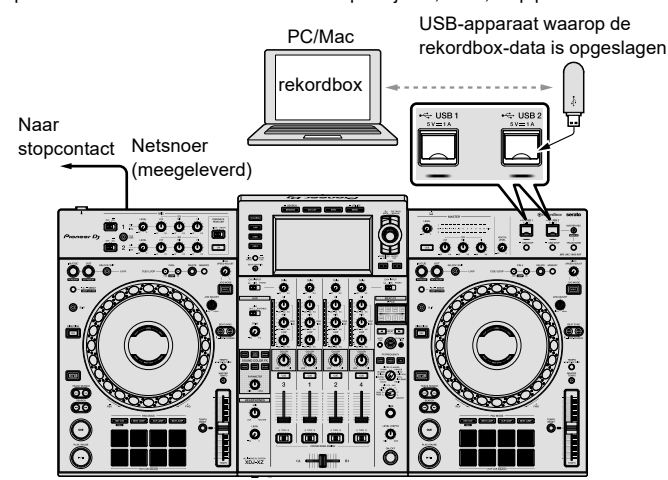

- 1 Sluit een hoofdtelefoon aan op een van de **[PHONES]** outputaansluitingen.
- 2 Sluit apparatuur zoals luidsprekers met eigen voeding of een eindversterker aan op de **[MASTER 1]** of **[MASTER 2]** outputaansluitingen.
- ! Om het geluid te krijgen uit de **[BOOTH]** outputaansluitingen, luidsprekers of andere apparaten sluit u aan op de **[BOOTH]** outputaansluitingen.
- 3 Sluit het meegeleverde netsnoer aan op het toestel en sluit de stroomstekker aan op het stopcontact.
- 4 Druk op de **[]** schakelaar op het achterpaneel van dit toestel om het toestel aan te zetten.
- 5 Zet de apparatuur aan (luidsprekers met eigen voeding, eindversterker, enz.) die is aangesloten op de uitgangaansluitingen.
- ! Wanneer een microfoon, DJ-speler of ander extern apparaat is aangesloten op de inputaansluitingen, zet dat apparaat dan ook aan.

10 **Nl**

#### **PRO DJ LINK (LINK Export)**

- ! U kunt muziekstukken die worden beheerd met rekordbox selecteren en afspelen door het toestel met een USB-kabel, LAN-kabel (CAT5e) of draadloze LAN-router (wifi) op uw PC/Mac aan te sluiten terwijl de app aan staat. U kunt optredens creëren met informatie zoals afspeellijsten, cues, loop point en hot cues die zijn voorbereid in rekordbox.
- ! U kunt muziekstukken die worden beheerd met rekordbox selecteren en afspelen door dit toestel op een mobiel apparaat met rekordbox (iOS/ Android) aan te sluiten met een USB-kabel of draadloze LAN-router (wifi).
- ! Installeer het stuurprogramma op uw PC/Mac met rekordbox (Mac/Windows) voordat u het toestel aansluit op de PC/Mac via USB (LINK Export). Voor details, zie: [Stuurprogramma \(pagina 5\)](#page-4-1).

#### **Compatibel iPhone en iPod**

- Made for iPhone Xs Max, iPhone Xs, iPhone XR, iPhone X, iPhone 8, iPhone 8 Plus, iPhone 7, iPhone 7 Plus, iPhone SE, iPhone 6s, iPhone 6s Plus, iPhone 6, iPhone 6 Plus, iPhone 5s en iPod touch (6e generatie).
- Zie rekordbox.com voor de nieuwste compatibele modellen.

#### **Wanneer een USB-kabel wordt gebruikt**

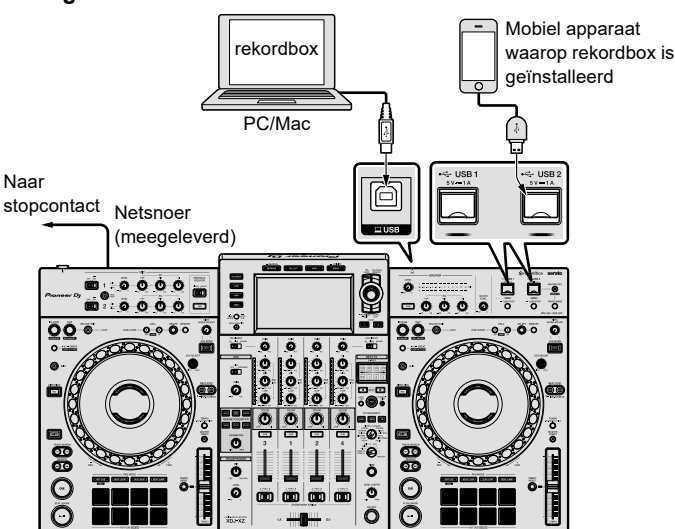

**Wanneer een LAN-kabel wordt gebruikt**

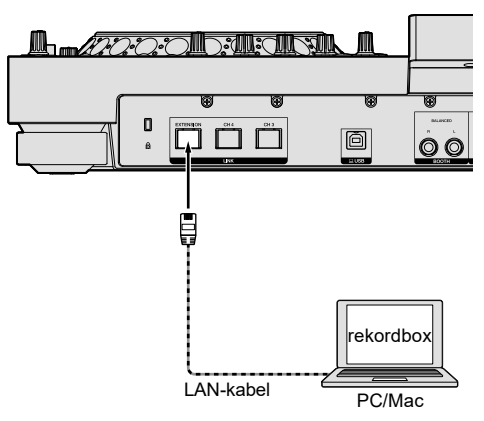

- 1 Sluit het toestel aan op uw PC/Mac met een USB-kabel of een LAN-kabel, of sluit uw mobiele apparaat met een USB-kabel aan op de **[USB 1]** of **[USB 2]** sleuf van het toestel
- 2 Sluit een hoofdtelefoon aan op een van de **[PHONES]** outputaansluitingen.
- 3 Sluit apparatuur zoals luidsprekers met eigen voeding of een eindversterker aan op de **[MASTER 1]** of **[MASTER 2]** outputaansluitingen.
- ! Om geluid te krijgen uit de **[BOOTH]** outputaansluitingen, luidsprekers of andere audio outputapparatuur sluit u aan op de **[BOOTH]** outputaansluitingen.
- 4 Zet uw PC/Mac of mobiele apparaat aan en start rekordbox.
- 5 Sluit het meegeleverde netsnoer aan op het toestel en sluit de stroomstekker aan op het stopcontact.
- 6 Druk op de **[]** schakelaar van het achterpaneel van het toestel om dit aan te zetten.
- 7 Zet de apparatuur aan (luidsprekers met eigen voeding, eindversterker, etc.) die is aangesloten op de uitgangaansluitingen.
- ! Wanneer een microfoon, DJ-speler of ander extern apparaat is aangesloten op de inputaansluitingen, zet dat apparaat dan ook aan.

## <span id="page-11-0"></span>**Bediening**

Raadpleeg de "Handleiding" op de supportpagina van Pioneer DJ voor meer informatie.

## <span id="page-11-1"></span>**Afspelen**

Dit gedeelte omschrijft de basic nummerselectie en hoe het scherm kan worden gewisseld.

## **Afspelen van muziekbestanden op media die is aangesloten op het toestel**

1 Open de **[USB 1]** of **[USB 2]** sleufbescherming en sluit een USB-apparaat aan.

#### 2 Druk op de **[USB 1]** of **[USB 2]** knop.

Nummers en mappen op het aangesloten apparaat worden in een lijst weergegeven.

Gebruik de volgende knoppen om de afgespeelde inhoud te wisselen. **[USB 1]** knop: geeft de inhoud van het apparaat dat is aangesloten op de **[USB 1]** sleuf weer.

**[USB 2]** knop: geeft de inhoud van het apparaat dat is aangesloten op de **[USB 2]** sleuf weer.

#### 3 Draai de draaiknop.

Beweeg de cursor om een item te selecteren.

- ! Druk op de draaiknop om de map eronder te openen. Om terug te keren naar de map erboven, druk op de **[BACK]** knop.
- ! Om terug te keren naar de bovenste map, druk op de **[BACK]** knop gedurende 1 seconde of langer, of druk op de **[USB 1]** of **[USB 2]** knop

#### 4 Gebruik de draaiknop om een nummer dat u wilt laden te selecteren.

Om het menu met nummers weer te geven, druk op de draaiknop terwijl de cursor boven de nummertitel zweeft.

#### 5 Druk op de **[LOAD 1]** of **[LOAD 2]** knop.

Het nummer laadt in de geselecteerde toesteldeck en begint af te spelen.

- ! Wanneer een nummer is geladen tijdens het pauzeren, druk op de **[**f **(PLAY/PAUSE)]** knop om het afspelen te starten.
- ! When Auto Cue aan staat, pauzeert het nummer in de startpositie, druk in dit geval op de **[**f **(PLAY/PAUSE)]** knop om het afspelen te starten.

#### **Indien de media een rekordbox bibliotheek bevat**

De rekordbox bibliotheek wordt weergegeven wanneer het is opgeslagen op het aangesloten USB-apparaat.

. . . . . . . . . . . . . . . . . . .

! Muziekbestanden worden weergegeven per categorie (album, artiest, etc.) ingesteld met rekordbox.

## **Afspelen van een rekordbox-bibliotheek op uw PC/Mac of mobiele apparaat**

Muziekbestanden worden weergegeven per categorie (album, artiest, etc.) ingesteld met rekordbox.

#### 1 Druk op de **[rekordbox]** knop.

De rekordbox-bibliotheek wordt getoond op het hoofdscherm.

! Druk op de **[USB 1]** of **[USB 2]** knop om een mobiel apparaat dat is aangesloten via USB te selecteren.

#### 2 Draai aan de draaiknop.

Beweeg de cursor om een item te selecteren.

3 Gebruik de draaiknop om een nummer dat u wilt laden te selecteren.

Om het menu met nummers weer te geven, druk op de draaiknop terwijl de cursor boven de nummertitel zweeft.

### 4 Druk op de **[LOAD 1]** of **[LOAD 2]** knop.

Het nummer laadt in de geselecteerde toesteldeck en begint af te spelen.

## <span id="page-11-2"></span>**Uitvoergeluid**

Controleer of het toestel en de externe apparatuur juist zijn aangesloten voor het uitvoeren van geluid.

= [Aansluiten van de in-/uitgangaansluitingen \(pagina 9\)](#page-8-1) Pas het volume van de versterker of de luidsprekers met eigen stroomvoorziening die zijn aangesloten op de **[MASTER1]** en **[MASTER2]** uitgangaansluitingen aan tot een geschikt niveau. Let op dat er een hard geluid kan klinken indien het volume te hoog is ingesteld.

#### 1 Selecteer de input selectorschakelaar.

Selecteer de invoerbron voor elk kanaal uit de apparatuur die is aangesloten op het toestel.

Om geluid uit te voeren van **[CH1]** of **[CH2]**, is deze stap niet noodzakelijk.

#### 2 Draai de **[TRIM]** regelaar.

Pas het invoer geluidsniveau aan elk kanaal aan. Wanneer het geluid is ingevoerd in elk kanaal, licht de kanaalniveauaanduiding op.

3 Beweeg de kanaal-fader van u af.

Pas het uitvoer geluidsniveau aan elk kanaal aan.

#### 4 Selecteer de **[CROSSFADER ASSIGN (A, THRU, B)]** schakelaar.

Wijzig de uitvoerbestemming voor elk kanaal.

#### 5 Beweeg de crossfader.

Wanneer de **[CROSSFADER ASSIGN (A, THRU, B)]** schakelaar is ingesteld op **[THRU]**, is deze stap niet noodzakelijk.

#### 6 Draai de **[MASTER LEVEL]** regelaar.

Het geluid wordt uitgevoerd van de **[MASTER 1]** en **[MASTER 2]** uitgangaansluitingen.

De hoofdniveau-aanduiding licht op.

## <span id="page-11-3"></span>**Meeluisteren via een hoofdtelefoon**

#### 1 Sluit een hoofdtelefoon aan op de **[PHONES]** uitgangaansluiting.

#### 2 Druk op de **[CUE]** knop of het kanaal waarmee je wil meeluisteren.

3 Draai aan de **[HEADPHONES MIX]** regelaar.

Pas de balans van het volume aan tussen het kanaal geselecteerd met de **[CUE]** en de **MASTER**.

#### 4 Draai aan de **[HEADPHONES LEVEL]** regelaar.

Pas het volume van de hoofdtelefoon aan op een niveau dat voor u prettig is.

#### **Instellen van de monitoruitvoer**

#### De **[MONO SPLIT, STEREO]** instelling kan worden gewijzigd met **UTILITY**.

- [MONO SPLIT]: Voert het geluid van het geselecteerde kanaal uit met de **[CUE]** knop naar **[L]** en het geluid van **MASTER** naar **[R]**.
- ! **[STEREO]**:Voert het geluid geselecteerd met de **[CUE]** knop in stereo uit.

12 **Nl**

## <span id="page-12-0"></span>**Het systeem afsluiten**

1 Druk op de **[USB STOP]** knop gedurende 2 seconden of langer.

Ontkoppel het USB-apparaat niet en schakel het toestel niet uit terwijl de USB-indicator oplicht of knippert. De managementdata van het toestel kan worden gewist. Ook is het mogelijk dat het USB-apparaat niet wordt herkend door het toestel.

- 2 Ontkoppel het USB-apparaat.
- 3 Sluit de USB-sleufafscherming.

4 Druk op de [ $\circ$ ] schakelaar. Het toestel wordt uitgeschakeld.

## <span id="page-12-1"></span>**Instellingen aanpassen**

Raadpleeg de "Handleiding" op de supportpagina van Pioneer DJ voor meer details.

## <span id="page-13-0"></span>**Extra informatie**

## <span id="page-13-1"></span>**Verhelpen van storingen**

! Als u denkt dat er iets mis is met het toestel, raadpleeg dan de **[FAQ]** voor de **[XDJ-XZ]** op de Pioneer DJ supportpagina. [pioneerdj.com/support/](https://www.pioneerdj.com/support/)

Controleer ook de aangesloten apparaten. Indien u het probleem niet op kunt lossen, vraag dan uw dichtstbijzijnde door Pioneer geautoriseerde servicecentrum of dealer om reparaties uit te voeren.

! De unit kan misschien niet goed functioneren wanneer deze is blootgesteld aan statische elektriciteit of andere externe invloeden. In dit geval kunt u de juiste werking herstellen door de stroom uit te schakelen, het netsnoer te ontkoppelen en de stroomkabel weer aan te sluiten en de stroom weer in te schakelen.

#### **Stroomtoevoer**

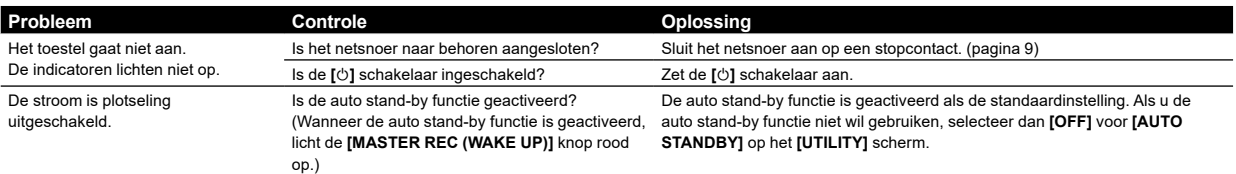

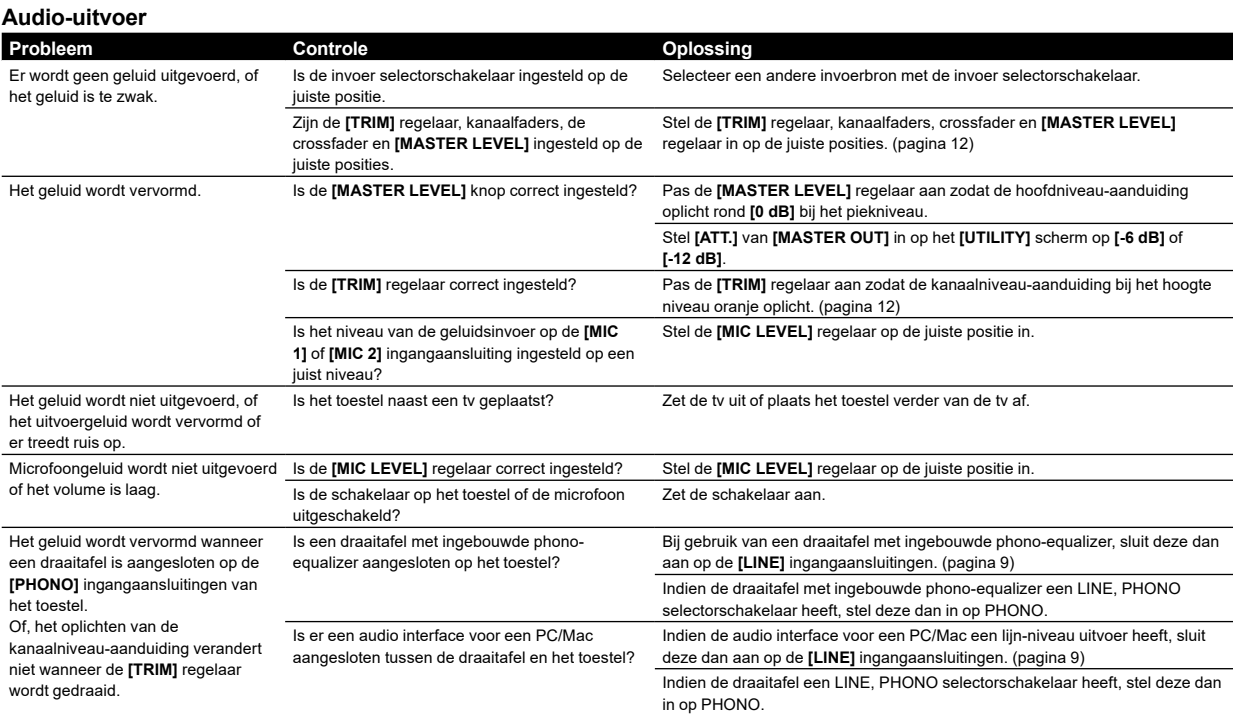

#### **Scherm**

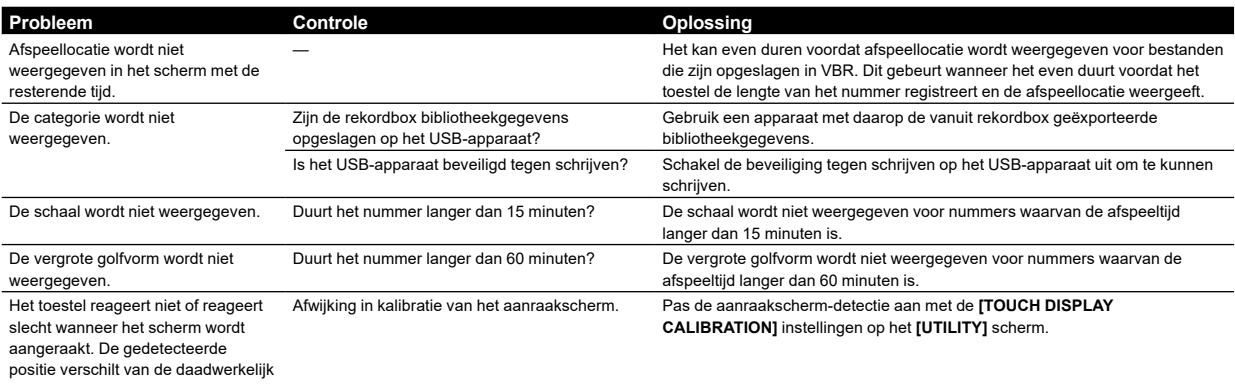

aangeraakte positie.

14 **Nl**

#### **Functies en bedieningen**

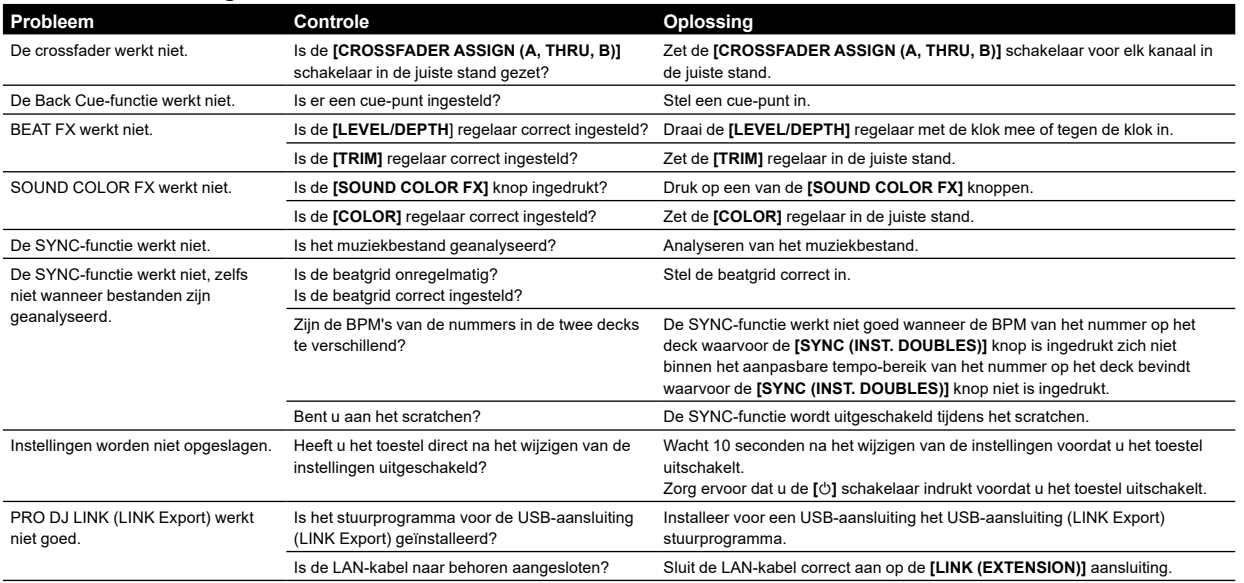

#### **USB-apparatuur**

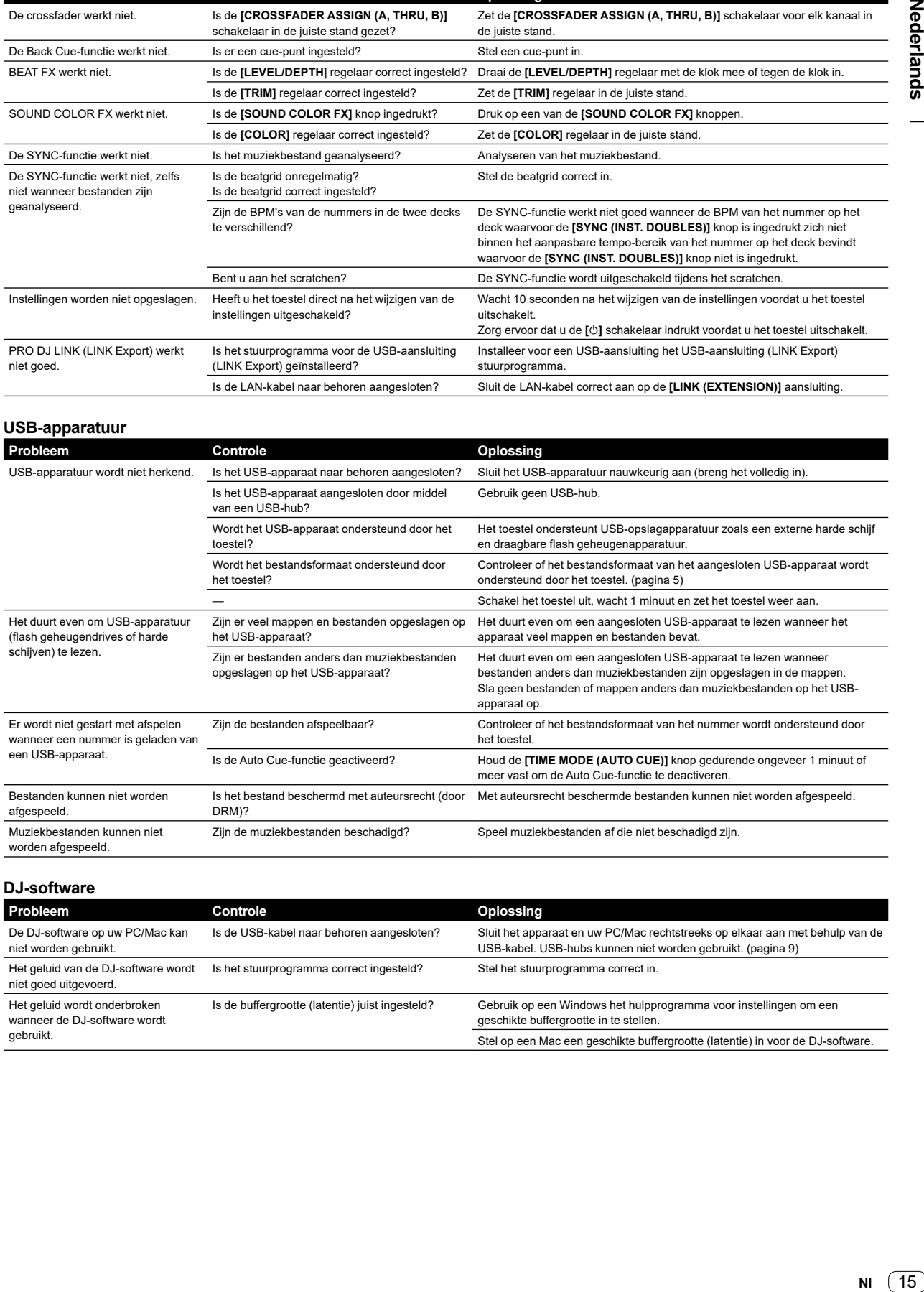

#### **DJ-software**

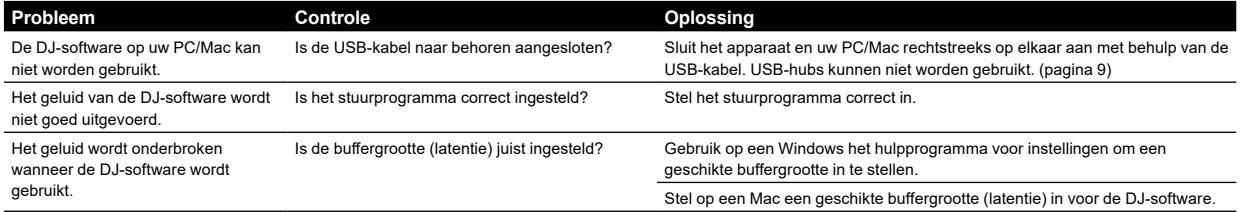

## <span id="page-15-0"></span>**Foutmeldingen**

Wanneer het toestel niet normaal kan werken, verschijnt er een foutcode op het hoofdscherm. Bekijk de tabel hieronder en neem de aangegeven maatregelen. Wanneer een foutcode die niet in de tabel hieronder staat wordt weergegeven, of dezelfde foutcode wordt opnieuw weergegeven na het nemen van de aangegeven maatregel, dien dan een reparatieverzoek in bij uw dichtstbijzijnde geautoriseerde Pioneer servicecentrum.

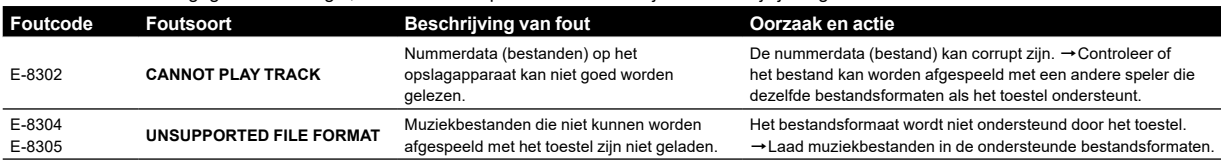

## <span id="page-15-1"></span>**Schoonmaken van het aanraakscherm**

Gebruik geen organische middelen, zuren of alkalische middelen om het oppervlak van het aanraakscherm te reinigen. Veeg met een zachte droge doek of een doek met neutraal reinigingsmiddel die goed is uitgeknepen.

## <span id="page-15-2"></span>**Handelsmerken en geregistreerde handelsmerken**

- ! Pioneer DJ is een handelsmerk van PIONEER CORPORATION en wordt in licentie gebruikt. rekordbox™ is een handelsmerk of gedeponeerd handelsmerk van Pioneer DJ Corporation.
- ! Windows is een geregistreerd handelsmerk van Microsoft Corporation in de Verenigde Staten en andere landen.
- ! Adobe en Reader zijn handelsmerken van Adobe Systems Incorporated in de VS en andere landen.
- ! Het gebruik van de Made for Apple-badge betekent dat een accessoire is ontworpen om specifiek op de Apple producten te worden aangesloten aangegeven in de badge is gecertificeerd door de ontwikkelaar om te voldoen aan de prestatiestandaarden van Annle

Apple is niet verantwoordelijk voor de bediening van dit apparaat of de naleving van veiligheidsnormen en regelgeving.

Let op dat het gebruik van dit accessoire met een Apple-product invloed kan hebben op de draadloze prestatie.

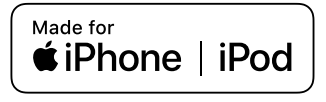

- iPhone, iPod, iPod touch, macOS en Mac zijn handelsmerken van Apple Inc., geregistreerd in de VS en andere landen.
- Android™ is een handelsmerk of geregistreerd handelsmerk van Google LLC.
- ! iOS is een handelsmerk waarvan Cisco het handelsmerkrecht houdt in de VS en bepaalde andere landen.
- ASIO is een handelsmerk of geregistreerd handelsmerk van Steinberg Media Technologies GmbH.

De hierin vermelde namen van bedrijven en hun producten zijn de handelsmerken of geregistreerde handelsmerken van hun respectieve eigenaars.

## <span id="page-15-3"></span>**Kennisgeving softwarelicentie**

- ! This software is based in part on the work of the Independent JPEG Group.
- ! Deze software is deels gebaseerd op het werk van de onafhankelijke JPEG Group.

#### **Over gebruik van MP3-bestanden**

Dit product wordt geleverd onder licentie voor toepassing zonder winstbejag. Dit product draagt geen licentie voor commerciële doeleinden (met winstbejag), zoals voor uitzendingen (via zendstations, satelliet, kabel of andere vormen van uitzending), voor streamen over Internet, Intranet (bedrijfsnetwerken) of andere soorten netwerken of verspreiding van elektronische informatie (online digitale muziekverspreidingsdiensten). Voor dergelijke toepassingen zult u een aanvullende licentie moeten verkrijgen. Zie voor details [http://www.mp3licensing.com.](http://www.mp3licensing.com)

## **FLAC**

Copyright (C) 2000-2009 Josh Coalson

Copyright (C) 2011-2016 Xiph.Org Foundation Redistribution and use in source and binary forms, with or without modification, are permitted provided that the following conditions are met:

- Redistributions of source code must retain the above copyright notice, this list of conditions and the following disclaimer.
- Redistributions in binary form must reproduce the above copyright notice, this list of conditions and the following disclaimer in the documentation and/or other materials provided with the distribution.
- Neither the name of the Xiph.org Foundation nor the names of its contributors may be used to endorse or promote products derived from this software without specific prior written permission.

THIS SOFTWARE IS PROVIDED BY THE COPYRIGHT HOLDERS AND CONTRIBUTORS "AS IS" AND ANY EXPRESS OR IMPLIED WARRANTIES, INCLUDING, BUT NOT LIMITED TO, THE IMPLIED WARRANTIES OF MERCHANTABILITY AND FITNESS FOR A PARTICULAR PURPOSE ARE DISCLAIMED. IN NO EVENT SHALL THE FOUNDATION OR CONTRIBUTORS BE LIABLE FOR ANY DIRECT, INDIRECT, INCIDENTAL, SPECIAL, EXEMPLARY, OR CONSEQUENTIAL DAMAGES (INCLUDING, BUT NOT LIMITED TO, PROCUREMENT OF SUBSTITUTE GOODS OR SERVICES; LOSS OF USE, DATA, OR PROFITS; OR BUSINESS INTERRUPTION) HOWEVER CAUSED AND ON ANY THEORY OF LIABILITY, WHETHER IN CONTRACT, STRICT LIABILITY, OR TORT (INCLUDING NEGLIGENCE OR OTHERWISE) ARISING IN ANY WAY OUT OF THE USE OF THIS SOFTWARE, EVEN IF ADVISED OF THE POSSIBILITY OF SUCH DAMAGE.

16 **Nl**

## <span id="page-16-0"></span>**Waarschuwingen betreffende auteursrechten**

rekordbox beperkt het afspelen en dupliceren van door auteursrechten beschermde muziekinhoud.

- ! Als gecodeerde gegevens enzovoort voor de bescherming van auteursrechten zijn ingesloten in de muziekinhoud, kunt u het programma mogelijk niet normaal bedienen.
- ! Als rekordbox gecodeerde gegevens enzovoort voor de bescherming van auteursrechten in de muziekinhoud detecteert, kan de werking (afspelen, lezen enzovoort) worden gestopt.

Opnamen die u hebt gemaakt, kunnen slechts dienen voor uw eigen luisterplezier en kunnen onder de auteursrechtwetten niet voor andere doeleinden worden gebruikt zonder toestemming van de auteursrechthouder.

- ! Muziek die is opgenomen vanaf Cd's e.d. wordt beschermd door de auteursrechtwetten van de meeste landen en door internationale verdragen. Het valt onder de verantwoordelijkheid van de persoon die de muziek heeft opgenomen er op toe te zien dat de opnamen op legale wijze worden gebruikt.
- ! Bij het behandelen van muziek die door downloaden van Internet e.d. is verkregen, is het de volledige verantwoordelijkheid van de persoon die het downloaden heeft verricht er op toe te zien dat de muziek wordt gebruikt in overeenstemming met de voorwaarden van het download-contract.

## <span id="page-16-1"></span>**Specificaties**

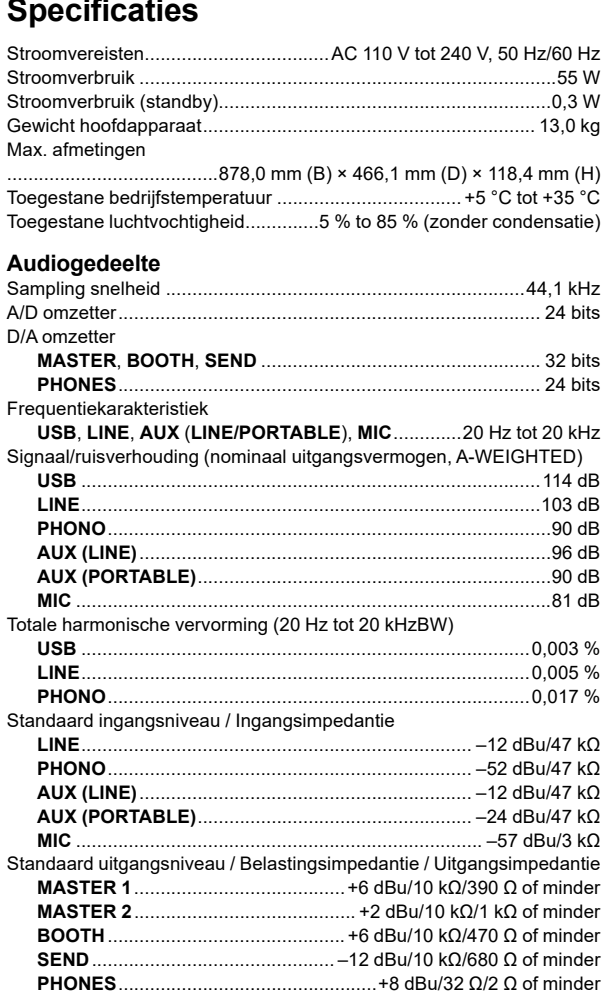

Nominaal uitgangsniveau / Belastingsimpedantie

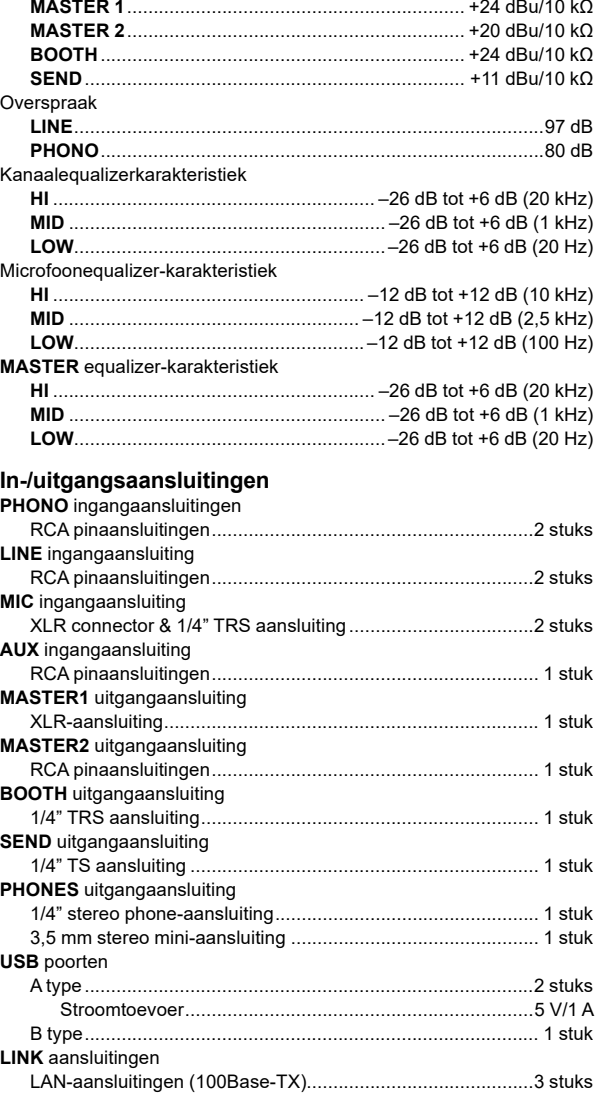

— De specificaties en het ontwerp van dit product kunnen zonder kennisgeving worden gewijzigd.

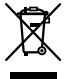

Si desea deshacerse de este producto, no lo mezcle con los residuos generales de su hogar. De conformidad con la legislación vigente, existe un sistema de recogida distinto para los productos electrónicos que requieren un procedimiento adecuado de tratamiento, recuperación y reciclado.

Las viviendas privadas en los estados miembros de la UE, en Suiza y Noruega pueden devolver gratuitamente sus productos electrónicos usados en las instalaciones de recolección previstas o bien en las instalaciones de minoristas (si adquieren un producto similar nuevo).

En el caso de los países que no se han mencionado en el párrafo anterior, póngase en contacto con sus autoridades locales a fin de conocer el método de eliminación correcto.

Al actuar siguiendo estas instrucciones, se asegurará de que el producto de desecho se somete a los procesos de tratamiento, recuperación y reciclaje necesarios, con lo que se previenen los efectos negativos potenciales para el entorno y la salud humana. **K058b\_A1\_Es**

#### **PRECAUCIÓN**

PARA PREVENIR EL PELIGRO DE CHOQUE ELÉCTRICO NO REMOVER LA TAPA NI LAS PARTES DENTRO NO UTILIZADAS, LLAMAR UNA PERSONA **D3-4-2-1-1\_B2\_Es**

#### **ADVERTENCIA**

Este aparato no es impermeable. Para evitar el riesgo de incendio y de descargas eléctricas, no ponga ningún recipiente lleno de líquido (como pueda ser un vaso o un florero) cerca del aparato ni lo exponga a goteo, salpicaduras, lluvia o humedad. **D3-4-2-1-3 A1 Es** 

#### **ADVERTENCIA**

Este producto está provisto de una clavija de tres conductores con toma de tierra (puesta a tierra) cuya tercera patilla es la de toma de tierra. Esta clavija sólo se adapta en una toma de corriente del tipo de toma de tierra. Si no puede insertar la clavija en la toma de corriente, llame a un electricista profesional para que le reemplace la toma de corriente por otra con toma de tierra que sea adecuada. No elimine el dispositivo de seguridad de la clavija con toma de tierra. **D3-4-2-1-6\_A1\_Es**

#### **ADVERTENCIA**

Para evitar el peligro de incendio, no ponga nada con fuego encendido (como pueda ser una vela) encima del aparato. **D3-4-2-1-7a\_A1\_Es**

#### **Entorno de funcionamiento**

Temperatura y humedad del entorno de funcionamiento +5 °C a +35 °C; menos del 85 % de humedad relativa (rejillas de refrigeración no obstruidas) No instale este aparato en un lugar mal ventilado, ni en lugares expuestos a alta humedad o a la luz directa del

sol (o de otra luz artificial potente). **D3-4-2-1-7c\*\_A1\_Es** 

#### **PRECAUCIÓN PARA LA VENTILACIÓN**

Cuando instale este aparato, asegúrese de dejar espacio en torno al mismo para la ventilación con el fin de mejorar la disipación de calor (por lo menos 5 cm detrás, y 5 cm en cada lado). **D3-4-2-1-7d\*\_A1\_Es**

## **PRECAUCIÓN** Este producto se evalúa en un entorno climático tropical y moderado. **D3-8-2-1-7a\_A1\_Es**

El símbolo gráfico  $\sim$  colocado en el producto significa corriente alterna. El símbolo gráfico **colocado en el producto** significa corriente continua. El símbolo gráfico  $\Box$  colocado en el producto significa equipo de Clase II. **D3-8-2-4\_A1\_Es** 

#### **PRECAUCIÓN**

El interruptor de la alimentación  $\phi$  de este aparato no corta por completo toda la alimentación de la toma de corriente de CA. Puesto que el cable de alimentación hace las funciones de dispositivo de desconexión de la corriente para el aparato, para desconectar toda la alimentación del aparato deberá desenchufar el cable de la toma de corriente de CA. Por lo tanto, asegúrese de instalar el aparato de modo que el cable de alimentación pueda desenchufarse con facilidad de la toma de corriente de CA en caso de un accidente. Para evitar correr el peligro de incendio, el cable de alimentación también deberá desenchufarse de la toma de corriente de CA cuando no se tenga la intención de utilizarlo durante mucho tiempo seguido (por ejemplo, antes de irse de vacaciones). **D3-4-2-2-2a\*\_A1\_Es**

#### **Equipo de grabación y derechos de autor:** El equipo de grabación deberá usarse solo para hacer copias legales, y se le recomienda verificar cuidadosamente lo que es una copia legal en el país donde hace una copia. La copia de material protegido por derechos de autor, como películas o música, es ilegal a menos que lo permita una excepción legal o lo consientan los propietarios de los derechos de autor. **K018 A1 Es**

#### **PRECAUCIONES CONCERNIENTES A LA MANIPULACIÓN DEL CABLE DE ALIMENTACIÓN**

Tome el cable de alimentación por la clavija. No extraiga la clavija tirando del cable. Nunca toque el cable de alimentación cuando sus manos estén mojadas, ya que esto podría causar cortocircuitos o descargas eléctricas. No coloque la unidad, algún mueble, etc., sobre el cable de alimentación. Asegúrese de no hacer nudos en el cable ni de unirlo a otros cables. Los cables de alimentación deberán ser dispuestos de tal forma que la probabilidad de que sean pisados sea mínima. Una cable de alimentación dañado podrá causar incendios o descargas eléctricas. Revise el cable de alimentación está dañado, solicite el reemplazo del mismo al centro de servicio más cercano, o a su distribuidor.

**S002\*\_A1\_Es**

#### **[para técnicos de servicio] PRECAUCIÓN**

Como el fusible puede estar en neutro en el suministro principal, desconecte la alimentación para desactivar los conductores de fase.

2 **Es**

## <span id="page-18-0"></span>**Contenido**

#### **Cómo leer este manual**

Gracias por haber escogido este producto de Pioneer DJ. Asegúrese de leer este manual y el "Manual de instrucciones". Estos documentos contienen información importante que debe entender antes de utilizar esta unidad. Lea con especial atención las INSTRUCCIONES DE SEGURIDAD IMPORTANTES.

- ! Este manual explica brevemente los procedimientos para conectar la unidad al equipo a través de la salida de sonido. Para obtener más detalles sobre cómo usar la unidad, consulte el "Manual de instrucciones" en el sitio web de Pioneer DJ.
- ! En este manual, los nombres de los canales, botones y terminales que aparecen en este producto y los nombres de los botones, menús, etc. del software de su PC/Mac se indican con paréntesis cuadrados ([ ]) (por ejemplo, **[CH1]**, botón **[CUE]**, menú **[Ayuda]**).
- ! Tenga en cuenta que las especificaciones de hardware se encontraban en desarrollo durante la creación de este manual y podrían ser distintas de las especificaciones finales.

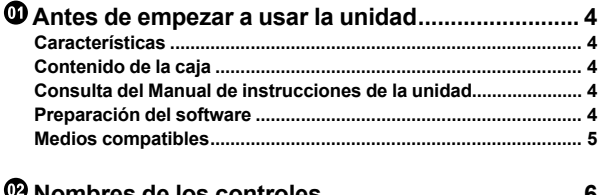

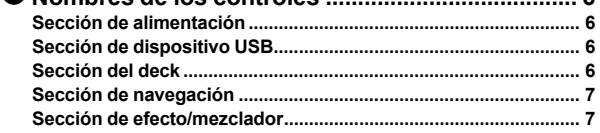

```
 Conexiones ............................................................... 9
    Conexión de los terminales de entrada/salida............................... 9
```

```
 Operación................................................................ 12
    Reproducción.................................................................................. 12
    Emisión de sonido .......................................................................... 12
    Monitoreo con auriculares ............................................................. 12
    Salir del sistema.............................................................................. 13
    Cambio de los ajustes .................................................................... 13
```

```
 Información adicional ............................................ 14
    Solución de problemas................................................................... 14
    Mensajes de error............................................................................ 16
    Limpieza de la pantalla táctil.......................................................... 16
    Marcas comerciales y marcas comerciales registradas............. 16
    Aviso de licencia de software ........................................................ 16
    Advertencias sobre los derechos de autor.................................. 17
    Especificaciones............................................................................. 17
```
Español **Es** 3**Español**

## <span id="page-19-0"></span>**Antes de empezar a usar la unidad**

## <span id="page-19-1"></span>**Características**

Esta unidad es un sistema que integra un reproductor DJ y un mezclador DJ en una única unidad que hereda la tecnología de las series CDJ y DJM de Pioneer DJ, el equipo de DJ de referencia en los clubes. Puede disfrutar de auténticas actuaciones usando pistas en dispositivos USB y su PC/Mac.

## <span id="page-19-2"></span>**Contenido de la caja**

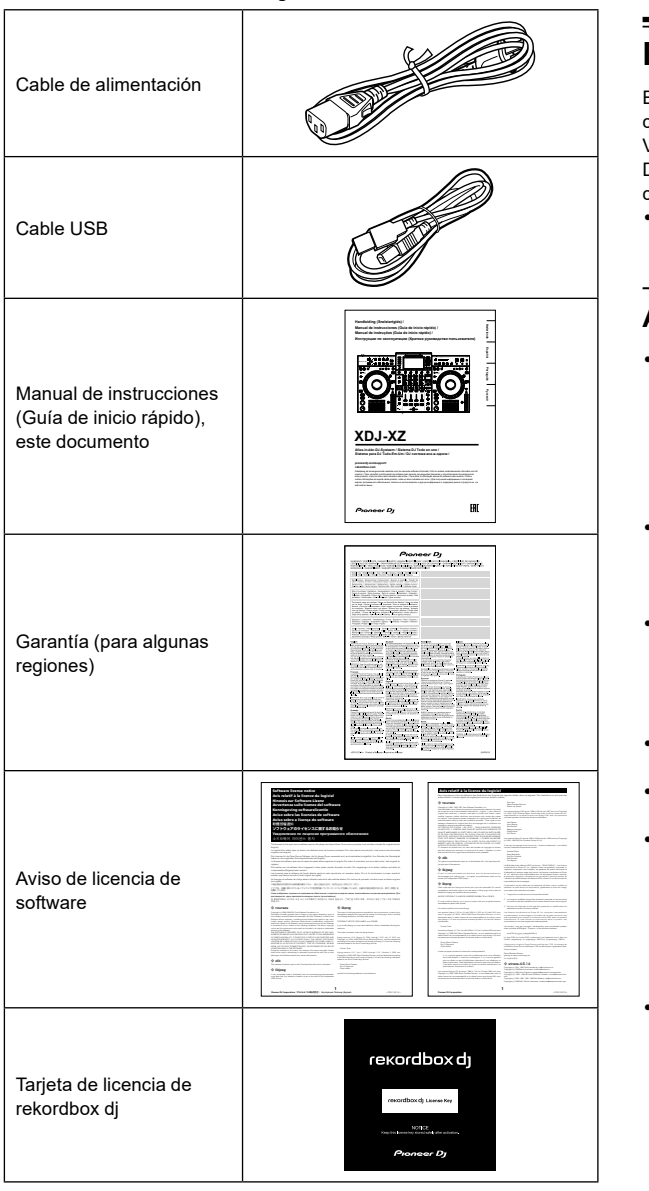

#### **Nota**

La clave de licencia no puede volver a emitirse. Guárdela en un lugar seguro.

## <span id="page-19-3"></span>**Consulta del Manual de instrucciones de la unidad**

1 Inicie un navegador Web en su PC/Mac y visite el sitio web de Pioneer DJ.

[pioneerdj.com](https://www.pioneerdj.com/)

- Para seleccionar su idioma, haga clic en el icono de bandera que aparece en la esquina superior derecha de la pantalla.
- 2 Coloque el cursor en **[Soporte]**.
- 3 Haga clic en **[Tutoriales, manuales y documentación]**.

#### 4 Haga clic en **[XDJ-XZ]** en **[SISTEMAS DE DJ TODO EN UNO]**.

5 Seleccione el idioma que necesite. Descargue el manual si lo desea.

## <span id="page-19-4"></span>**Preparación del software**

El software de gestión de música rekordbox y el software del controlador no se incluyen con esta unidad. Visite el sitio web de rekordbox y la página de soporte de Pioneer DJ para descargar el software de rekordbox y el software de su controlador respectivamente.

! Usted es responsable de preparar el PC/Mac, los dispositivos de red y otros elementos necesarios para conectarse a Internet.

#### -------------------------------**Acerca de rekordbox y rekordbox dj**

- rekordbox es un completo software de gestión de música diseñado para DJ. Puede gestionar (realizar análisis, ajustes, creación y almacenamiento del historial) archivos de música de su PC/Mac y dispositivos móviles usando el software de gestión de música rekordbox. Se pueden lograr magníficas actuaciones de DJ usando los archivos musicales gestionados por rekordbox junto con la unidad.
- rekordbox dj es la aplicación de actuación profesional para rekordbox. Puede utilizar rekordbox dj introduciendo la clave de licencia de rekordbox dj en la tarjeta de clave de licencia suministrada.
- ! Para obtener información sobre los requisitos más actuales del sistema, la compatibilidad y los sistemas operativos compatibles, visite la página **[Requerimientos del sistema]** en **[Soporte]** en el sitio web de rekordbox que se indica a continuación. [rekordbox.com](https://rekordbox.com/)
- Asegúrese de usar la última versión y el service pack más reciente para su sistema operativo.
- La operación no se garantiza en todos los PC/Mac, aunque se an todas have made it clear that any patent must be licensed for everyone's free use or cumplan todas las condiciones. La redistribution et l'utilisation sous forme de code source ou binaire, avec ou sans modification, sont autorisées sous réserve que les conditions suivantes 1. Les redistributions du code source doivent conserver l'avis de copyright ci-dessus, la présente liste de conditions et la clause d'exclusion de 2. Les redistributions sous forme binaire doivent reproduire l'avis de copyright ci-dessus, la liste de conditions et la clause d'exclusion de responsabilité suivante dans la documentation et/ou les autres matériaux fournis avec la 3. Le nom de l'auteur ne doit pas être utilisé pour faire de la publicité et/ou pour promouvoir des produits dérivés de ce logiciel sans autorisation écrite Ce code est dérivé de la section 17.1 de Applied Cryptography,

Apple Computer Inc.

Tomas Svensson.

programme Google's Summer of Code 2005.

C E L O G I C I E L E S T F O U R N I PA R L A F O N D AT I O N N E T B S D FOUNDATION, INC. ET SES CONTRIBUTEURS "EN L'ÉTAT" ET TOUTES GARANTIES EXPLICITES OU IMPLICITES, Y COMPRIS, MAIS SANS S'Y LIMITER, LES GARANTIES DE COMMERCIALISATION OU D'ADAPTATION DANS UN BUT PARTICULIER SONT EXCLUES. EN AUCUN CAS LA FONDATION NI LES CONTRIBUTEURS NE PEUVENT ÊTRE TENUS RESPONSABLES D'AUCUN DOMMAGE DIRECT, ACCESSOIRE, CONSÉCUTIF, SPÉCIAL, EXEMPLAIRE O U I N D I R E C T ( Y C O M P R I S M A I S S A N S S ' Y L I M I T E R , L A FOURNITURE DE PRODUITS OU SERVICES DE REMPLACEMENT ; LA PERTE D'UTILISATION, DE DONNÉES OU DE PROFITS ; OU L'INTERRUPTION DES AFFAIRES) DE QUELQUE NATURE QUE CE SOIT ET DE TOUTE THÉORIE DE FIABILITÉ, CONTRACTUELLE, DE RESPONSABILITÉ OBJECTIVE OU DE DÉLIT CIVIL (INCLUANT LA NÉGLIGENCE OU AUTREMENT) DÉCOULANT DE QUELQUE FAÇON QUE CE SOIT DE L'UTILISATION DE CE LOGICIEL, NONOBSTANT TOUT AVIS CONCERNANT LA POSSIBILITÉ DE TELS DOMMAGES. Copyright c 1998, M. Warner Losh <imp@freebsd.org> Tous droits réservés. Copyright c 2001 Dima Dorfman. Tous droits réservés. Copyright c 2002 Thomas Moestl <tmm@FreeBSD.org> Tous droits réservés. Copyright c 2005 Pawel Jakub Dawidek <pjd@FreeBSD.org> Tous droits réservés. Copyright c 2007 Eric Anderson <anderson@FreeBSD.org> Copyright c 2007 Pawel Jakub Dawidek <pjd@FreeBSD.org>Tous droits réservés. Copyright c 2007 Dag-Erling Coidan Smorgrav Tous droits réservés. Copyright c 2009 Advanced Computing Technologies LLC Écrit par : John H. Baldwin <jhb@FreeBSD.org> Tous droits réservés. La redistribution et l'utilisation sous forme de code source ou binaire, avec ou sans modification, sont autorisées sous réserve que les conditions suivantes soient réunies : 1. Les redistributions du code source doivent conserver l'avis de 2. Les redistributions sous forme binaire doivent reproduire l'avis de CE LOGICIEL EST FOURNI PAR L'AUTEUR ET LES CONTRIBUTEURS "EN L'ÉTAT" ET TOUTES GARANTIES EXPLICITES OU IMPLICITES, Y COMPRIS, MAIS SANS S'Y LIMITER, LES GARANTIES DE COMMERCIALISATION OU D'ADAPTATION DANS UN BUT PARTICULIER SONT EXCLUES. EN AUCUN CAS L'AUTEUR NI LES CONTRIBUTEURS NE PEUVENT ÊTRE TENUS RESPONSABLES

conditions suivantes soient réunies :

Copyright (c) 2005,2006,2007 Apple Computer Inc. APPLE PUBLIC SOURCE LICENSE Version 2.0 - August 6, 2003 http://www.opensource.apple.com/license/apsl/

Copyright 2007,2009, Rogerio Brito <rbrito@ime.usp.br>

- CA) al usar rekordbox. · En función de la configuración de ahorro de energía y otras condiciones del PC/Mac, es posible que la CPU y el disco duro no tengan la suficiente capacidad de procesamiento. En el caso concreto de portátiles, asegúrese The licenses for most software are designed to take away your freedom to en las mejores condiciones para proporcionar un alto rendimiento constante (por ejemplo, manteniendo conectada la alimentación de CE LOGICIEL EST FOURNI PAR L'AUTEUR "EN L'ÉTAT" ET TOUTES GARANTIES EXPLICITES OU IMPLICITES, Y COMPRIS, MAIS SANS S'Y LIMITER, LES GARANTIES DE COMMERCIALISATION OU D'ADAPTATION DANS UN BUT PARTICULIER SONT EXCLUES. EN AUCUN CAS L'AUTEUR NE PEUT ÊTRE TENU RESPONSABLE D'AUCUN DOMMAGE DIRECT, ACCESSOIRE, CONSÉCUTIF, SPÉCIAL, EXEMPLAIRE OU INDIRECT (Y COMPRIS MAIS SANS S'Y LIMITER, LA FOURNITURE DE PRODUITS OU SERVICES DE REMPLACEMENT ; LA PERTE D'UTILISATION, DE DONNÉES OU DE PROFITS ; OU L'INTERRUPTION DES AFFAIRES) DE QUELQUE NATURE QUE CE SOIT ET DE TOUTE THÉORIE DE FIABILITÉ, CONTRACTUELLE, DE RESPONSABILITÉ OBJECTIVE OU DE DÉLIT CIVIL (INCLUANT LA NÉGLIGENCE OU AUTREMENT) DÉCOULANT DE QUELQUE FAÇON QUE CE SOIT DE L'UTILISATION DE CE LOGICIEL, NONOBSTANT Ce paquet a été « débianisé » par Rogerio Brito <rbrito@users.sf.net> le lundi Il a été téléchargé depuis http://www.opensource.apple.com/darwinsource/10.4/ Le correctif de la distribution Gentoo a été téléchargé depuis http://www.ecl. La permission est accordée ici, gratuitement, à toute personne en possession d'une copie de ce logiciel et des fichiers de documentation associés (le "Logiciel"), de traiter le Logiciel sans restrictions, y compris sans limitation les droits d'utiliser, de copier, de modifier, d'intégrer, de publier, de distribuer, d'accorder une sous-licence, et/ou de vendre des copies du Logiciel, et d'autoriser des personnes à qui le Logiciel est fourni à faire de même, aux L'avis de copyright ci-dessus et cet avis de permission (ainsi que le paragraphe suivant) doivent être inclus dans toutes les copies ou des portions LE LOGICIEL EST FOURNI "EN L'ÉTAT", SANS AUCUNE GARANTIE DE QUELQUE NATURE ET À QUELQUE TITRE QUE CE SOIT, EXPLICITE OU IMPLICITE, Y COMPRIS MAIS SANS S'Y LIMITER, TOUTES GARANTIES DE QUALITÉ LOYALE ET MARCHANDE, DE BON FONCTIONNEMENT, D'ADAPTATION À UN BUT PARTICULIER OU DE NON-CONTREFAÇON. EN AUCUN CAS VIVANTRE ET/OU SES FOURNISSEURS NE PEUVENT ÊTRE source. Et vous devez leur montrer les présentes conditions afi n qu'ils aient e que ہ qu'elle octroie aux autres concessionnaires s'étendent à l'ensemble de l'ouvrage concreto de portátiles, asegúrese de que el PC/Mac se encuentra but à titre gratuit ou non est ici accordée, sous réserve que l'avis de
- Para usar Internet se necesita un contrato independiente con un proveedor de servicios de Internet, así como pagar sus tarifas. Une partie du code est dérivée d'un logiciel fourni à la Fondation NetBSD par Jason R. Thorpe de la Numerical Aerospace Simulation Facility, du NASA Ames Research Center, par Luke Mewburn et par Une partie du code est dérivée d'un logiciel fourni à la Fondation NetBSD par Julio M. Merino Vidal, développé dans le cadre du La redistribution et l'utilisation sous forme de code source ou binaire, avec ou sans modification, sont autorisées sous réserve que les 1. Les redistributions du code source doivent conserver l'avis de 2. Les redistributions sous forme binaire doivent reproduire l'avis de

4 **Es**

#### **Obtención del software rekordbox**

1 Inicie un navegador Web en su PC/Mac y visite el sitio web de rekordbox que aparece a continuación. [rekordbox.com](https://rekordbox.com/)

#### 2 Haga clic en **[Descarga]** en el menú **[Descarga]** del sitio web de rekordbox.

Se visualiza la página de descarga de rekordbox.

3 Haga clic en el banner de descarga. Se iniciará la descarga de rekordbox.

#### **Instalación (Mac)**

No conecte la unidad a su Mac con el cable USB hasta completar la instalación.

! Cierre todos los programas de su Mac.

1 Descomprima el archivo de software de rekordbox descargado.

2 Haga doble clic en el archivo de software descomprimido y, a continuación, inicie el instalador.

3 Lea los términos del acuerdo de licencia de software con atención y, a continuación, haga clic en **[Acepto]** para continuar.

Siga las instrucciones que aparecen en la pantalla.

! Si no acepta el contenido del acuerdo de licencia, haga clic en **[No acepto]** para cancelar la instalación.

4 Cuando aparezca la pantalla de finalización de instalación, haga clic en **[Cerrar]** para finalizar la instalación.

#### **Instalación (Windows)**

No conecte la unidad a su PC con el cable USB hasta completar la instalación.

- ! Inicie sesión en el PC como administrador antes de iniciar la instalación.
- ! Cierre todos los programas de su PC.

1 Descomprima el archivo de software de rekordbox descargado.

2 Haga doble clic en el archivo de software descomprimido y, a continuación, inicie el instalador.

3 Lea con cuidado los términos del acuerdo de licencia y, si está de acuerdo, seleccione **[De acuerdo]** y luego haga clic en **[Siguiente]**.

Tras especificar el destino, se iniciará la instalación.

Si no acepta el contenido del acuerdo de licencia, haga clic en **[Cancelar]** para cancelar la instalación.

4 Cuando aparezca la pantalla de finalización de instalación, haga clic en **[Finalizar]** para finalizar la instalación.

#### **rekordbox (iOS/Android)**

Puede reproducir pistas gestionadas en rekordbox con esta unidad conectando un dispositivo móvil en el que se ejecute rekordbox (iOS/ Android) a esta unidad mediante un cable USB. Para consultar los dispositivos compatibles, visite rekordbox.com.

! Para obtener más información sobre la instalación de rekordbox (iOS/Android), consulte rekordbox.com.

#### <span id="page-20-1"></span>**Software controlador**

#### **Software controlador de audio**

La unidad necesita este software controlador dedicado para emitir sonido desde su PC/Mac.

#### **Software controlador de conexión USB (LINK Export) para rekordbox (Mac/Windows)**

Este software controlador dedicado es necesario para conectar la unidad a rekordbox (Mac/Windows) mediante USB (LINK Export).

#### **Obtención del software controlador**

Inicie un navegador Web en su PC/Mac y visite la página de soporte de Pioneer DJ.

[pioneerdj.com/support/](https://www.pioneerdj.com/support/)

! Para obtener más información sobre la instalación del software controlador, consulte la página de soporte de Pioneer DJ o el "Manual de instrucciones" en el sitio web de Pioneer DJ.

### <span id="page-20-0"></span>**Medios compatibles**

La unidad puede reproducir archivos de música almacenados en dispositivos de almacenamiento masivo USB (discos duros externos, dispositivos de memoria flash portátiles, etc.).

Sistemas de archivos compatibles FAT16, FAT32, HFS+ (NTFS y exFAT no son compatibles.)

- La información como cues, puntos de bucles y hot cues, puede almacenarse en el dispositivo USB.
- ! En función del dispositivo USB, puede que no logre el rendimiento esperado.
- ! No se garantiza el funcionamiento con todos los dispositivos USB.

Para obtener más información, consulte el "Manual de instrucciones" en el sitio web de Pioneer DJ.

 $\binom{5}{5}$ Es

## <span id="page-21-0"></span>**Nombres de los controles**

Para obtener más detalles sobre cada botón y mando, consulte la sección "Nombres y funciones de los controles" del Manual de instrucciones.

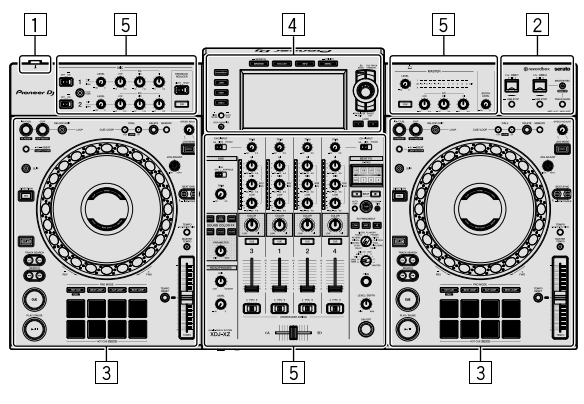

- 1 **Sección de alimentación (página [6\)](#page-21-1)**
- 2 **Sección de dispositivo USB (página [6\)](#page-21-2)**
- 3 **Sección del deck (página [6](#page-21-3))**
- 4 **Sección de navegación (página [7\)](#page-22-0)**
- 5 **Sección de efectos/mezclador (página [7\)](#page-22-1)**

## <span id="page-21-1"></span>**Sección de alimentación**

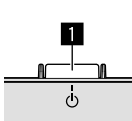

#### **1** Conmutador  $\circlearrowleft$

Alterna entre los estados de encendido y apagado de la unidad.

## <span id="page-21-2"></span>**Sección de dispositivo USB**

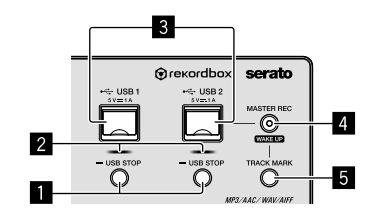

- 1 **Botones USB 1, 2 STOP**
- 2 **Indicadores USB 1, 2**
- 3 **Ranuras USB 1, 2**
- 4 **Botón MASTER REC (WAKE UP)**
- 5 **Botón TRACK MARK**

## <span id="page-21-3"></span>**Sección del deck**

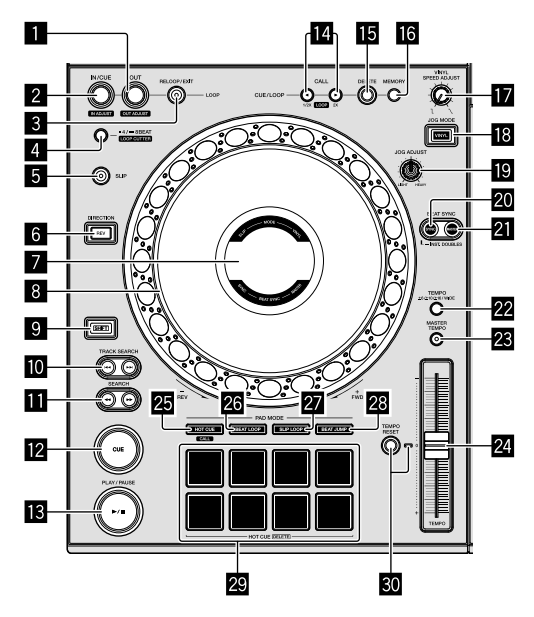

- **1** Botón LOOP OUT (OUT ADJUST)
- 2 **Botón LOOP IN/CUE (IN ADJUST)**
- 3 **Botón RELOOP/EXIT**
- 4 **Botón 4/8BEAT (LOOP CUTTER)**
- 5 **Botón SLIP**
- 6 **Botón DIRECTION, REV**
- 7 **Pantalla Jog**
- 8 **Rueda Jog, iluminación anular Jog**
- $\blacksquare$  **Botón SHIFT**
- **a** Botones TRACK SEARCH  $\leftarrow$   $\leftarrow$
- **iii** Botones SEARCH <<...
- **B** Botón CUE
- d **Botón** f **(PLAY/PAUSE)**
- **■** Botones CUE/LOOP CALL < (LOOP 1/2X), ▶ (LOOP **2X)**
- **<b>** $\mathbf{B}$  **Botón DELETE**
- g **Botón MEMORY**
- $\blacksquare$  Mando VINYL SPEED ADJUST
- **iB** Botón JOG MODE (VINYL)
- **ID Mando JOG ADJUST**
- **20 Botón SYNC (INST. DOUBLES)**
- **ZI Botón MASTER**
- **22 Botón TEMPO**
- **B** Botón MASTER TEMPO
- o **Deslizador TEMPO**
- **图 Botón HOT CUE (CALL)**
- **26 Botón BEAT LOOP**
- **B** Botón SLIP LOOP
- s **Botón BEAT JUMP**
- t **Pads de actuación**
- **ED Botón TEMPO RESET, indicador TEMPO RESET**

## <span id="page-22-0"></span>**Sección de navegación**

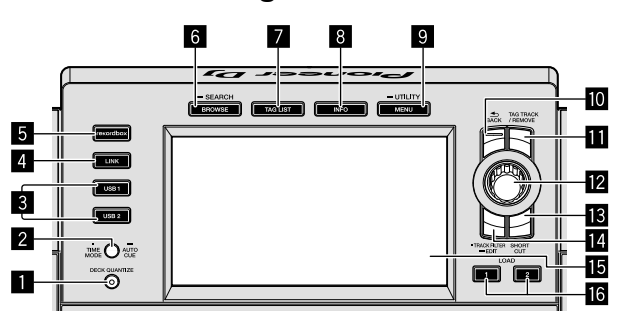

- 1 **Botón DECK QUANTIZE**
- 2 **Botón TIME MODE (AUTO CUE)**
- 3 **Botones USB 1, 2**
- 4 **Botón LINK**
- 5 **Botón rekordbox**
- 6 **Botón BROWSE (SEARCH)**
- **Z** Botón TAG LIST
- 8 **Botón INFO**
- 9 **Botón MENU (UTILITY)**
- **M** Botón BACK
- $\Pi$  Botón TAG TRACK/REMOVE
- **Z** Selector giratorio
- **B** Botón SHORTCUT
- **E** Botón TRACK FILTER (EDIT)
- **F** Pantalla principal
- g **Botones LOAD 1, 2**

## <span id="page-22-1"></span>**Sección de efecto/mezclador**

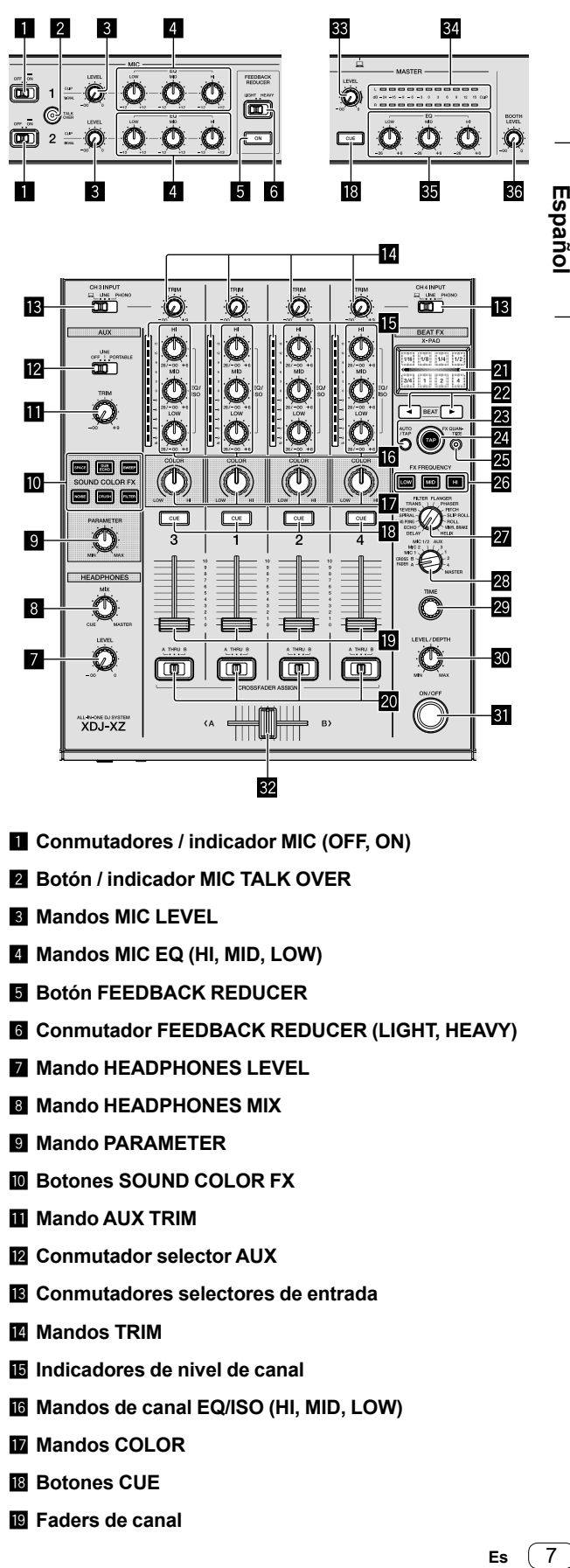

- 1 **Conmutadores / indicador MIC (OFF, ON)**
- 2 **Botón / indicador MIC TALK OVER**
- 3 **Mandos MIC LEVEL**
- 4 **Mandos MIC EQ (HI, MID, LOW)**
- 5 **Botón FEEDBACK REDUCER**
- **6** Conmutador FEEDBACK REDUCER (LIGHT, HEAVY)
- $\blacksquare$  **Mando HEADPHONES LEVEL**
- 8 **Mando HEADPHONES MIX**
- 9 **Mando PARAMETER**
- $\blacksquare$  Botones SOUND COLOR FX
- $\blacksquare$  **Mando AUX TRIM**
- **E2** Conmutador selector AUX
- d **Conmutadores selectores de entrada**
- **Mandos TRIM**
- **Indicadores de nivel de canal**
- g **Mandos de canal EQ/ISO (HI, MID, LOW)**
- **Mandos COLOR**
- **B** Botones CUE
- **E** Faders de canal

Español

- **<sup>20</sup> Conmutadores CROSSFADER ASSIGN (A, THRU, B)**
- **图 X-PAD**
- **22** Botones BEAT ◀, ▶
- **BB** Botón AUTO/TAP
- **24 Botón TAP**
- **Botón FX QUANTIZE**
- **26 Botones FX FREQUENCY**
- **27 Conmutador selector BEAT FX**
- **8** Conmutador selector de canal BEAT FX
- 29 Mando TIME
- **ED** Mando LEVEL/DEPTH
- **BI** Botón BEAT FX ON/OFF
- **E2** Crossfader
- **88 Mando MASTER LEVEL**
- **84** Indicador de nivel maestro
- **85 Mandos EQ (HI, MID, LOW) maestros**
- **36 Mando BOOTH LEVEL**

## <span id="page-24-0"></span>**Conexiones**

- ! Conecte el cable de alimentación a la toma de corriente únicamente después de haber realizado el resto de conexiones. Apague la unidad y desconecte el cable de alimentación de la toma de corriente antes de conectar distintos dispositivos o cambiar las conexiones.
- ! Consulte el manual de instrucciones de los dispositivos que desee conectar.
- ! Asegúrese de usar el cable de alimentación suministrado.
- ! Conecte la unidad al PC/Mac directamente utilizando el cable USB incluido.
- ! Utilice el cable LAN blindado suministrado con el dispositivo de conexión cuando lo conecte al terminal **[LINK (CH3/CH4)]**.
- ! Cuando comparta archivos de música o información usando PRO DJ LINK, no desconecte el cable LAN.
- ! Para obtener más información, consulte el "Manual de instrucciones" en el sitio web de Pioneer DJ.

## <span id="page-24-1"></span>**Conexión de los terminales de entrada/salida**

#### **Panel frontal, panel trasero**

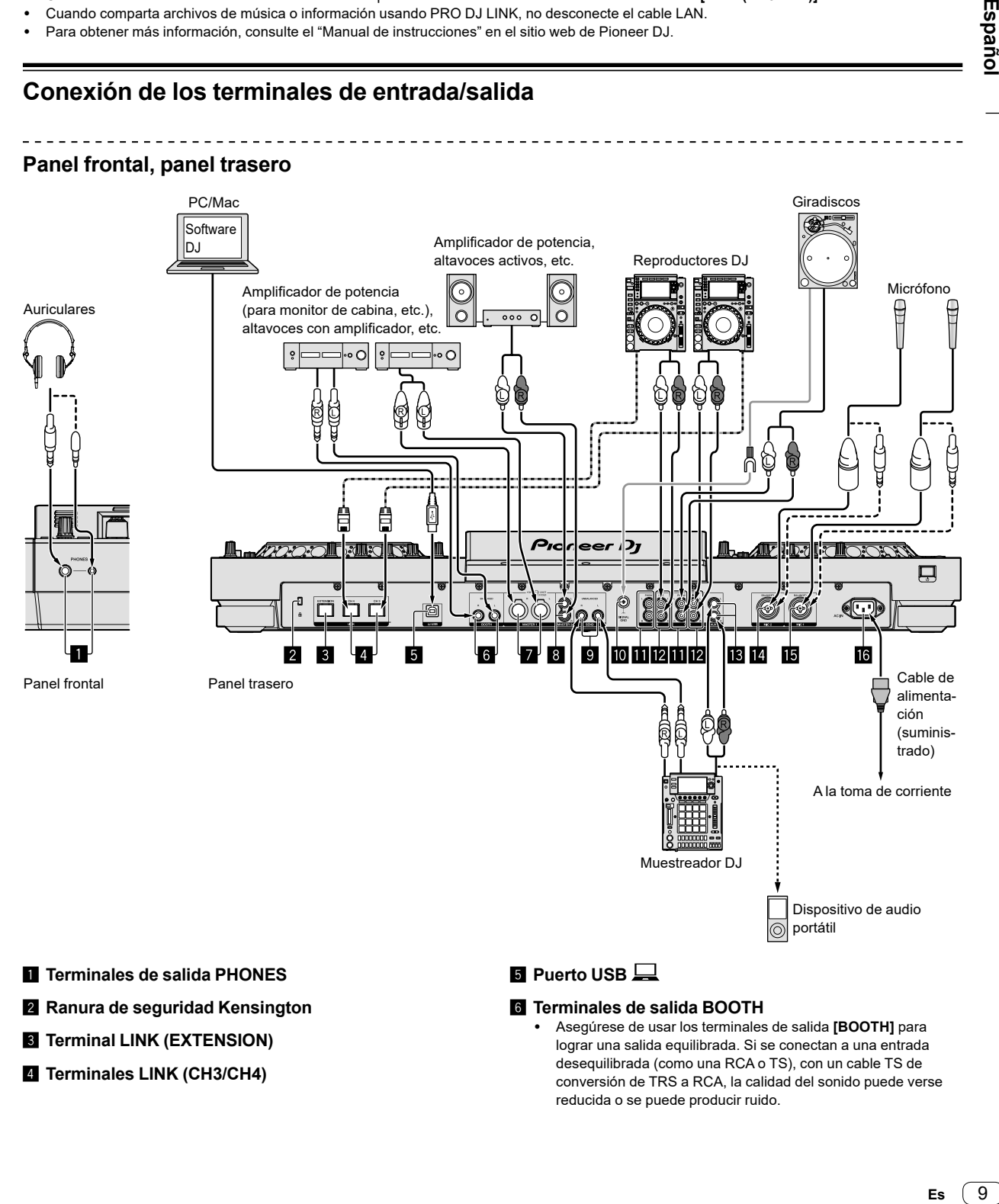

- 1 **Terminales de salida PHONES**
- 2 **Ranura de seguridad Kensington**
- 3 **Terminal LINK (EXTENSION)**
- 4 **Terminales LINK (CH3/CH4)**

### 5 **Puerto USB**

#### 6 **Terminales de salida BOOTH**

! Asegúrese de usar los terminales de salida **[BOOTH]** para lograr una salida equilibrada. Si se conectan a una entrada desequilibrada (como una RCA o TS), con un cable TS de conversión de TRS a RCA, la calidad del sonido puede verse reducida o se puede producir ruido.

#### 7 **Terminales de salida MASTER1**

- No conecte ningún dispositivo que proporcione alimentación phantom, o un cable de alimentación de otro producto, a estos terminales.
- ! Asegúrese de usar los terminales de salida **[MASTER1]** para lograr una salida equilibrada. Si se conectan a una entrada desequilibrada (como una RCA), con un cable de conversión (o adaptador convertidor) de XLR a RCA, la calidad del sonido puede verse reducida o se puede producir ruido. Use los terminales de salida **[MASTER2]** para una salida desequilibrada (como una RCA).

#### 8 **Terminales de salida MASTER2**

- 9 **Terminales de salida SEND**
- **M** Terminal SIGNAL GND
- $\Pi$  Terminales de entrada PHONO
- **E Terminales de entrada LINE**
- **ie** Terminales de entrada AUX
- **E** Terminales de entrada MIC2
- **i同 Terminales de entrada MIC1**
- **16** Terminal AC IN

Este producto cumple las normas de interferencias electromagnéticas cuando está conectado a otro equipo mediante cables blindados y conectores.

#### **Estilo básico**

Utilizará las pistas preparadas en su PC/Mac con rekordbox.

Para obtener información sobre el funcionamiento de rekordbox, consulte el manual del usuario de rekordbox (Mac/Windows) en el menú **[Ayuda]** de rekordbox (Mac/Windows).

#### **PRO DJ LINK (USB Export)**

Puede usar archivos de música y datos de rekordbox en un dispositivo de memoria como un dispositivo de memoria flash o un disco duro usando su PC/Mac. Puede realizar actuaciones usando la información de listas de reproducción, cues, puntos de bucle y hot cues preparados en rekordbox.

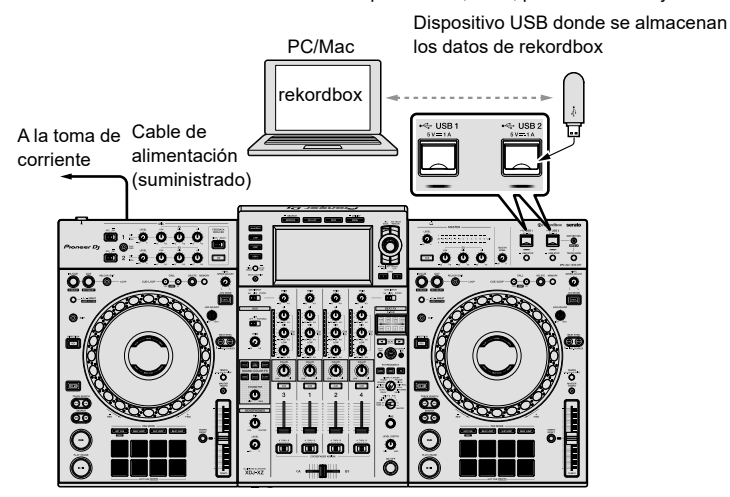

- 1 Conecte los auriculares a uno de los terminales de salida **[PHONES]**.
- 2 Conecte dispositivos como altavoces activos o un amplificador de potencia a los terminales de salida **[MASTER 1]** o **[MASTER 2]**.
- ! Para emitir sonido desde los terminales de salida **[BOOTH]**, conecte altavoces u otros dispositivos a los terminales de salida **[BOOTH]**.
- 3 Conecte el cable de alimentación suministrado a la unidad y conecte el enchufe a la toma de corriente.
- 4 Pulse el conmutador **[]** al panel trasero de esta unidad para encenderla.
- 5 Encienda los dispositivos (altavoces con amplificador, amplificador de potencia, etc.) conectados a los terminales de salida.
- ! Cuando conecte un micrófono, reproductor DJ u otro dispositivo externo a los terminales de entrada, encienda también ese dispositivo.

#### **PRO DJ LINK (LINK Export)**

- Puede seleccionar y reproducir pistas gestionadas en rekordbox en esta unidad conectándola a su PC/Mac en el que esté ejecutando la app usando un cable USB, cable LAN (CAT5e) o router LAN (Wi-Fi) inalábrico. Puede realizar actuaciones usando información como listas de reproducción, cues, puntos de bucle y hot cues preparados en rekordbox.
- Puede seleccionar y reproducir pistas gestionadas en rekordbox en esta unidad enchufando la unidad a un dispositivo móvil que ejecute rekordbox (iOS/Android) usando un cable USB o router LAN (Wi-Fi).
- ! Instale el software controlador en el PC/Mac en el que ejecute rekordbox (Mac/Windows) antes de conectar la unidad en el PC/Mac vía USB (LINK Export). Para obtener más detalles, consulte: [Software controlador \(página 5\)](#page-20-1).

#### **iPhone y iPod compatibles**

- Made for iPhone Xs Max, iPhone Xs, iPhone XR, iPhone X, iPhone 8, iPhone 8 Plus, iPhone 7, iPhone 7 Plus, iPhone 6E, iPhone 6s, iPhone 6s Plus, iPhone 6, iPhone 6 Plus, iPhone 5s y iPod touch (6.ª generación).
- Para consultar los últimos modelos compatibles, consulte rekordbox.com.

#### **Al usar un cable USB**

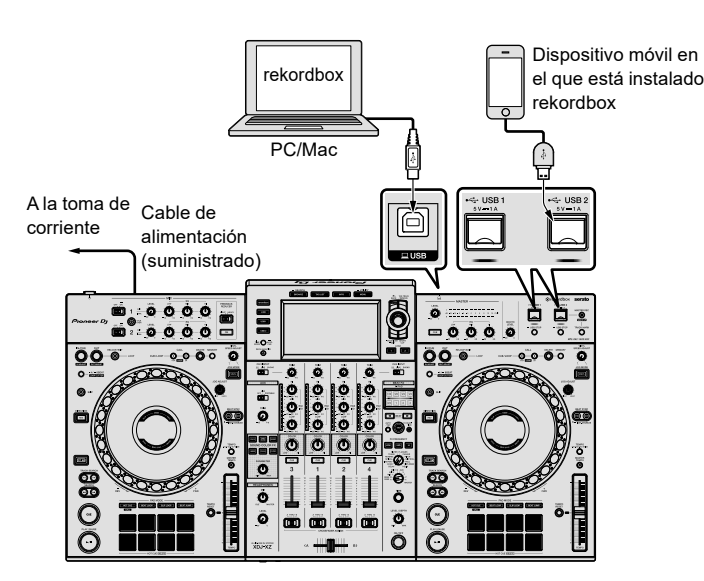

#### **Al usar un cable LAN**

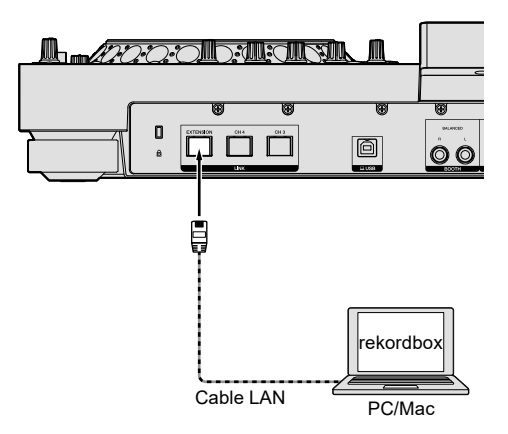

- 1 Conecte la unidad a su PC/Mac usando un cable USB o cable LAN, o conecte su dispositivo móvil a la ranura de **[USB 1]** o **[USB 2]** a la unidad mediante un cable USB.
- 2 Conecte los auriculares a uno de los terminales de salida **[PHONES]**.
- 3 Conecte dispositivos como altavoces activos o un amplificador de potencia a los terminales de salida **[MASTER 1]** o **[MASTER 2]**.
- Para emitir sonido desde los terminales de salida [BOOTH], conecte altavoces u otros dispositivos de salida de audio a los terminales de salida **[BOOTH]**.
- 4 Encienda su PC/Mac o dispositivo móvil e inicie rekordbox.
- 5 Conecte el cable de alimentación suministrado a la unidad y conecte el enchufe a la toma de corriente.
- 6 Pulse el conmutador **[]** en el panel trasero de esta unidad para encenderla.
- 7 Encienda los dispositivos (altavoces con amplificador, amplificador de potencia, etc.) conectados al terminal de salida.
- ! Cuando conecte un micrófono, reproductor DJ u otro dispositivo externo a los terminales de entrada, encienda también ese dispositivo.

## <span id="page-27-0"></span>**Operación**

Para obtener más información, consulte el "Manual de instrucciones" en la página de soporte de Pioneer DJ.

## <span id="page-27-1"></span>**Reproducción**

Esta sección describe la selección de pista básica y cómo cambiar la pantalla.

## **Reproducción de archivos de música en medios conectados a la unidad**

1 Abra la tapa de la ranura **[USB 1]** o **[USB 2]** y conecte un dispositivo USB.

#### 2 Pulse el botón **[USB 1]** o **[USB 2]**.

Las pistas y carpetas del dispositivo conectado aparecen en una lista. Use los siguientes botones para cambiar el contenido que se muestra. Botón **[USB 1]**: muestra el contenido del dispositivo conectado a la ranura **[USB 1]**.

Botón **[USB 2]**: muestra el contenido del dispositivo conectado a la ranura **[USB 2]**.

#### 3 Gire el selector giratorio.

Mueva el cursor para seleccionar un elemento.

- ! Para abrir la carpeta de nivel inferior, pulse el selector giratorio. Para volver a la carpeta de nivel superior, pulse el botón **[BACK]**.
- ! Para volver a la carpeta de nivel superior, pulse el botón **[BACK]** durante 1 segundo o más, o bien pulse el botón **[USB 1]** o **[USB 2]**.

#### 4 Use el selector giratorio para seleccionar una pista que desee cargar.

Para mostrar el menú de pista, pulse el selector giratorio mientras el cursor se encuentra sobre el título de la pista.

#### 5 Pulse el botón **[LOAD 1]** o **[LOAD 2]**.

La pista se carga en el deck seleccionado de la unidad y comienza la reproducción.

- ! Cuando se cargue una pista durante una pausa, pulse el botón **[**f **(PLAY/PAUSE)]** para reproducirla.
- Cuando Cue automático está activado, la pista se pausa en la posición de inicio. En tal caso, pulse el botón **[**f **(PLAY/PAUSE)]** para reproducirla.

#### **Si el medio contiene una biblioteca de rekordbox**

La biblioteca de rekordbox aparece si está almacenada en el dispositivo USB conectado.

Los archivos de música aparecen por categorías (álbum, artista, etc.) definidas con rekordbox.

### **Reproducción de una biblioteca de rekordbox en su PC/Mac o dispositivo móvil**

Los archivos de música aparecen por categorías (álbum, artista, etc.) definidas con rekordbox.

#### 1 Pulse el botón **[rekordbox]**.

Se muestra la biblioteca de rekordbox en la pantalla principal.

! Pulse el botón **[USB 1]** o **[USB 2]** para seleccionar un dispositivo móvil conectado mediante USB.

#### 2 Gire el selector giratorio.

Mueva el cursor para seleccionar un elemento.

3 Use el selector giratorio para seleccionar una pista que desee cargar.

#### Para mostrar el menú de pista, pulse el selector giratorio mientras el cursor se encuentra sobre el título de la pista.

#### 4 Pulse el botón **[LOAD 1]** o **[LOAD 2]**.

La pista se carga en el deck seleccionado de la unidad y comienza la reproducción.

## <span id="page-27-2"></span>**Emisión de sonido**

Compruebe que la unidad y los dispositivos externos están conectados correctamente antes de la emisión de sonido.

● [Conexión de los terminales de entrada/salida \(página 9\)](#page-24-1) Ajuste el volumen del amplificador de potencia o los altavoces con amplificador conectados a los terminales de salida **[MASTER1]** y **[MASTER2]** a un nivel adecuado. Tenga en cuenta que si el volumen se ajusta en un nivel demasiado alto se emitirá un sonido alto.

#### 1 Seleccione el conmutador selector de entrada.

Seleccione la fuente de entrada para cada canal desde los dispositivos conectados a la unidad.

Para emitir sonido desde **[CH1]** o **[CH2]**, este paso no es necesario.

#### 2 Gire el mando **[TRIM]**.

Ajuste la entrada de nivel de sonido de cada canal.

Cuando el sonido entra en cada canal, el indicador de nivel del canal se ilumina.

3 Mueva el fader de canal lejos de usted. Ajuste la salida de nivel de sonido de cada canal.

#### 4 Seleccione el conmutador **[CROSSFADER ASSIGN (A, THRU, B)]**.

Cambie el destino de la salida de cada canal.

#### 5 Mueva el crossfader.

Si el conmutador **[CROSSFADER ASSIGN (A, THRU, B)]** se establece en **[THRU]**, este paso no es necesario.

#### 6 Gire el mando **[MASTER LEVEL]**.

El sonido se emite desde los terminales de salida **[MASTER 1]** y **[MASTER 2]**.

El indicador de nivel maestro se ilumina.

## <span id="page-27-3"></span>**Monitoreo con auriculares**

- 1 Conecte los auriculares al terminal de salida **[PHONES]**.
- 2 Pulse el botón **[CUE]** del canal que quiera monitorear.

#### 3 Gire el mando **[HEADPHONES MIX]**.

Ajuste el balance de volumen entre el canal seleccionado con el botón **[CUE]** y **MASTER**.

#### 4 Gire el mando **[HEADPHONES LEVEL]**.

Ajuste el volumen de los altavoces a un nivel que le parezca adecuado.

## **Ajuste de la salida del monitor**

El ajuste **[MONO SPLIT, STEREO]** se puede cambiar desde **UTILITY**.

! **[MONO SPLIT]**: emite el sonido del canal seleccionado con el botón **[CUE]** en **[L]** y el sonido de **MASTER** en **[R]**.

-------------------------

! **[STEREO]**: emite el sonido seleccionado con el botón **[CUE]** en estéreo.

12 **Es**

## <span id="page-28-0"></span>**Salir del sistema**

1 Pulse el botón **[USB STOP]** durante 2 segundos o más. No desconecte el dispositivo USB ni apague la unidad mientras que el indicador de USB esté encendido o parpadeando. Podrían borrarse los datos de gestión de la unidad. Además, es posible que el dispositivo USB no se reconociese en la unidad.

- 2 Desconecte el dispositivo USB.
- 3 Cierre la tapa de la ranura USB.
- 4 Pulse el conmutador **[**u**]**.

Se apaga la unidad.

## <span id="page-28-1"></span>**Cambio de los ajustes**

Para obtener más detalles, consulte el "Manual de instrucciones" en la página de soporte de Pioneer DJ.

## <span id="page-29-0"></span>**Información adicional**

## <span id="page-29-1"></span>**Solución de problemas**

- ! Si cree que existe algún problema en la unidad, consulte en las **[FAQ]** el apartado **[XDJ-XZ]** en la página de soporte de Pioneer DJ. [pioneerdj.com/support/](https://www.pioneerdj.com/support/)
- Asimismo, compruebe los dispositivos conectados. Si el problema no se soluciona, solicite una reparación al centro de servicio autorizado o al distribuidor Pioneer.
- Es posible que esta unidad no funcione correctamente a causa de la electricidad estática o de otras influencias externas. En tal caso, apague la alimentación, desconecte el cable de alimentación, vuelva a conectarlo y vuelva a encender la alimentación para restaurar el funcionamiento normal.

#### **Alimentación**

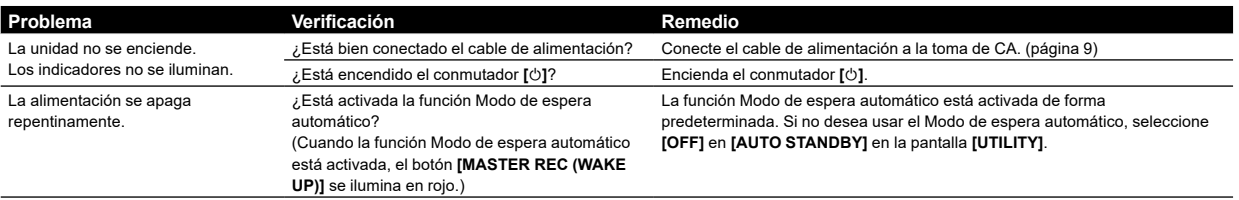

#### **Salida de audio**

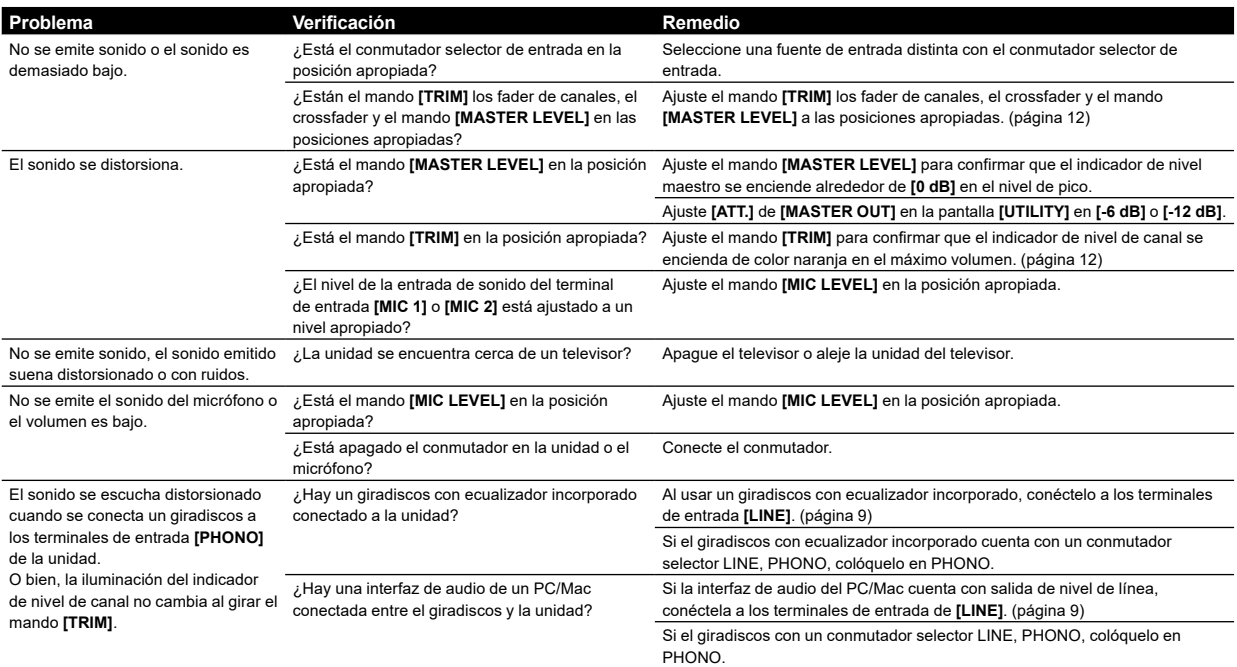

#### **Pantalla**

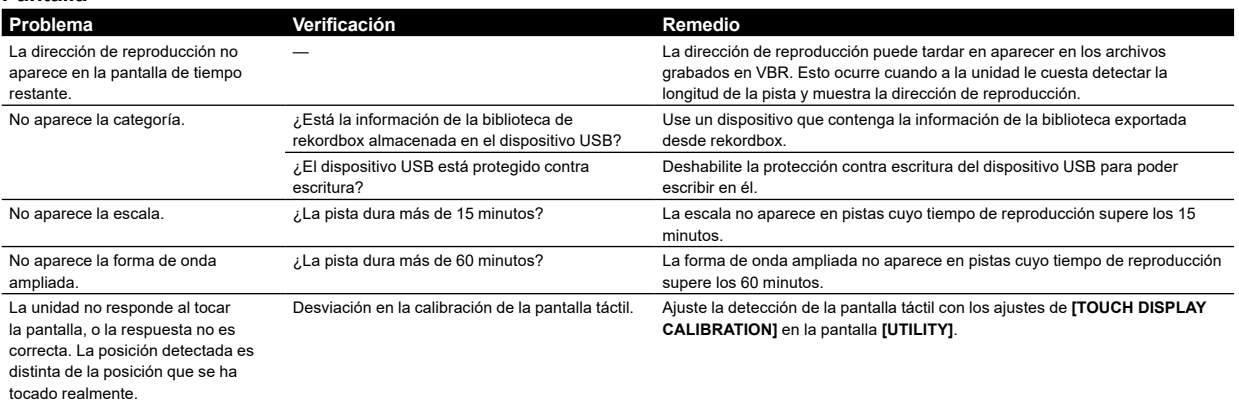

#### **Funciones y operaciones**

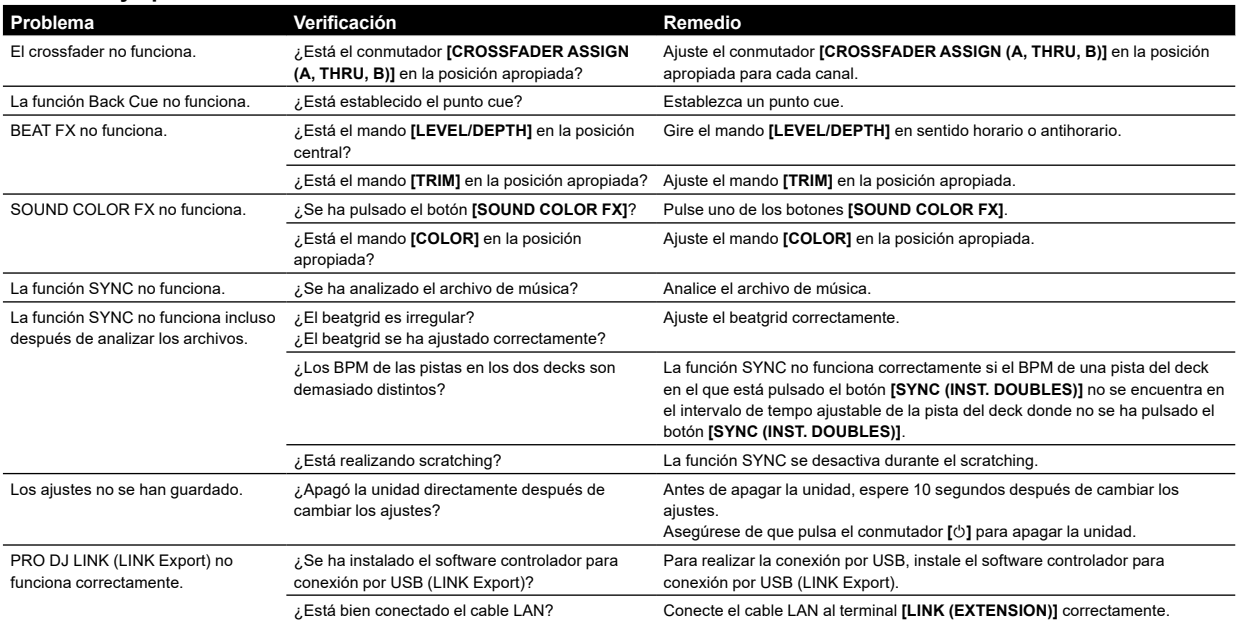

### **Dispositivos USB**

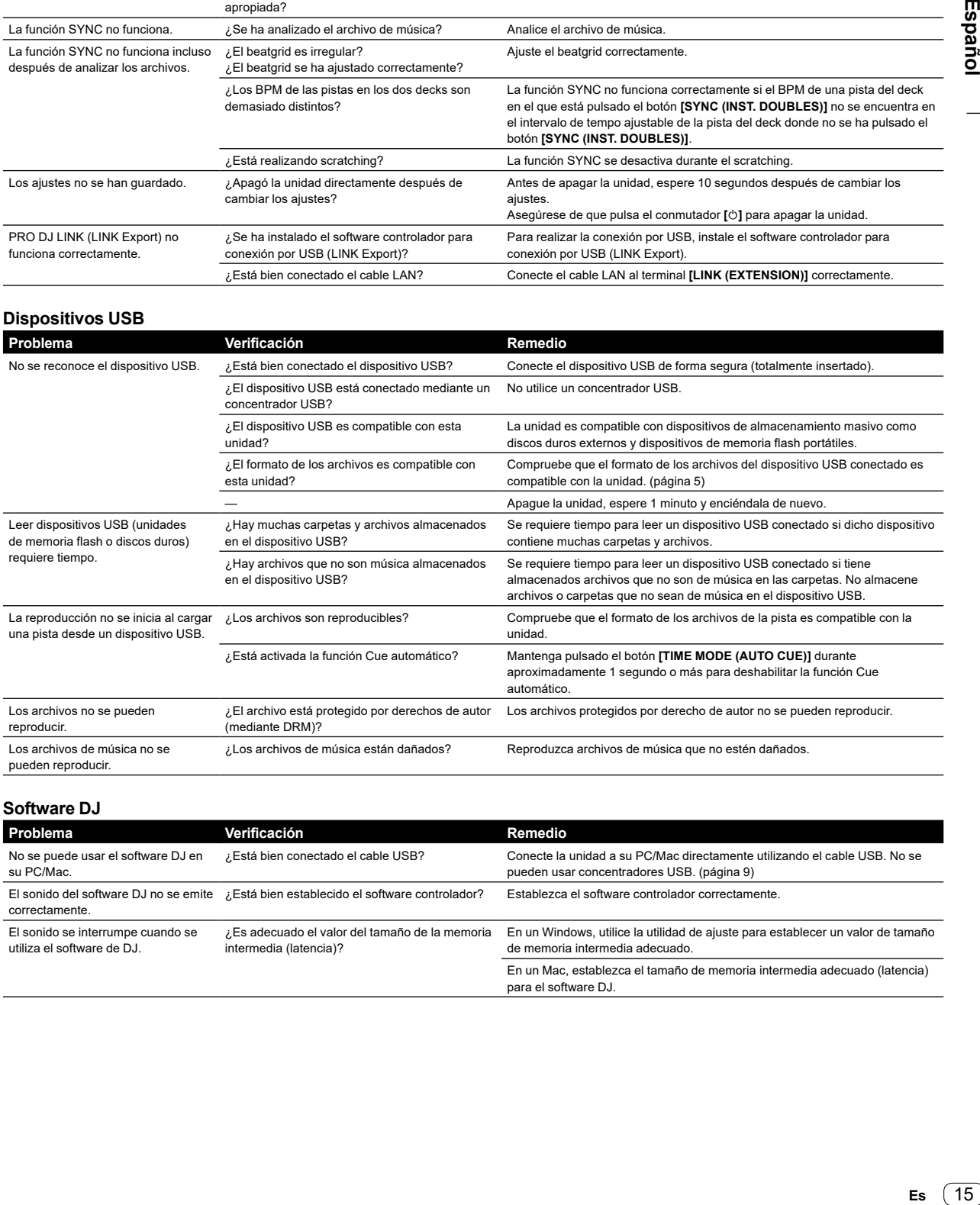

#### **Software DJ**

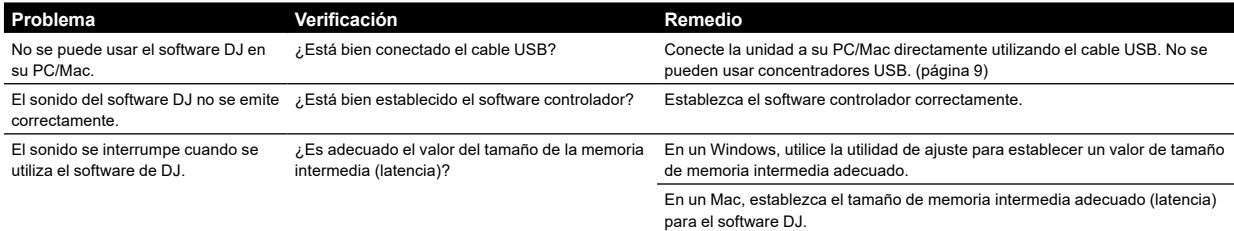

## <span id="page-31-0"></span>**Mensajes de error**

Cuando la unidad no puede funcionar normalmente, aparece un código de error en la pantalla principal. Compruebe la tabla que aparece a continuación y tome las medidas que se indiquen. Si aparece un error que no se indica en la tabla a continuación, o el mismo código de error aparece otra vez después de tomar las medidas que se indican, solicite un servicio de reparación a su distribuidor o centro de servicio autorizado Pioneer más cercano.

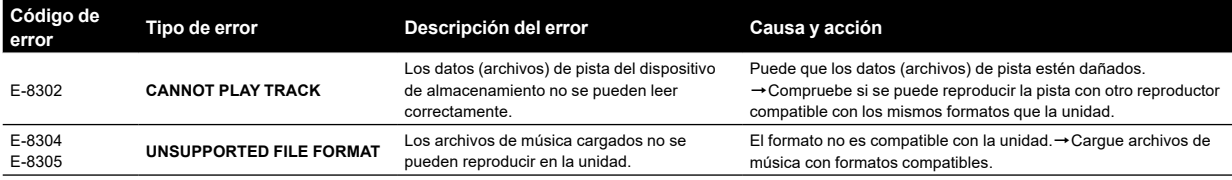

## <span id="page-31-1"></span>**Limpieza de la pantalla táctil**

No use disolventes orgánicos, ácidos o alcalinos para limpiar la superficie de la pantalla táctil. Límpiela con un paño seco y suave o un paño empapado en jabón neutro y bien escurrido.

## <span id="page-31-2"></span>**Marcas comerciales y marcas comerciales registradas**

- ! Pioneer DJ es una marca comercial de PIONEER CORPORATION, y se utiliza bajo licencia. rekordbox™ es una marca comercial o marca comercial registrada de Pioneer DJ Corporation.
- ! Windows es una marca registrada de Microsoft Corporation en los Estados Unidos y en otros países.
- Adobe y Reader son marcas comerciales de Adobe Systems Incorporated en los Estados Unidos y en otros países.
- ! El uso del distintivo "Made for Apple" significa que el accesorio se ha diseñado para conectarse específicamente a los productos Apple identificados en la etiqueta y que el desarrollador lo ha certificado para cumplir con los estándares de rendimiento de Apple.

Apple no se responsabiliza del funcionamiento de este dispositivo o su cumplimiento con las normas de seguridad y regulación. Tenga en cuenta que el uso de este accesorio con un producto Apple puede afectar al rendimiento inalámbrico.

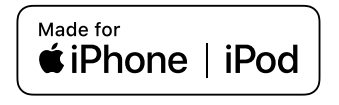

- iPhone, iPod, iPod touch, macOS y Mac son marcas registradas de Apple Inc. en los Estados Unidos y en otros países.
- Android™ es una marca comercial o marca comercial registrada de Google LLC.
- iOS es una marca comercial cuyos derechos ostenta Cisco en EE. UU. y otros países.
- ! ASIO es una marca comercial o marca comercial registrada de Steinberg Media Technologies GmbH.

Los nombres de compañías y productos mencionados aquí son marcas comerciales o marcas comerciales registradas de sus respectivos propietarios.

## <span id="page-31-3"></span>**Aviso de licencia de software**

- ! This software is based in part on the work of the Independent JPEG Group.
- Este software está basado parcialmente en el trabajo de Independent JPEG Group.

#### **Acerca del uso de archivos MP3**

Este producto cuenta con licencia para ser usado sin fines de lucro. Este producto no tiene licencia para ser usado con fines comerciales (con fines de lucro) como, por ejemplo, en emisiones (terrestres, por satélite, por cable u otros tipos de emisiones), streaming en Internet, Intranet (un red corporativa) u otros tipos de redes, ni para distribuir información electrónica (servicio de distribución de música digital en línea). Para tales usos necesita adquirir las licencias correspondientes. Para obtener más información, consulte [http://www.mp3licensing.com.](http://www.mp3licensing.com)

#### **FLAC**

Copyright (C) 2000-2009 Josh Coalson

Copyright (C) 2011-2016 Xiph.Org Foundation Redistribution and use in source and binary forms, with or without modification, are permitted provided that the following conditions are met:

- Redistributions of source code must retain the above copyright notice, this list of conditions and the following disclaimer.
- Redistributions in binary form must reproduce the above copyright notice, this list of conditions and the following disclaimer in the documentation and/or other materials provided with the distribution.
- Neither the name of the Xiph.org Foundation nor the names of its contributors may be used to endorse or promote products derived from this software without specific prior written permission.

THIS SOFTWARE IS PROVIDED BY THE COPYRIGHT HOLDERS AND CONTRIBUTORS "AS IS" AND ANY EXPRESS OR IMPLIED WARRANTIES, INCLUDING, BUT NOT LIMITED TO, THE IMPLIED WARRANTIES OF MERCHANTABILITY AND FITNESS FOR A PARTICULAR PURPOSE ARE DISCLAIMED. IN NO EVENT SHALL THE FOUNDATION OR CONTRIBUTORS BE LIABLE FOR ANY DIRECT, INDIRECT, INCIDENTAL, SPECIAL, EXEMPLARY, OR CONSEQUENTIAL DAMAGES (INCLUDING, BUT NOT LIMITED TO, PROCUREMENT OF SUBSTITUTE GOODS OR SERVICES; LOSS OF USE, DATA, OR PROFITS; OR BUSINESS INTERRUPTION) HOWEVER CAUSED AND ON ANY THEORY OF LIABILITY, WHETHER IN CONTRACT, STRICT LIABILITY, OR TORT (INCLUDING NEGLIGENCE OR OTHERWISE) ARISING IN ANY WAY OUT OF THE USE OF THIS SOFTWARE, EVEN IF ADVISED OF THE POSSIBILITY OF SUCH DAMAGE.

16 **Es**

## <span id="page-32-0"></span>**Advertencias sobre los derechos de autor**

rekordbox limita la reproducción y duplicación de contenidos musicales protegidos por derechos de autor.

- Si hay incrustados datos codificados, etc., para proteger los derechos de autor en el contenido musical, es posible que el programa no funcione con normalidad.
- ! Si rekordbox detecta que hay incrustados datos codificados, etc., para proteger los derechos de autor en el contenido musical, es posible que se detenga su procesamiento (reproducción, lectura, etc.).

Las grabaciones que usted ha hecho son para su uso personal y, según las leyes de los derechos de autor, no se pueden usar sin el consentimiento del propietario de tales derechos.

- La música grabada de CD, etc., está protegida por las leyes de los derechos de autor de países individuales, y también por tratados internacionales. La persona que ha grabado la música es la responsable de asegurar que ésta se use legalmente.
- ! Cuando maneje música descargada de Internet, etc., la persona que la haya descargado será la responsable de asegurar que ésta se use según el contrato concluido con el sitio de la descarga.

## <span id="page-32-1"></span>**Especificaciones**

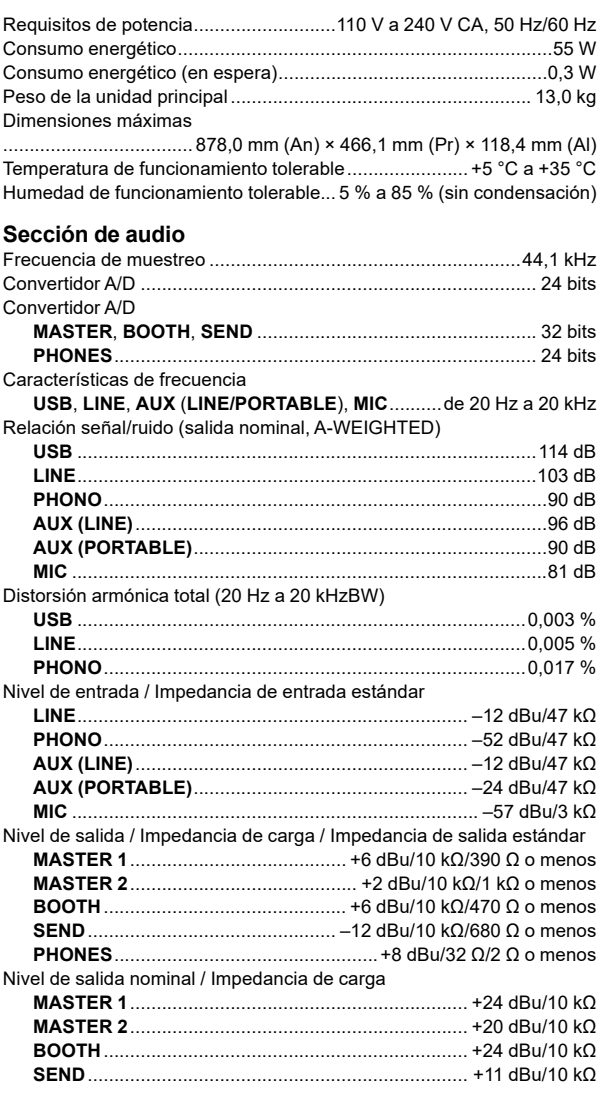

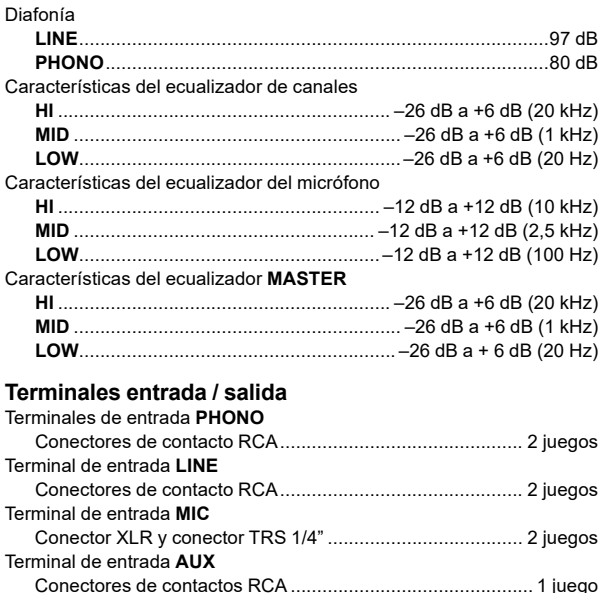

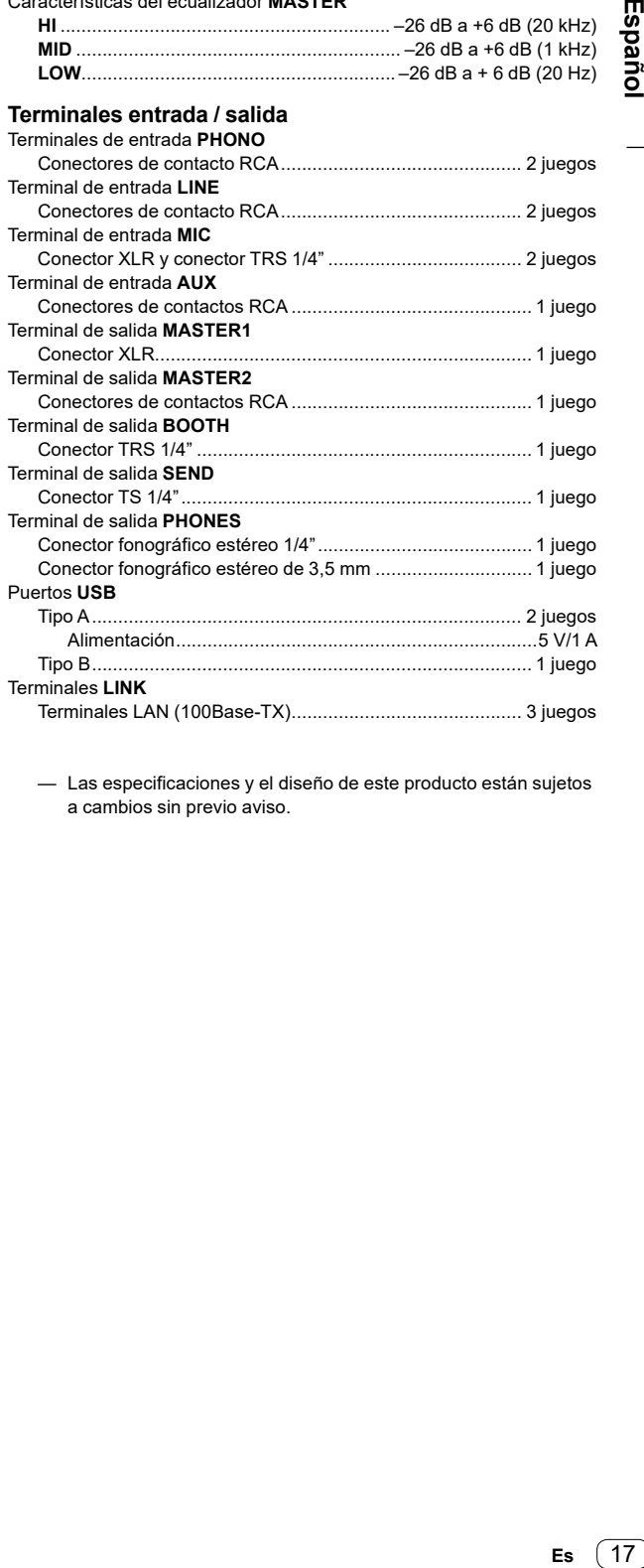

— Las especificaciones y el diseño de este producto están sujetos a cambios sin previo aviso.

Es 17

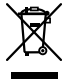

Se quiser eliminar este produto, não o misture com resíduos domésticos gerais. Existe um sistema de recolha separado para produtos eletrónicos usados de acordo com a legislação que requer tratamento, recuperação e reciclagem adequados.

Os consumidores dos Estados-membros da UE, da Suíça e da Noruega podem entregar equipamentos eletrónicos fora de uso em determinadas instalações de recolha ou a um retalhista (se adquirirem um equipamento novo similar).

Nos países não mencionados acima, informe-se sobre o método de eliminação correto junto das autoridades locais.

Ao fazê-lo estará a garantir que o produto que já não tem utilidade para si é submetido a processos de tratamento, recuperação e reciclagem<br>adequados, evitando-se assim potenciais efeitos negativos para o ambiente e a saúd

#### **CUIDADO**

PARA PREVENIR O PERIGO DE CHOQUE ELÉTRICO, NÃO REMOVA A COBERTURA (NEM A PARTE POSTE-RIOR). NÃO EXISTEM NO INTERIOR PEÇAS REPARÁ-VEIS PELO UTILIZADOR. A MANUTENÇÃO DEVE SER EFETUADA POR PESSOAL ESPECIALIZADO. **D3-4-2-1-1\_B2\_Pt**

#### **AVISO**

Este aparelho não é à prova de água. Para prevenir o perigo de incêndio ou choque elétrico, não coloque perto dele recipientes contendo líquidos (tais como uma jarra ou um vaso de flores) nem o exponha a pingos, salpicos, chuva ou humidade.

**D3-4-2-1-3\_A1\_Pt**

#### **AVISO**

Este produto está equipado com uma de ficha ligação à terra de três fios - um ficha que possui um terceiro pino (ligação à terra). Esta ficha apenas encaixa numa tomada do tipo de ligação de terra. Se não conseguir inserir a ficha numa tomada, contacte com um eletricista qualificado para substituir a tomada por uma com ligação à terra. Não descure os procedimentos de segurança dos cabos de ligação à terra.

#### **AVISO**

**D3-4-2-1-6\_A2\_Pt**

Para prevenir o perigo de incêndio, não coloque fontes de chamas nuas (tais como uma vela acesa) sobre o aparelho. **D3-4-2-1-7a\_A1\_Pt**

#### **Ambiente de funcionamento**

Temperatura e humidade do ambiente de funcionamento:

+5 °C a +35 °C; humidade relativa inferior a 85 % (respiradouros de refrigeração não bloqueados) Não instale o aparelho num espaço insuficientemente arejado ou em locais expostos a uma humidade elevada ou a luz solar direta (ou a iluminação artificial intensa).

#### **D3-4-2-1-7c\*\_A2\_Pt**

### **CUIDADOS COM A VENTILAÇÃO**

Quando instalar esta unidade, certifique-se de que deixa espaço em torno da unidade para ventilação de modo a melhorar a radiação térmica (pelo menos 5 cm na parte posterior e 5 cm em cada um dos lados).

**D3-4-2-1-7d\*\_A1\_Pt**

#### **CUIDADO**

Este produto foi avaliado em condições semelhantes às dos climas temperado e tropical.

**D3-8-2-1-7a\_A1\_Pt**

#### **CUIDADO**

O botão  $\Phi$  do aparelho não o desliga completamente da energia fornecida pela tomada CA. Uma vez que o cabo de alimentação serve como o principal dispositivo de desconexão, será necessário desligá-lo da tomada para desligar toda a alimentação. Por isso, verifique se a unidade foi instalada de forma que o cabo de alimentação possa ser facilmente desligado da tomada AC, em caso de acidente. Para prevenir o risco de incêndio, deverá desligar igualmente o cabo de alimentação de energia da tomada CA quando o aparelho não for utilizado durante um período prolongado (por exemplo, durante um período de férias). **D3-4-2-2-2a\* A1 Pt** 

O símbolo gráfico  $\sim$  presente no produto significa corrente alterna.

O símbolo gráfico = presente no produto significa corrente contínua.

O símbolo gráfico  $\Box$  presente no produto significa Equipamento de Classe II. **D3-8-2-4\_A1\_Pt**

#### **Equipamento de gravação e direitos de autor:**

Deve ser utilizado equipamento de gravação apenas para efectuar cópias ligais e é aconselhável verificar cuidadosamente o que são cópias legais no país onde está a efectuar uma cópia. A cópia de material com direitos de autor, tal como filmes ou música, é ilegal a menos que seja permitida através de uma excepção legal ou consentimento por parte dos proprietários dos direitos. **K018 A1 Pt** 

### **AVISO SOBRE O CABO DE ALIMENTAÇÃO**

Manuseie o cabo de alimentação através da ficha. Não retire a ficha puxando o cabo e nunca toque no cabo de alimentação com as mãos húmidas, pois pode provocar um curto-circuito ou choque elétrico. Não coloque a unidade, um móvel, etc., sobre o cabo de alimentação nem trilhe o cabo. Nunca faça um nó no cabo nem o amarre a outros cabos. Os cabos de alimentação devem ser encaminhados de modo a não serem pisados. Um cabo de alimentação danificado pode provocar um incêndio ou um choque elétrico. Verifique periodicamente o cabo de alimentação. Quando estiver danificado, solicite um cabo de alimentação de substituição junto do seu revendedor ou centro de assistência. **SOO2\*\_A1\_Pt** 

#### **[para um técnico de assistência] CUIDADO**

Dado que o fusível pode estar no neutro da corrente, desligue a alimentação para anular a corrente dos condutores de fase.

2 **Pt**

## <span id="page-34-0"></span>**Índice**

#### **Como ler este manual**

Obrigado por escolher este produto da Pioneer DJ. Certifique-se de que lê este manual e o "Manual de instruções". Estes documentos contêm informação importante que deve compreender, antes de utilizar esta unidade. Certifique-se especialmente de que lê as IMPORTANTES NORMAS DE SEGURANÇA.

- ! Este manual explica brevemente os procedimentos desde a ligação da unidade ao equipamento até à emissão de som. Para mais pormenores sobre como utilizar a unidade, consulte o "Manual de instruções" no site da Pioneer DJ.
- ! Neste manual, os nomes dos canais, botões e terminais apresentados no produto e os nomes dos menus, etc no software do seu PC/Mac são indicados entre parêntesis retos ([ ]). (por ex.: **[CH1]**, botão **[CUE]**, menu **[Ajuda]** )
- ! Tenha em atenção que as especificações do equipamento ainda se encontravam em desenvolvimento no momento em que este manual foi criado e podem diferir das especificações finais.

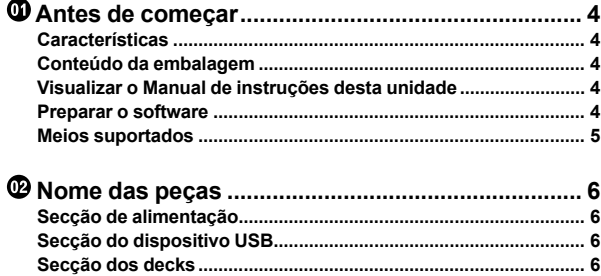

```
 Ligações ....................................................................
9
Ligar os terminais de entrada/saída................................................
9
```
**[Secção de navegação](#page-38-0)....................................................................... [7](#page-38-0) [Secção do misturador/efeitos](#page-38-1).......................................................... [7](#page-38-1)**

```
 Funcionamento....................................................... 12
    Reprodução ..................................................................................... 12
    Emitir som........................................................................................ 12
    Monitorizar com auscultadores..................................................... 12
    Sair do sistema................................................................................ 13
    Alterar as definições....................................................................... 13
```

```
 Informação adicional.............................................. 14
    Resolução de problemas................................................................ 14
    Mensagens de erro ......................................................................... 16
    Limpar o visor tátil .......................................................................... 16
    Marcas comerciais e marcas comerciais registadas .................. 16
    Aviso de licença de software ......................................................... 16
    Cuidados a ter relativamente aos direitos de autor..................... 17
    Especificações ................................................................................ 17
```
## <span id="page-35-0"></span>**Antes de começar**

## <span id="page-35-1"></span>**Características**

Esta unidade é um sistema que integra um leitor de DJ e um misturador para DJ numa única unidade e herda a tecnologia das séries CDJ e DJM da Pioneer DJ, o equipamento para DJ standard no contexto das discotecas. Pode usufruir de desempenhos autênticos, utilizando faixas em dispositivos USB e o seu PC/Mac.

## <span id="page-35-2"></span>**Conteúdo da embalagem**

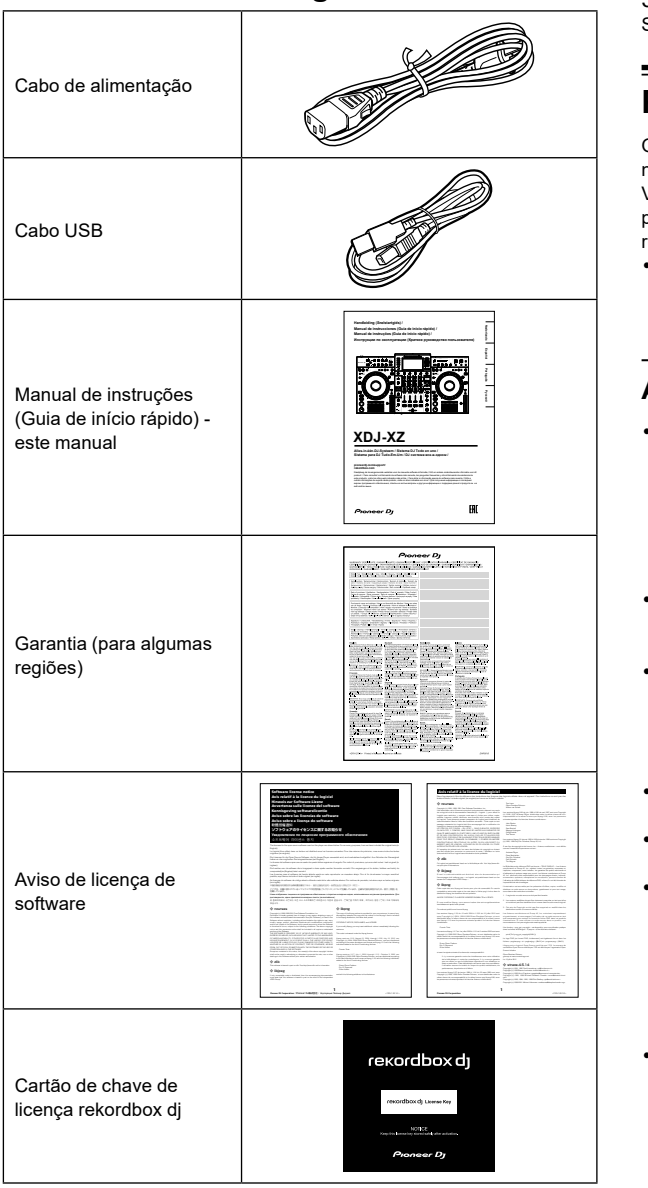

#### **Observação**

Não é possível voltar a emitir a chave de licença. Certifique-se de que a guarda em local seguro.

## <span id="page-35-3"></span>**Visualizar o Manual de instruções desta unidade**

1 Abra um browser da Web no PC/Mac e visite o site da Pioneer DJ.

[pioneerdj.com](https://www.pioneerdj.com/)

- Para selecionar o seu idioma, clique no ícone de bandeira no canto superior direito do ecrã.
- 2 Passe o cursor por cima de **[Assistência]**.
- 3 Clique em **[Tutoriais, manuais e documentação]**.
- 4 Clique **[XDJ-XZ]** em **[SISTEMA TUDO EM UM]**.
- 5 Selecione o idioma de que necessita.
- Se desejar, pode transferir o manual.

## <span id="page-35-4"></span>**Preparar o software**

O software de gestão de música rekordbox e o software do controlador não estão incluídos na unidade.

Visite o site do rekordbox e a página de apoio da Pioneer DJ para transferir o software rekordbox e o software do controlador respetivamente.

! O utilizador é responsável pela preparação do PC/Mac, dispositivos de rede e outros elementos necessários para uma ligação à Internet.

#### \_\_\_\_\_\_\_\_\_\_\_\_\_\_\_\_\_\_\_\_\_\_\_\_\_\_\_\_\_\_\_\_ **Acerca do rekordbox e rekordbox dj**

- ! O rekordbox é um software de gestão musical abrangente concebido para DJs. Os ficheiros de música no seu PC/Mac e dispositivos móveis podem ser geridos (análise, definição, criação e armazenamento do histórico), utilizando o software de gestão musical rekordbox. É possível alcançar desempenhos de DJ excelentes, utilizando ficheiros de música geridos pelo rekordbox, juntamente com a unidade.
- ! O rekordbox dj é a aplicação de desempenho profissional para o rekordbox. Pode utilizar o rekordbox dj, introduzindo a chave de licença do rekordbox dj no cartão da chave de licença fornecido.
- ! Para obter informações sobre os mais recentes requisitos de sistema, compatibilidade e sistemas operativos suportados, consulte a página **[Requisitos do sistema]** em **[Assistência]** no site do rekordbox indicado em baixo. [rekordbox.com](https://rekordbox.com/)
- Certifique-se de que utiliza a versão e o Service Pack mais recentes do seu sistema operativo. have made it clear that any patent must be licensed for everyone's free use or La redistribution et l'utilisation sous forme de code source ou binaire, avec ou sans modification, sont autorisées sous réserve que les conditions suivantes 1. Les redistributions du code source doivent conserver l'avis de copyright ci-dessus, la présente liste de conditions et la clause d'exclusion de 2. Les redistributions sous forme binaire doivent reproduire l'avis de copyright ci-dessus, la liste de conditions et la clause d'exclusion de responsabilité suivante dans la documentation et/ou les autres matériaux fournis avec la 3. Le nom de l'auteur ne doit pas être utilisé pour faire de la publicité et/ou pour promouvoir des produits dérivés de ce logiciel sans autorisation écrite préalable spécifique.  $-$  i2c-tools  $-$ Ce code est dérivé de la section 17.1 de Applied Cryptography,

Apple Computer Inc.

Tomas Svensson.

programme Google's Summer of Code 2005.

Copyright c 1998, M. Warner Losh <imp@freebsd.org> Tous droits réservés. Copyright c 2001 Dima Dorfman. Tous droits réservés. Copyright c 2002 Thomas Moestl <tmm@FreeBSD.org> Tous droits réservés. Copyright c 2005 Pawel Jakub Dawidek <pjd@FreeBSD.org> Tous droits réservés. Copyright c 2007 Eric Anderson <anderson@FreeBSD.org> Copyright c 2007 Pawel Jakub Dawidek <pjd@FreeBSD.org>Tous droits réservés. Copyright c 2007 Dag-Erling Coidan Smorgrav Tous droits réservés. Copyright c 2009 Advanced Computing Technologies LLC Écrit par : John H. Baldwin <jhb@FreeBSD.org> Tous droits réservés. La redistribution et l'utilisation sous forme de code source ou binaire, avec ou sans modification, sont autorisées sous réserve que les conditions suivantes soient réunies : 1. Les redistributions du code source doivent conserver l'avis de 2. Les redistributions sous forme binaire doivent reproduire l'avis de CE LOGICIEL EST FOURNI PAR L'AUTEUR ET LES CONTRIBUTEURS "EN L'ÉTAT" ET TOUTES GARANTIES EXPLICITES OU IMPLICITES, Y COMPRIS, MAIS SANS S'Y LIMITER, LES GARANTIES DE COMMERCIALISATION OU D'ADAPTATION DANS UN BUT PARTICULIER SONT EXCLUES. EN AUCUN CAS L'AUTEUR NI LES

conditions suivantes soient réunies :

Copyright (c) 2005,2006,2007 Apple Computer Inc. APPLE PUBLIC SOURCE LICENSE Version 2.0 - August 6, 2003 http://www.opensource.apple.com/license/apsl/

- gara o<br> qu · Não é garantido o funcionamento em todos os modelos de PC/Mac, requisi mesmo que os requisitos do sistema sejar CE LOGICIEL EST FOURNI PAR L'AUTEUR "EN L'ÉTAT" ET TOUTES GARANTIES EXPLICITES OU IMPLICITES, Y COMPRIS, MAIS SANS S'Y LIMITER, LES GARANTIES DE COMMERCIALISATION OU D'ADAPTATION DANS UN BUT PARTICULIER SONT EXCLUES. EN AUCUN CAS L'AUTEUR NE PEUT ÊTRE TENU RESPONSABLE D'AUCUN DOMMAGE DIRECT, ACCESSOIRE, CONSÉCUTIF, SPÉCIAL, EXEMPLAIRE OU INDIRECT (Y COMPRIS MAIS SANS S'Y LIMITER, LA FOURNITURE DE PRODUITS OU SERVICES DE REMPLACEMENT ; LA PERTE D'UTILISATION, DE DONNÉES OU DE PROFITS ; OU L'INTERRUPTION DES AFFAIRES) DE QUELQUE NATURE QUE CE SOIT ET DE TOUTE THÉORIE DE FIABILITÉ, CONTRACTUELLE, DE RESPONSABILITÉ OBJECTIVE OU DE DÉLIT CIVIL (INCLUANT LA NÉGLIGENCE OU AUTREMENT) DÉCOULANT DE QUELQUE FAÇON QUE CE SOIT DE L'UTILISATION DE CE LOGICIEL, NONOBSTANT Ce paquet a été « débianisé » par Rogerio Brito <rbrito@users.sf.net> le lundi mesmo que os requisitos do sistema sejam cumpridos.
- melhores condições para proporcionar um desempenho de alto · Dependendo das definições de economia de energia e de outras condições do PC/Mac, a CPU e o disco rígido poderão não ter capacidade de processamento suficiente. No caso de portáteis, em particular, certifique-se de que o PC/Mac se encontra nas Sections 1 and 2 above on a medium customarily used for software nível constante quando utiliza o rekordbox (por ex., mantendo a alimentação CA ligada). by this License; they are outside its scope. The act of running a program Il a été téléchargé depuis http://www.opensource.apple.com/darwinsource/10.4/ Le correctif de la distribution Gentoo a été téléchargé depuis http://www.ecl. Copyright 2007,2009, Rogerio Brito <rbrito@ime.usp.br> La permission est accordée ici, gratuitement, à toute personne en possession d'une copie de ce logiciel et des fichiers de documentation associés (le "Logiciel"), de traiter le Logiciel sans restrictions, y compris sans limitation les droits d'utiliser, de copier, de modifier, d'intégrer, de publier, de distribuer, d'accorder une sous-licence, et/ou de vendre des copies du Logiciel, et d'autoriser des personnes à qui le Logiciel est fourni à faire de même, aux L'avis de copyright ci-dessus et cet avis de permission (ainsi que le paragraphe suivant) doivent être inclus dans toutes les copies ou des portions LE LOGICIEL EST FOURNI "EN L'ÉTAT", SANS AUCUNE GARANTIE DE QUELQUE NATURE ET À QUELQUE TITRE QUE CE SOIT, EXPLICITE OU IMPLICITE, Y COMPRIS MAIS SANS S'Y LIMITER, TOUTES GARANTIES DE QUALITÉ LOYALE ET MARCHANDE, DE BON FONCTIONNEMENT, D'ADAPTATION À UN BUT PARTICULIER OU DE NON-CONTREFAÇON. EN AUCUN CAS VIVANTRE ET/OU SES FOURNISSEURS NE PEUVENT ÊTRE EXEMPLAIRE OU INDIRECT (Y COMPRIS MAIS SANS S'Y LIMITER, Une partie du code est dérivée d'un logiciel fourni à la Fondation NetBSD par Jason R. Thorpe de la Numerical Aerospace Simulation Facility, du NASA Ames Research Center, par Luke Mewburn et par Une partie du code est dérivée d'un logiciel fourni à la Fondation NetBSD par Julio M. Merino Vidal, développé dans le cadre du La redistribution et l'utilisation sous forme de code source ou binaire, avec ou sans modification, sont autorisées sous réserve que les 1. Les redistributions du code source doivent conserver l'avis de 2. Les redistributions sous forme binaire doivent reproduire l'avis de habituellement une telle annonce, votre ouvrage fondé sur le Programme comme si elle était écrite dans le corps de la présente Licence. Générale Publique GNU v2, la Licence Général Publique GNU Limitée v2.1.
- · Para utilizar a Internet, necessita o um fornecedor de serviços de Internet, pelo qual terá de pagar. C E L O G I C I E L E S T F O U R N I PA R L A F O N D AT I O N N E T B S D FOUNDATION, INC. ET SES CONTRIBUTEURS "EN L'ÉTAT" ET TOUTES GARANTIES EXPLICITES OU IMPLICITES, Y COMPRIS, MAIS SANS S'Y LIMITER, LES GARANTIES DE COMMERCIALISATION OU D'ADAPTATION DANS UN BUT PARTICULIER SONT EXCLUES. EN AUCUN CAS LA FONDATION NI LES CONTRIBUTEURS NE PEUVENT ÊTRE TENUS RESPONSABLES D'AUCUN DOMMAGE DIRECT, ACCESSOIRE, CONSÉCUTIF, SPÉCIAL, EXEMPLAIRE O U I N D I R E C O M P R I S M P R I S M A I S A N S M P R I S A N S M A I S M A I S A N S S ' Y L A N S M I FOURNITURE DE PRODUITS OU SERVICES DE REMPLACEMENT ; LA PERTE D'UTILISATION, DE DONNÉES OU DE PROFITS ; OU L'INTERRUPTION DES AFFAIRES) DE QUELQUE NATURE QUE CE SOIT ET DE TOUTE THÉORIE DE FIABILITÉ, CONTRACTUELLE, DE RESPONSABILITÉ OBJECTIVE OU DE DÉLIT CIVIL (INCLUANT LA NÉGLIGENCE OU AUTREMENT) DÉCOULANT DE QUELQUE FAÇON QUE CE SOIT DE L'UTILISATION DE CE LOGICIEL, NONOBSTANT TOUT AVIS CONCERNANT LA POSSIBILITÉ DE TELS DOMMAGES. LIES A LA QUALITE ET AUX PERFORMANCES DU PROGRAMME. SI LE legalement parlant un travail combinées<br>de la compone de la publica de la licence Publicue de Publicue Générale pour<br>de la Licence de Édition de la Licence de la Licence de la Licence de la Licence de la Licence édition de · Para utilizar a Internet, necessita de um contrato em separado com **STIPULATIONS ET CONDITIONS RELATIVES À LA COPIE, LA**

4 **Pt**

#### **Obter o software rekordbox**

1 Abra um browser da Web no PC/Mac e visite o site do rekordbox indicado a seguir. [rekordbox.com](https://rekordbox.com/)

#### 2 Clique em **[Download]** no menu **[Download]** no site do rekordbox.

A página de transferências do rekordbox é apresentada.

3 Clique na barra de transferência. A transferência do rekordbox inicia.

#### **Instalar (Mac)**

Não ligue a unidade ao seu Mac com o cabo USB até a instalação estar concluída.

- Feche todos os programas no seu Mac.
- 1 Descomprima o ficheiro do software rekordbox.

2 Clique duas vezes no ficheiro de software descomprimido e inicie o programa de instalação.

3 Leia atentamente as condições do contrato de licença e, em seguida, clique em **[Concordar]** para continuar. Siga as instruções apresentadas no ecrã.

Se não concordar com o conteúdo do contrato de licença, clique em **[Discordar]** para cancelar a instalação.

4 Quando for apresentado o ecrã de conclusão da instalação, clique em **[Fechar]** para terminar a instalação.

#### **Instalação (Windows)**

Não ligue a unidade ao seu PC com o cabo USB até a instalação estar concluída.

- ! Inicie sessão como administrador no seu PC, antes de iniciar a instalação.
- ! Feche todos os programas no seu PC.
- Descomprima o ficheiro do software rekorbox transferido.

2 Clique duas vezes no ficheiro de software

descomprimido e inicie o programa de instalação.

#### 3 Leia atentamente as condições do contrato de licença e, se concordar, selecione **[Concordo]** e, em seguida, clique em **[Seguinte]**.

Após especificar o destino, a instalação é iniciada.

Se não concordar com o conteúdo do contrato de licença, clique em **[Cancelar]** para cancelar a instalação.

4 Quando for apresentado o ecrã de conclusão da instalação, clique em **[Terminar]** para terminar a instalação.

#### **rekordbox (iOS/Android)**

Pode reproduzir faixas geridas no rekordbox nesta unidade, ligando um dispositivo móvel com rekordbox (iOS/Android) a esta unidade através de um cabo USB. Para conhecer os dispositivos suportados, consulte rekordbox.com.

! Para informação detalhada sobre a instalação do rekordbox (iOS/ Android), consulte rekordbox.com.

#### <span id="page-36-1"></span>**Software do controlador**

#### **Software do controlador áudio**

Este software de controlador dedicado é necessário para que a unidade emita som a partir do PC/Mac.

#### **Software de controlador de ligação USB (LINK Export) para rekordbox (Mac/Windows)**

Este software de controlado dedicado é necessário para ligar a unidade ao rekordbox (Mac/Windows) através de USB (LINK Export).

#### **Obter o software controlador**

Abra um browser da Web no PC/Mac e visite a página de apoio da Pioneer DJ.

[pioneerdj.com/support/](https://www.pioneerdj.com/support/)

! Para obter informação sobre a instalação do software do controlador, consulte a página de apoio da Pioneer DJ ou o "Manual de instruções" no site da Pioneer DJ.

#### <span id="page-36-0"></span>**Meios suportados**

A unidade pode reproduzir ficheiros de música guardados em dispositivos de armazenamento em massa USB (discos rígidos externos, dispositivos de memória flash portáteis, etc.).

Sistemas de ficheiros suportados FAT16, FAT32, HFS+ (NTFS e exFAT não são compatíveis.)

- É possível gravar no dispositivo USB informação como cues, pontos de loop e hot cues.
- Dependendo do dispositivo USB, pode não atingir o desempenho esperado.
- ! O funcionamento não é garantido em todos os dispositivos USB.

Para mais informações, consulte o "Manual de instruções" no site da Pioneer DJ.

## <span id="page-37-0"></span>**Nome das peças**

Para obter informações mais detalhadas sobre cada botão e botão rotativo, consulte a secção "Nomes de peças e funções" do "Manual de instruções".

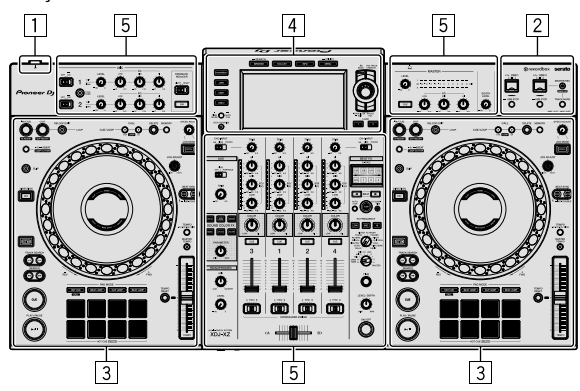

- 1 **Secção de alimentação (página [6](#page-37-1))**
- 2 **Secção do dispositivo USB (página [6](#page-37-2))**
- 3 **Secção dos decks (página [6\)](#page-37-3)**
- 4 **Secção de navegação (página [7](#page-38-0))**
- 5 **Secção do misturador/efeitos (página [7](#page-38-1))**

## <span id="page-37-1"></span>**Secção de alimentação**

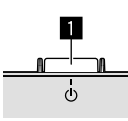

#### **1** Interruptor  $\circlearrowleft$

Liga e desliga a alimentação da unidade.

## <span id="page-37-2"></span>**Secção do dispositivo USB**

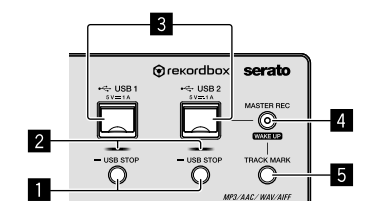

- 1 **Botões USB STOP 1, 2**
- 2 **Indicadores USB 1, 2**
- 3 **Ranhuras USB 1, 2**
- 4 **Botão MASTER REC (WAKE UP)**
- **<b>B** Botão TRACK MARK

## <span id="page-37-3"></span>**Secção dos decks**

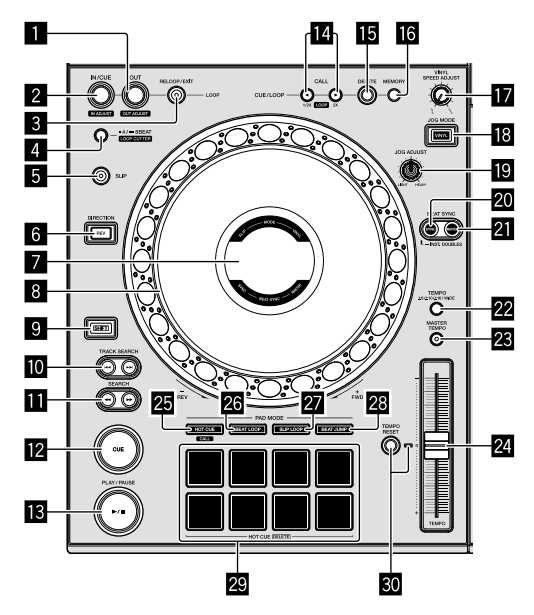

- 1 **Botão LOOP OUT (OUT ADJUST)**
- 2 **Botão LOOP IN/CUE (IN ADJUST)**
- 3 **Botão RELOOP/EXIT**
- 4 **Botão 4/8BEAT (LOOP CUTTER)**
- 5 **Botão SLIP**
- 6 **Botão DIRECTION, REV**
- 7 **Visor no Jog**
- 8 **Iluminação da Jog wheel, do aro do Jog**
- **B** Botão SHIFT
- **10** Botões TRACK SEARCH  $\leftarrow$ ,  $\rightarrow$
- **B** Botões SEARCH <<. >
- **B** Botão CUE
- d **Botão** f **(PLAY/PAUSE)**
- **■** Botões CUE/LOOP CALL ◀ (LOOP 1/2X), ▶ (LOOP **2X)**
- **<b>IB** Botão DELETE
- **16** Botão MEMORY
- $\overline{B}$  **Botão VINYL SPEED ADJUST**
- **B** Botão JOG MODE (VINYL)
- **IB** Botão JOG ADJUST
- **20 Botão SYNC (INST. DOUBLES)**
- **21 Botão MASTER**
- **22 Botão TEMPO**
- **B** Botão MASTER TEMPO
- o **Deslizador TEMPO**
- **图 Botão HOT CUE (CALL)**

6 **Pt**

- **26 Botão BEAT LOOP**
- **EZ** Botão SLIP LOOP
- s **Botão BEAT JUMP**
- **Painéis táteis de atuação**
- **ED Botão TEMPO RESET, indicador TEMPO RESET**

## <span id="page-38-0"></span>**Secção de navegação**

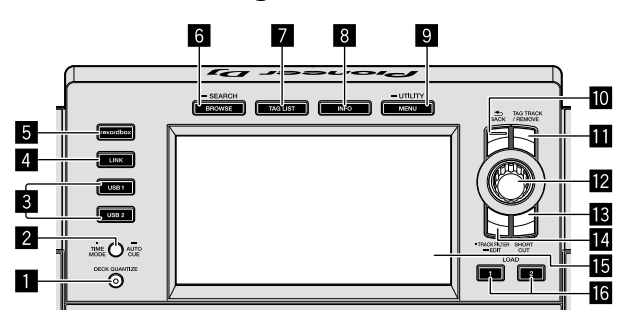

- 1 **Botão DECK QUANTIZE**
- 2 **Botão TIME MODE (AUTO CUE)**
- 3 **Botões USB 1, 2**
- 4 **Botão LINK**
- 5 **Botão rekordbox**
- 6 **Botão BROWSE (SEARCH)**
- 7 **Botão TAG LIST**
- 8 **Botão INFO**
- 9 **Botão MENU (UTILITY)**
- $\blacksquare$  **Botão BACK**
- $\Pi$  Botão TAG TRACK/REMOVE
- **E** Seletor rotativo
- **B** Botão SHORTCUT
- **E** Botão TRACK FILTER (EDIT)
- *IB* Visor principal
- g **Botões LOAD 1, 2**

## <span id="page-38-1"></span>**Secção do misturador/efeitos**

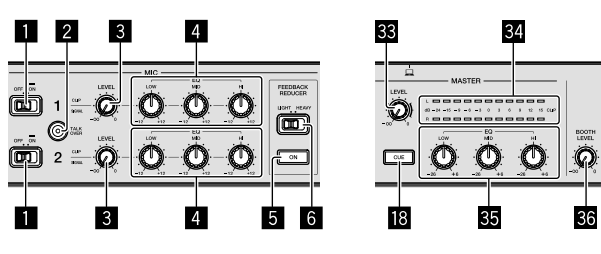

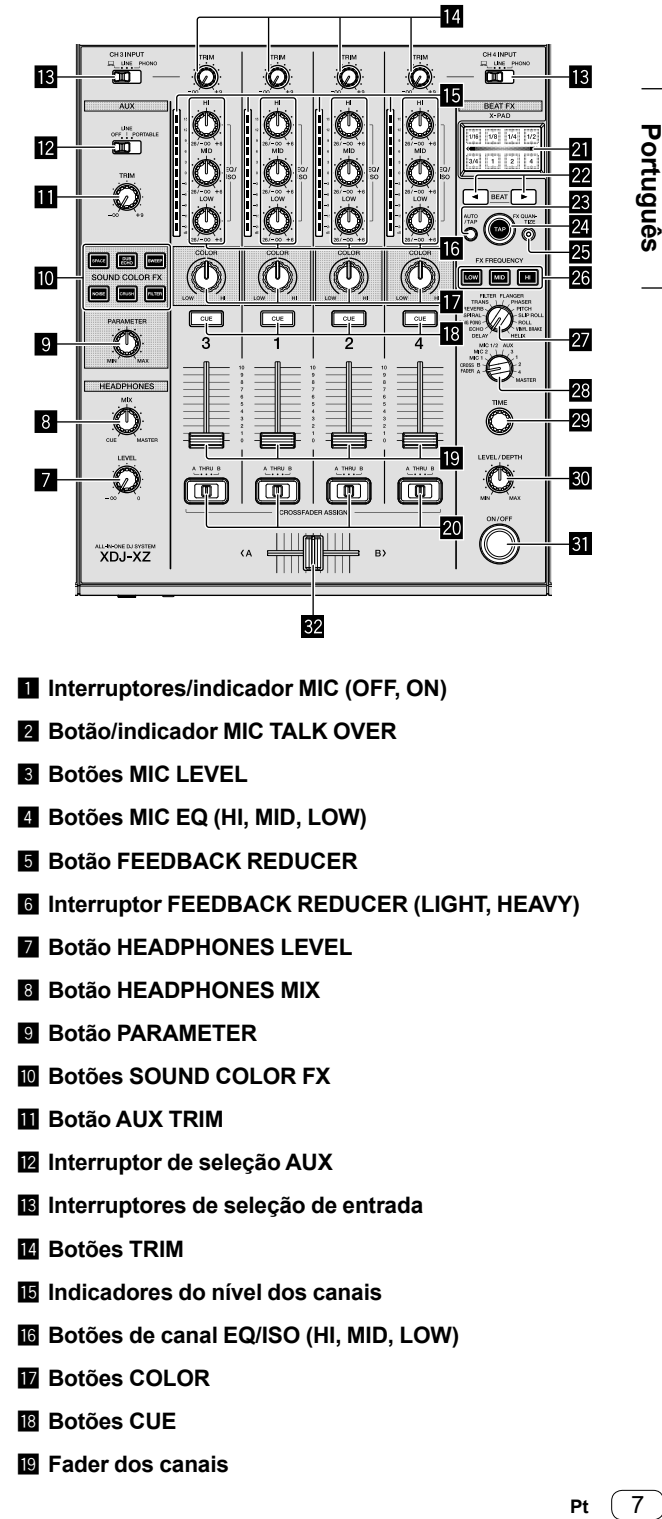

- **1** Interruptores/indicador MIC (OFF, ON)
- 2 **Botão/indicador MIC TALK OVER**
- 3 **Botões MIC LEVEL**
- 4 **Botões MIC EQ (HI, MID, LOW)**
- 5 **Botão FEEDBACK REDUCER**
- **6** Interruptor FEEDBACK REDUCER (LIGHT, HEAVY)
- 7 **Botão HEADPHONES LEVEL**
- **8** Botão HEADPHONES MIX
- 9 **Botão PARAMETER**
- $\blacksquare$  Botões SOUND COLOR FX
- **B** Botão AUX TRIM
- **Z** Interruptor de seleção AUX
- **is** Interruptores de seleção de entrada
- **E** Botões TRIM
- **IE** Indicadores do nível dos canais
- **16** Botões de canal EQ/ISO (HI, MID, LOW)
- $\blacksquare$  Botões COLOR
- **B** Botões CUE
- **E** Fader dos canais

 $(7)$ **Pt** 

- **20 Interruptores CROSSFADER ASSIGN (A, THRU, B)**
- **图 X-PAD**
- <sup>22</sup> Botões BEAT ◀, ▶
- **BB** Botão AUTO/TAP
- **24 Botão TAP**
- **B** Botão FX QUANTIZE
- **26 Botões FX FREQUENCY**
- **27** Interruptor de seleção BEAT FX
- **23** Interruptor de seleção de canal BEAT FX
- 29 Botão TIME
- u **Botão LEVEL/DEPTH**
- **BI** Botão BEAT FX ON/OFF
- **E2** Crossfader
- **B** Botão MASTER LEVEL
- **84** Indicador do nível principal
- **B** Botões EQ (HI, MID, LOW) principal
- **B** Botão BOOTH LEVEL

## <span id="page-40-0"></span>**Ligações**

- Ligue o cabo de alimentação a uma tomada de alimentação apenas depois de ter feito todas as ligações. Desligue a unidade e desligue o cabo de alimentação da tomada antes de ligar diferentes dispositivos ou alterar ligações.
- Consulte as instruções de funcionamento relativas a quaisquer dispositivos que deseje ligar.
- ! Certifique-se de que utiliza o cabo de alimentação fornecido.
- Ligue diretamente a unidade ao seu PC/Mac, utilizando o cabo USB fornecido.
- ! Utilize o cabo LAN blindado fornecido com o dispositivo de ligação quando ligar ao terminal **[LINK (CH3/CH4)]**.
- ! Ao partilhar ficheiros de música ou informação utilizando PRO DJ LINK, não desligue o cabo LAN.
- Para mais informações, consulte o "Manual de instruções" no site da Pioneer DJ.

## <span id="page-40-1"></span>**Ligar os terminais de entrada/saída**

## **Painel frontal, painel posterior**

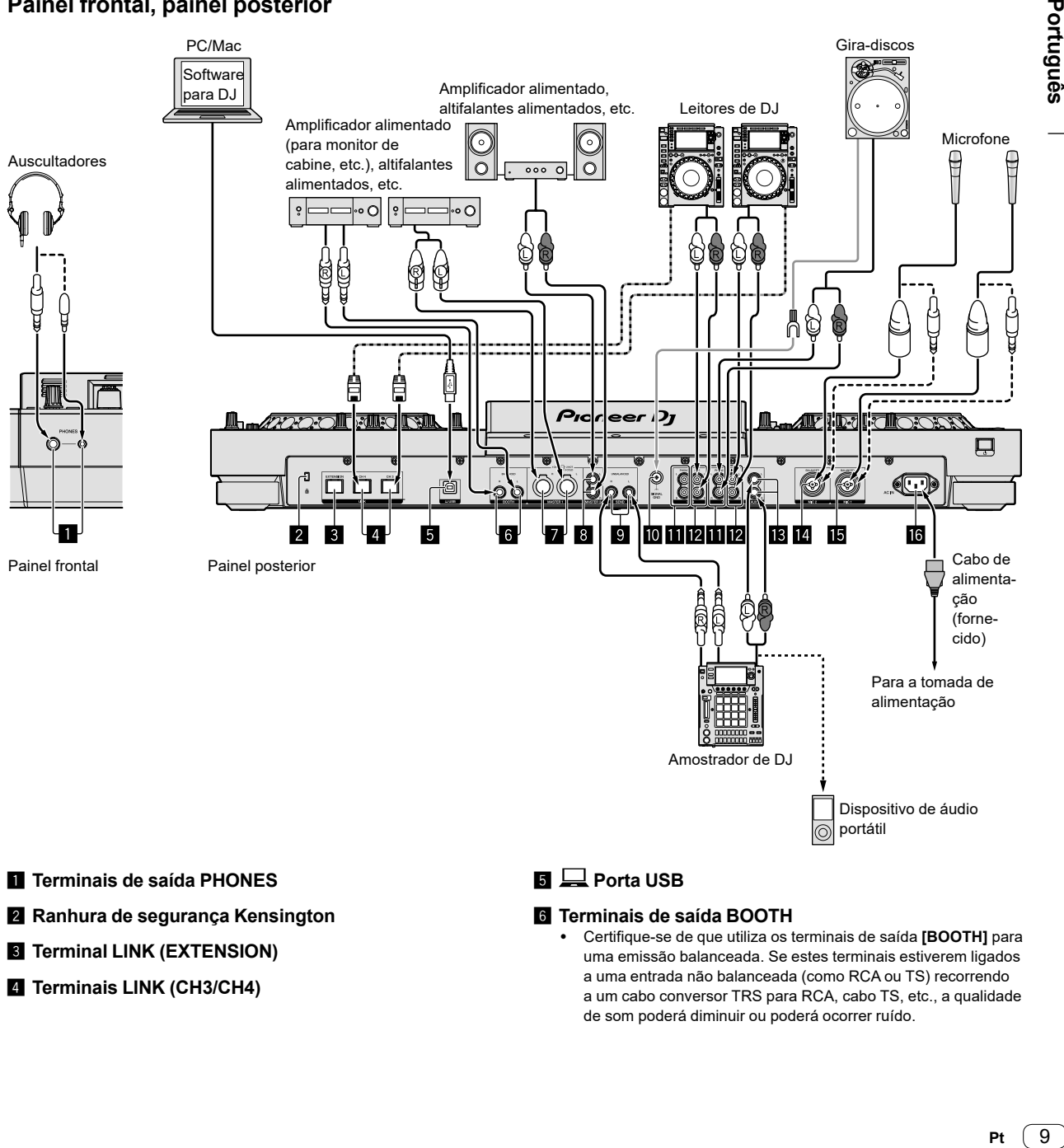

- 1 **Terminais de saída PHONES**
- 2 **Ranhura de segurança Kensington**
- **8** Terminal LINK (EXTENSION)
- 4 **Terminais LINK (CH3/CH4)**

#### **5** 只 Porta USB

#### 6 **Terminais de saída BOOTH**

! Certifique-se de que utiliza os terminais de saída **[BOOTH]** para uma emissão balanceada. Se estes terminais estiverem ligados a uma entrada não balanceada (como RCA ou TS) recorrendo a um cabo conversor TRS para RCA, cabo TS, etc., a qualidade de som poderá diminuir ou poderá ocorrer ruído.

9

Português

#### 7 **Terminais de saída MASTER1**

- ! Não ligue um dispositivo que forneça alimentação fantasma ou o cabo de alimentação de outro produto a estes terminais.
- ! Certifique-se de que utiliza os terminais de saída **[MASTER1]** para uma emissão balanceada. Se Forem ligados a uma entrada não balanceada (como RCA) com um cabo conversor (ou adaptador conversor) XLR para RCA, etc., a qualidade do som poderá diminuir ou pode ocorrer ruído. Utilize os terminais de saída **[MASTER2]** para uma entrada não balanceada (como RCA).

#### 8 **Terminais de saída MASTER2**

- 9 **Terminais de saída SEND**
- **M** Terminal SIGNAL GND
- $\blacksquare$  Terminais de entrada PHONO
- **E Terminais de entrada LINE**
- **18** Terminais de entrada AUX
- **E** Terminal de entrada MIC2
- **i同 Terminal de entrada MIC1**
- **16** Terminal AC IN

Este produto satisfaz as normas relativas a ruído eletromagnético, quando se encontra ligado a outro equipamento, através de cabos blindados e fichas.

#### **Estilo básico**

Vai usar faixas preparadas no seu PC/Mac com o rekordbox.

Para informação sobre operações no rekordbox, consulte o manual do utilizador do rekordbox (Mac/Windows) no menu **[Ajuda]** do rekordbox (Mac/ Windows).

#### **PRO DJ LINK (USB Export)**

Pode utilizar os ficheiros de música e dados do rekordbox num dispositivo de memória como um dispositivo de memória flash ou um disco rígido, sem utilizar o seu PC/Mac. Pode fazer atuações, utilizando informação como listas de reprodução, pontos de loop e hot cues preparados no rekordbox.

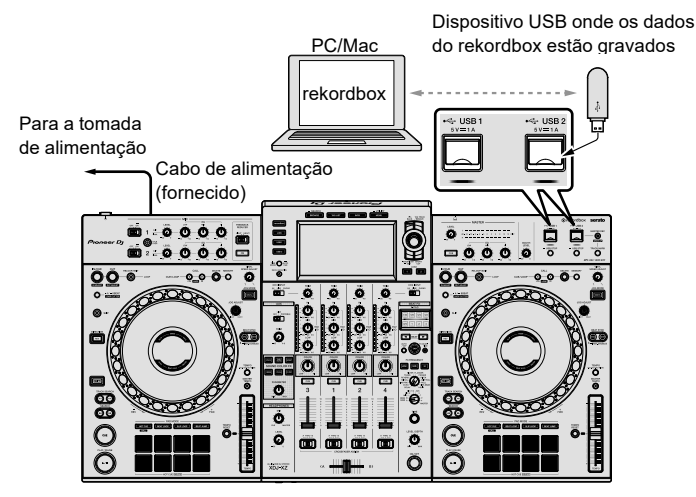

- 1 Ligue auscultadores a um dos terminais de saída **[PHONES]**.
- 2 Ligue dispositivos como altifalantes alimentados ou um amplificador alimentado aos terminais de saída **[MASTER 1]** ou **[MASTER 2]**.
- ! Para emitir o som a partir dos terminais de saída **[BOOTH]**, ligue altifalantes ou outros dispositivos aos terminais de saída **[BOOTH]**.
- 3 Ligue o cabo de alimentação fornecido à unidade e ligue a ficha de alimentação à tomada de alimentação.
- 4 Prima o interruptor **[]** no painel posterior desta unidade para a ligar.
- 5 Ligue os dispositivos (altifalantes alimentados, amplificador alimentado, etc.) ligados aos terminais de saída.
- Quando um microfone, leitor de DJ ou outro dispositivo externo é ligado a terminais de entrada, ligue, também, a alimentação desse dispositivo.

#### **PRO DJ LINK (LINK Export)**

- Pode selecionar e reproduzir faixas geridas no rekordbox nesta unidade, ligando a unidade ao seu PC/Mac que inclui a aplicação através de um cabo USB, cabo LAN (CAT5e) ou router LAN sem fios (Wi-Fi). Pode fazer atuações, utilizando informação como listas de reprodução, cues, pontos de loop e hot cues preparados no rekordbox.
- ! Pode selecionar e reproduzir faixas geridas no rekordbox nesta unidade, ligando a unidade a um dispositivo móvel com o rekordbox instalado (iOS/Android) através de um cabo USB ou router LAN sem fios (Wi-Fi).
- ! Instale o software do controlador no seu PC/Mac com o rekordbox (Mac/Windows) instalado antes de ligar a unidade ao PC/Mac através de USB (LINK Export). Para informação mais detalhada, consulte: [Software do controlador \(página 5\)](#page-36-1).

#### **iPhone e iPod compatíveis**

- Made for iPhone Xs Max, iPhone Xs, iPhone XR, iPhone X, iPhone 8, iPhone 8 Plus, iPhone 7, iPhone 7 Plus, iPhone SE, iPhone 6s, iPhone 6s Plus, iPhone 6, iPhone 6 Plus, iPhone 5s e iPod touch (6ª geração).
- ! Para informação acerca dos modelos compatíveis mais recentes, consulte rekordbox.com.

#### **Quando utilizar um cabo USB**

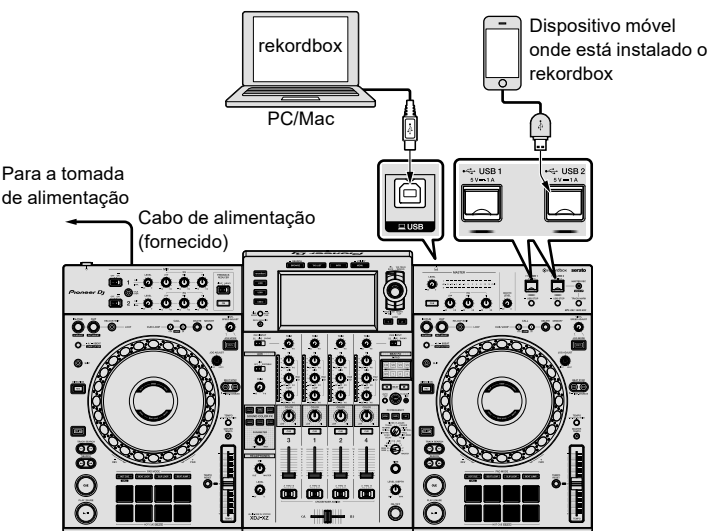

#### **Quando utilizar um cabo LAN**

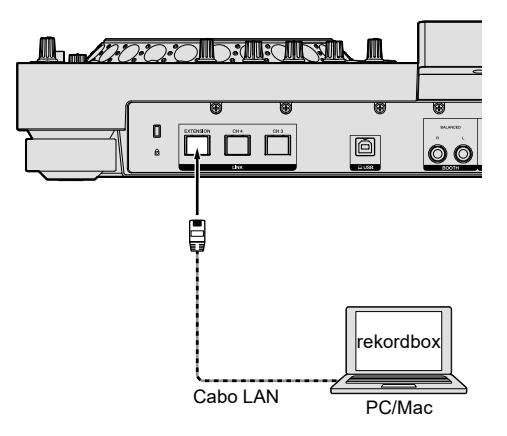

- 1 Ligue a unidade ao seu PC/Mac com um cabo USB ou um cabo LAN ou ligue o seu dispositivo móvel à ranhura **[USB 1]** ou **[USB 2]** na unidade com um cabo USB.
- 2 Ligue auscultadores a um dos terminais de saída **[PHONES]**.
- 3 Ligue dispositivos como altifalantes alimentados ou um amplificador alimentado aos terminais de saída **[MASTER 1]** ou **[MASTER 2]**.
- Para emitir o som a partir dos terminais de saída **[BOOTH]**, ligue altifalantes ou outros dispositivos de saída áudio aos terminais de saída **[BOOTH]**.
- 4 Ligue o seu PC/Mac ou dispositivo móvel e inicie o rekordbox.
- 5 Ligue o cabo de alimentação fornecido à unidade e ligue a ficha de alimentação à tomada de alimentação.
- 6 Prima o interruptor **[]** no painel posterior da unidade para a ligar.
- 7 Ligue os dispositivos (altifalantes alimentados, amplificador alimentado, etc.) ligados aos terminais de saída.
- Quando um microfone, leitor de DJ ou outro dispositivo externo é ligado aos terminais de entrada, ligue também esse dispositivo.

## <span id="page-43-0"></span>**Funcionamento**

Para mais informação, consulte o "Manual de instruções" na página de apoio da Pioneer DJ.

## <span id="page-43-1"></span>**Reprodução**

Esta secção descreve a seleção básica de faixas e como mudar o ecrã.

## **Reproduzir ficheiros de música em suportes ligados à unidade**

1 Abra a tampa da ranhura **[USB 1]** ou **[USB 2]** e ligue um dispositivo USB.

#### 2 Prima o botão **[USB 1]** ou **[USB 2]**.

As faixas e as pastas no dispositivo ligado são apresentados numa lista.

Utilize os botões seguintes para ligar o conteúdo apresentado. Botão **[USB 1]**: apresenta o conteúdo do dispositivo ligado à ranhura **[USB 1]**.

Botão **[USB 2]**: apresenta o conteúdo do dispositivo ligado à ranhura **[USB 2]**.

#### 3 Rode o seletor rotativo.

Desloque o cursor para selecionar um item.

- Para abrir a pasta de nível inferior, prima o seletor rotativo. Para voltar à pasta de nível superior, prima o botão **[BACK]**.
- ! Para voltar à pasta superior, prima o botão **[BACK]** durante 1 segundo ou mais ou prima o botão **[USB 1]** ou **[USB 2]**.

#### 4 Utilize o seletor rotativo para selecionar uma faixa que pretende carregar.

Para apresentar o menu de faixa, prima o seletor rotativo com o cursor sobre o título da faixa.

#### 5 Prima o botão **[LOAD 1]** ou **[LOAD 2]**.

A faixa carrega no deck selecionado da unidade e começa a reprodução.

- Quando uma faixa foi carregada durante a pausa, prima o botão **[**f **(PLAY/PAUSE)]** para iniciar a reprodução.
- Quando Auto Cue está ligado, a faixa para na posição inicial. Neste caso, prima o botão **[**f **(PLAY/PAUSE)]** para iniciar a reprodução.

#### **Se o meio de suporte incluir uma biblioteca do rekordbox**

A biblioteca do rekordbox é apresentada, se estiver guardada no dispositivo USB ligado.

Os ficheiros de música são apresentados em categorias (álbum, artista, etc.) definidas com o rekordbox.

### **Reproduzir uma biblioteca do rekordbox no seu PC/Mac ou dispositivo móvel**

Os ficheiros de música são apresentados em categorias (álbum, artista, etc.) definidas com o rekordbox.

#### 1 Prima o botão **[rekordbox]**.

- A biblioteca do rekordbox é apresentada no visor principal.
- ! Prima o botão **[USB 1]** ou **[USB 2]** para selecionar um dispositivo móvel ligado através de USB.

#### 2 Rode o seletor rotativo.

Desloque o cursor para selecionar um item.

3 Utilize o seletor rotativo para selecionar uma faixa que pretende carregar.

#### Para apresentar o menu de faixa, prima o seletor rotativo com o cursor sobre o título da faixa.

#### 4 Prima o botão **[LOAD 1]** ou **[LOAD 2]**.

A faixa carrega no deck selecionado da unidade e começa a reprodução.

## <span id="page-43-2"></span>**Emitir som**

Certifique-se de que a unidade e os dispositivos externos estão corretamente ligados antes de emitir som.

= [Ligar os terminais de entrada/saída \(página 9\)](#page-40-1)

Ajuste o volume do amplificador alimentado ou altifalantes alimentados ligados aos terminais de saída **[MASTER1]** e **[MASTER2]** para um nível adequado. Tenha em conta que pode ser emitido som alto, se a definição do volume estiver demasiado elevada.

#### 1 Selecione o interruptor de seleção de entrada.

Selecione a fonte de entrada de cada canal a partir dos dispositivos ligados a esta unidade.

Para emitir som a partir de **[CH1]** ou **[CH2]**, este passo não é necessário.

#### 2 Rode o botão **[TRIM]**.

Ajuste a entrada do nível de som para cada canal. Quando o som entra em cada canal, o indicador do nível dos canais acende.

3 Afaste o fader dos canais de si.

Ajuste a saída do nível de som para cada canal.

#### 4 Selecione o interruptor **[CROSSFADER ASSIGN (A, THRU, B)]**.

Mude o destino de saída para cada canal.

5 Desloque o crossfader.

Quando o interruptor **[CROSSFADER ASSIGN (A, THRU, B)]** está definido para **[THRU]**, este passo não é necessário.

#### 6 Rode o botão **[MASTER LEVEL]**.

O som é emitido a partir dos terminais de saída **[MASTER 1]** e **[MASTER 2]**.

O indicador do nível principal acende.

## <span id="page-43-3"></span>**Monitorizar com auscultadores**

- 1 Ligue auscultadores ao terminal de saída **[PHONES]**.
- 2 Prima o botão **[CUE]** do canal que pretende monitorizar.

#### 3 Rode o botão **[HEADPHONES MIX]**.

Ajuste o equilíbrio do volume entre o canal selecionado com o botão **[CUE]** e **MASTER**.

#### 4 Rode o botão **[HEADPHONES LEVEL]**.

Ajuste o volume dos auscultadores para um nível que seja confortável para si.

### **Definir a saída do monitor**

A definição **[MONO SPLIT, STEREO]** pode ser alterada com **UTILITY**.

- [MONO SPLIT]: emite o som do canal selecionado com o botão **[CUE]** para **[L]** e o som de **MASTER** para **[R]**.
- ! **[STEREO]**: emite o som selecionado com o botão **[CUE]** em estéreo.

12 **Pt**

## <span id="page-44-0"></span>**Sair do sistema**

1 Prima o botão **[USB STOP]** durante 2 ou mais segundos. Não desligue o dispositivo USB nem desligue a unidade enquanto o indicador USB estiver aceso ou a piscar. Os dados de gestão da unidade podem ser apagados. Além disso, o dispositivo USB pode não ser reconhecido na unidade.

- 2 Desligue o dispositivo USB.
- 3 Feche a tampa da ranhura USB.
- 4 Prima o interruptor **[**u**]**.

A unidade desliga-se.

## <span id="page-44-1"></span>**Alterar as definições**

Para informações mais detalhadas, consulte o "Manual de instruções" na página de apoio da Pioneer DJ.

## <span id="page-45-0"></span>**Informação adicional**

## <span id="page-45-1"></span>**Resolução de problemas**

- ! Se suspeitar de algum problema com a unidade, consulte as **[Perguntas e Respostas Frequentes]** para **[XDJ-XZ]** na página de apoio da Pioneer DJ.
	- [pioneerdj.com/support](https://www.pioneerdj.com/support/)/

Verifique, também, a existência de dispositivos ligados. Se não lhe for possível resolver o problema, solicite a reparação junto do centro de assistência Pioneer autorizado mais próximo ou do seu revendedor.

! A unidade poderá não funcionar corretamente se estiver sujeita a eletricidade estática ou a outras influências externas. Neste caso, poderá repor o funcionamento correto desligando a energia, desligando o cabo de alimentação e voltando a ligar o cabo de alimentação e em seguida, voltando a ligar a energia.

#### **Alimentação**

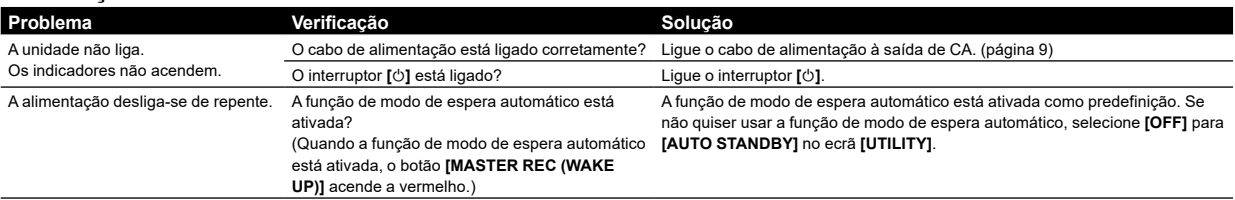

#### **Saída áudio**

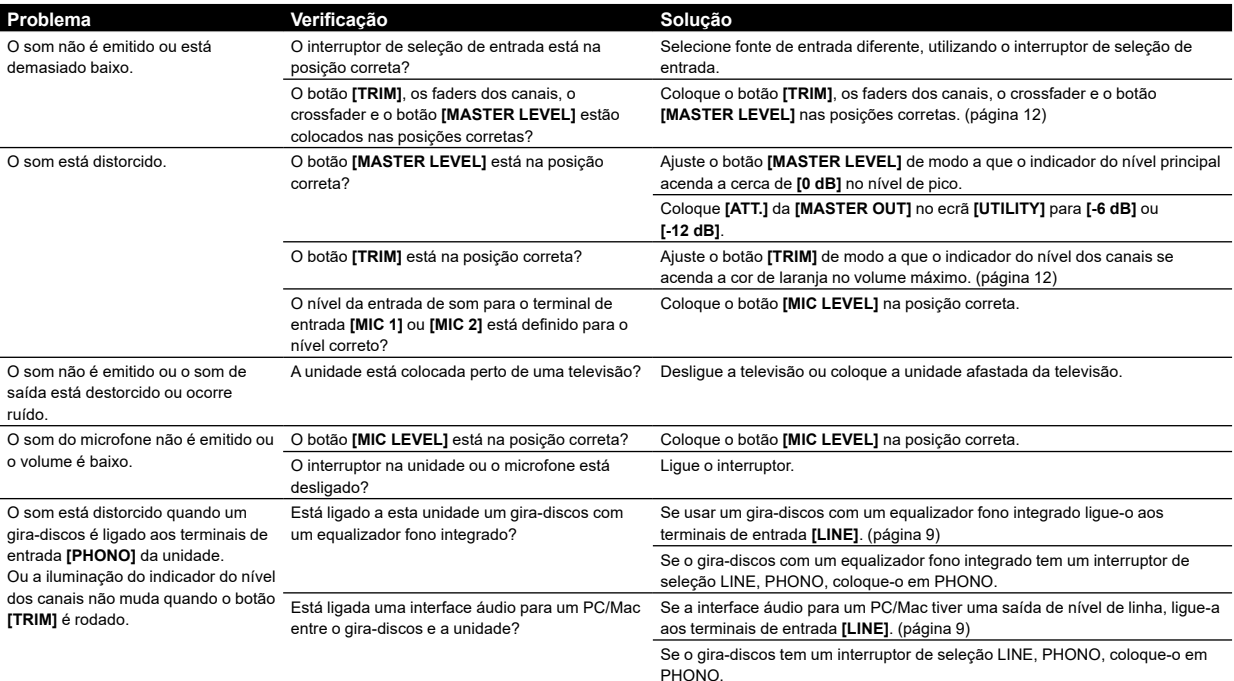

**Visor**

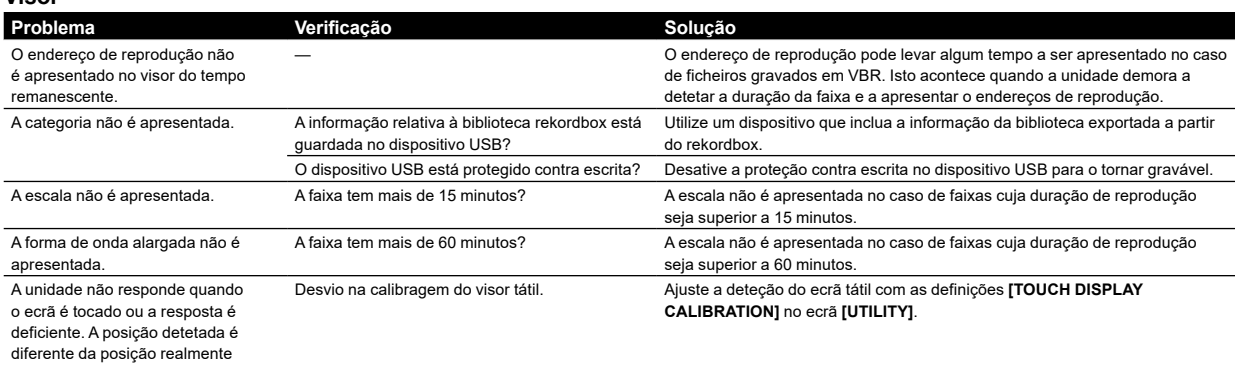

14 **Pt**

tocada

#### **Funções e operações**

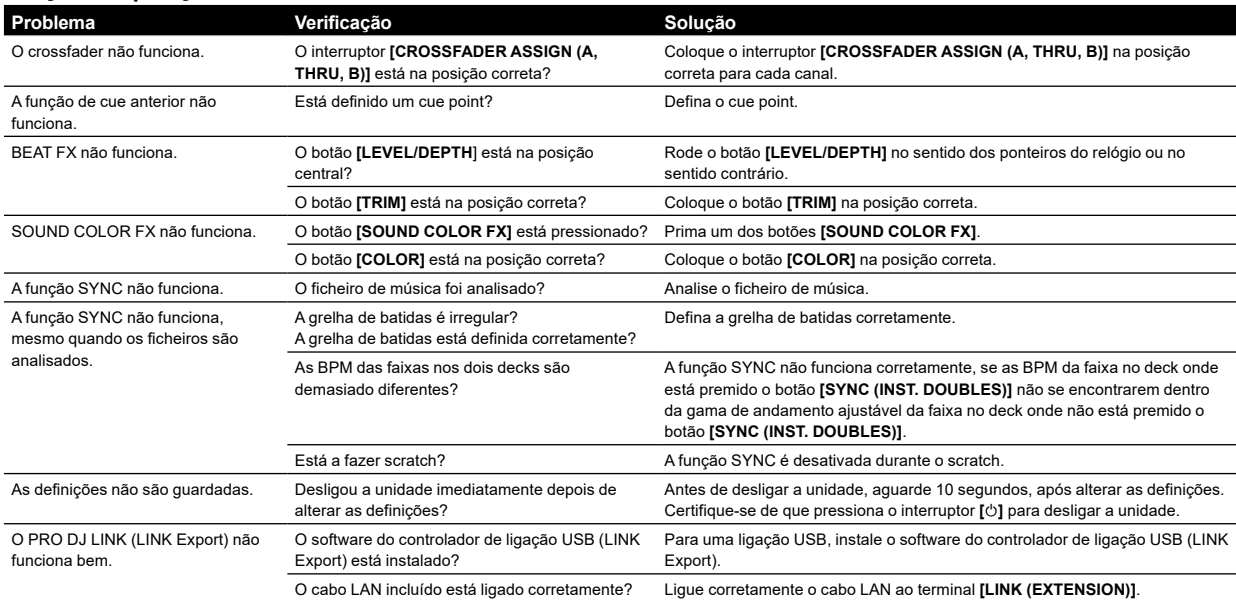

#### **Dispositivos USB**

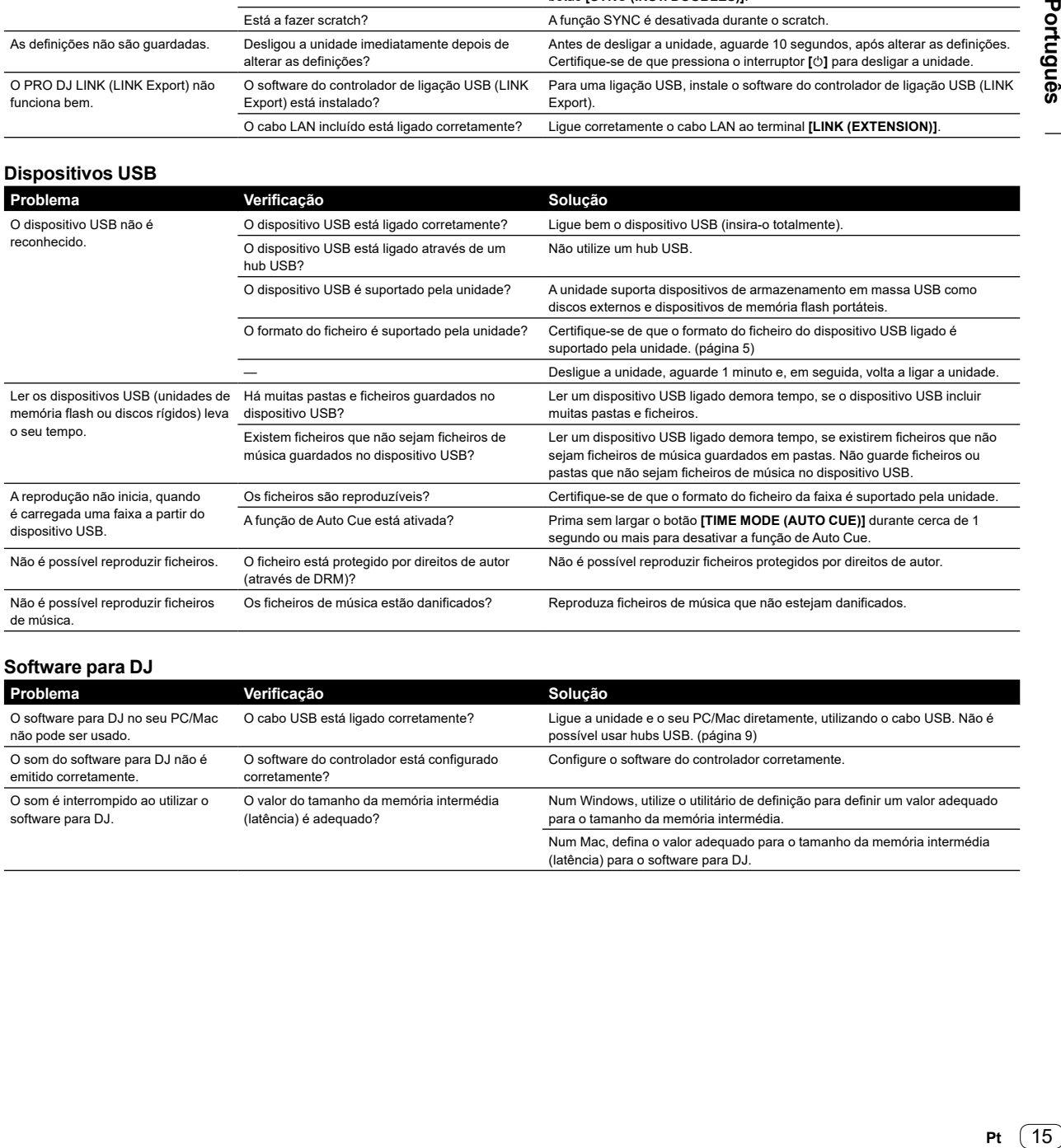

#### **Software para DJ**

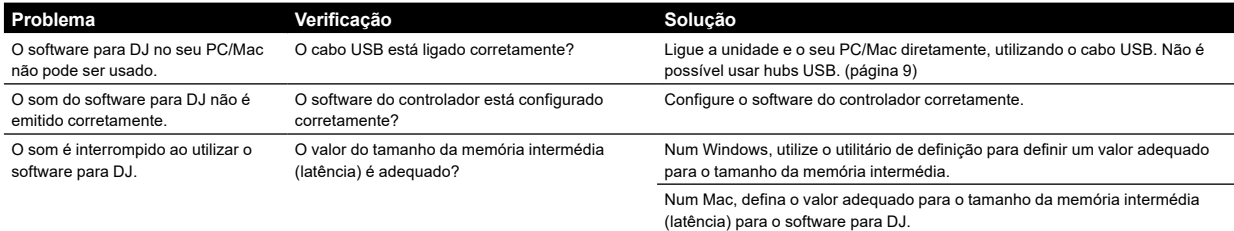

## <span id="page-47-0"></span>**Mensagens de erro**

Quando a unidade não consegue funcionar normalmente, é apresentado um código de erro no visor principal. Verifique a tabela em baixo e tome as medidas indicadas. Caso seja apresentado um código de erro que não esteja incluído na tabela em baixo ou caso seja novamente apresentado o mesmo código de erro, após realizada a ação indicada, solicite a realização de reparação ao centro de assistência autorizado da Pioneer mais próximo de si ou ao seu concessionário.

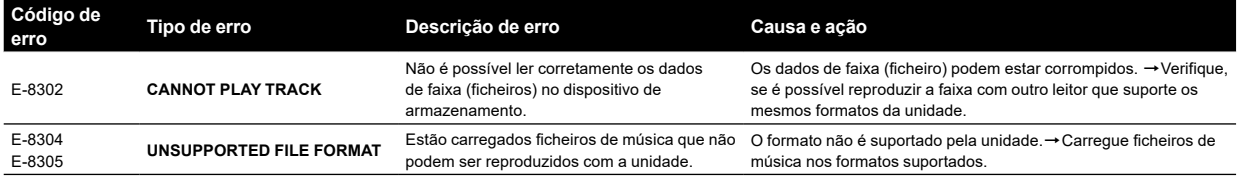

## <span id="page-47-1"></span>**Limpar o visor tátil**

Não utilize solventes orgânicos, ácidos ou alcalinos, para limpar a superfície do visor tátil. Limpe com um pano seco macio ou com um pano mergulhado em detergente neutro que é corretamente torcido.

## <span id="page-47-2"></span>**Marcas comerciais e marcas comerciais registadas**

- ! A Pioneer DJ é uma marca comercial da PIONEER CORPORATION e é utilizada ao abrigo de uma licença. rekordbox™ é uma marca comercial ou marca comercial registada da Pioneer DJ Corporation.
- ! Windows é uma marca comercial registada da Microsoft Corporation nos Estados Unidos da América e noutros países.
- ! Adobe e Reader são marcas comerciais da Adobe Systems Incorporated nos E.U.A. e noutros países.
- ! A utilização do emblema Made for Apple significa que um acessório foi concebido para ligar especificamente a produtos Apple identificados no emblema e foi certificado pelo programador de que cumpre os padrões de desempenho da Apple. A Apple não é responsável pelo funcionamento deste dispositivo ou o seu cumprimento dos padrões normativos e de segurança.

Tenha em atenção que a utilização deste acessório com um produto Apple pode afetar o desempenho sem fios.

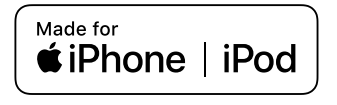

- ! iPhone, iPod, iPod touch, macOS e Mac são marcas comerciais da Apple Inc., registadas nos EUA e em outros países.
- Android™ é uma marca comercial ou marca comercial registada da Google LLC.
- iOS é uma marca comercial sobre a qual a Cisco detém o direito de marca nos EUA e em determinados outros países.
- ! ASIO é uma marca comercial ou marca comercial registada da Steinberg Media Technologies GmbH.

Os nomes de empresas e produtos aqui mencionados são marcas comerciais ou marcas comerciais registadas dos seus respetivos proprietários.

## <span id="page-47-3"></span>**Aviso de licença de software**

- ! This software is based in part on the work of the Independent JPEG Group.
- Este software tem por base parte do trabalho do Independent JPEG Group.

#### **Acerca da utilização de ficheiros MP3**

Este produto foi licenciado para uso não lucrativo. Este produto não foi licenciado para fins comerciais (para utilização geradora de lucro), tais como transmissão (terrestre, por satélite, cabo ou outros tipos de difusão), transferência na Internet, Intranet (uma rede empresarial) ou outros tipos de redes ou distribuição de informações eletrónicas (serviço de distribuição de música digital online). Deverá adquirir as respetivas licenças para tais utilizações. Para obter informação mais detalhada, consulte <http://www.mp3licensing.com>.

## **FLAC**

Copyright (C) 2000-2009 Josh Coalson

Copyright (C) 2011-2016 Xiph.Org Foundation Redistribution and use in source and binary forms, with or without modification, are permitted provided that the following conditions are met:

- Redistributions of source code must retain the above copyright notice, this list of conditions and the following disclaimer.
- Redistributions in binary form must reproduce the above copyright notice, this list of conditions and the following disclaimer in the documentation and/or other materials provided with the distribution.
- Neither the name of the Xiph.org Foundation nor the names of its contributors may be used to endorse or promote products derived from this software without specific prior written permission.

THIS SOFTWARE IS PROVIDED BY THE COPYRIGHT HOLDERS AND CONTRIBUTORS "AS IS" AND ANY EXPRESS OR IMPLIED WARRANTIES, INCLUDING, BUT NOT LIMITED TO, THE IMPLIED WARRANTIES OF MERCHANTABILITY AND FITNESS FOR A PARTICULAR PURPOSE ARE DISCLAIMED. IN NO EVENT SHALL THE FOUNDATION OR CONTRIBUTORS BE LIABLE FOR ANY DIRECT, INDIRECT, INCIDENTAL, SPECIAL, EXEMPLARY, OR CONSEQUENTIAL DAMAGES (INCLUDING, BUT NOT LIMITED TO, PROCUREMENT OF SUBSTITUTE GOODS OR SERVICES; LOSS OF USE, DATA, OR PROFITS; OR BUSINESS INTERRUPTION) HOWEVER CAUSED AND ON ANY THEORY OF LIABILITY, WHETHER IN CONTRACT, STRICT LIABILITY, OR TORT (INCLUDING NEGLIGENCE OR OTHERWISE) ARISING IN ANY WAY OUT OF THE USE OF THIS SOFTWARE, EVEN IF ADVISED OF THE POSSIBILITY OF SUCH DAMAGE.

16 **Pt**

## <span id="page-48-0"></span>**Cuidados a ter relativamente aos direitos de autor**

O rekordbox restringe a reprodução e duplicação de conteúdo musical protegido por direitos de autor.

- Quando existem dados codificados, etc., integrados no conteúdo musical para proteção dos direitos de autor, pode não ser possível utilizar o programa normalmente.
- Quando o rekordbox deteta dados codificados, etc., integrados no conteúdo musical para proteção dos direitos de autor, o processamento (reprodução, leitura, etc.) pode parar.

As gravações que fizer são para fruição pessoal e, de acordo com as leis de direitos de autor, não podem ser utilizadas sem o consentimento do detentor dos direitos de autor.

- ! A música gravada a partir de CDs, etc., está protegida por leis de direitos de autor de países individuais, bem como por acordos internacionais. É da inteira responsabilidade da pessoa que gravou a música garantir que é utilizada legalmente.
- ! Ao manusear músicas transferidas a partir da Internet, etc., é da inteira responsabilidade da pessoa que transferiu a música garantir que é utilizada de acordo com o contrato celebrado com o site a partir do qual fez as transferências.

## <span id="page-48-1"></span>**Especificações**

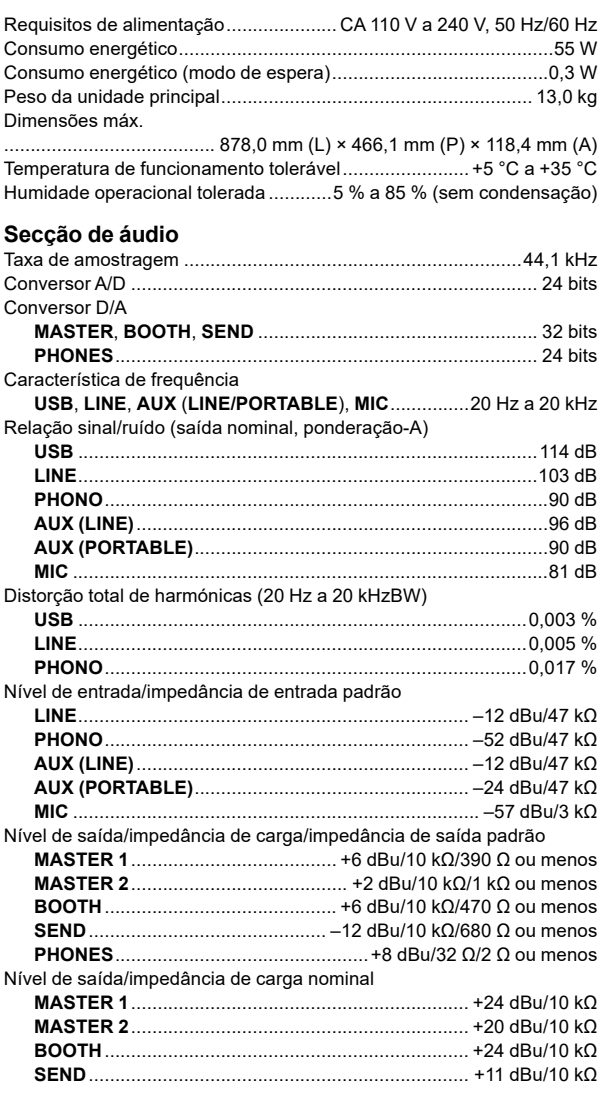

Interferência **LINE**.........................................................................................97 dB **PHONO**....................................................................................80 dB Característica do equalizador de canais **HI** ............................................................... –26 dB a +6 dB (20 kHz) **MID** .............................................................. –26 dB a +6 dB (1 kHz) **LOW**.............................................................–26 dB a +6 dB (20 Hz) Característica do equalizador de microfone **HI** ............................................................. –12 dB a +12 dB (10 kHz) **MID** ......................................................... –12 dB a +12 dB (2,5 kHz) **LOW**......................................................... –12 dB a +12 dB (100 Hz) Característica do equalizador **MASTER HI** ............................................................... –26 dB a +6 dB (20 kHz) **MID** .............................................................. –26 dB a +6 dB (1 kHz) **LOW**............................................................ –26 dB a + 6 dB (20 Hz)

#### **Terminais de entrada/saída**

Terminais de entrada **PHONO**

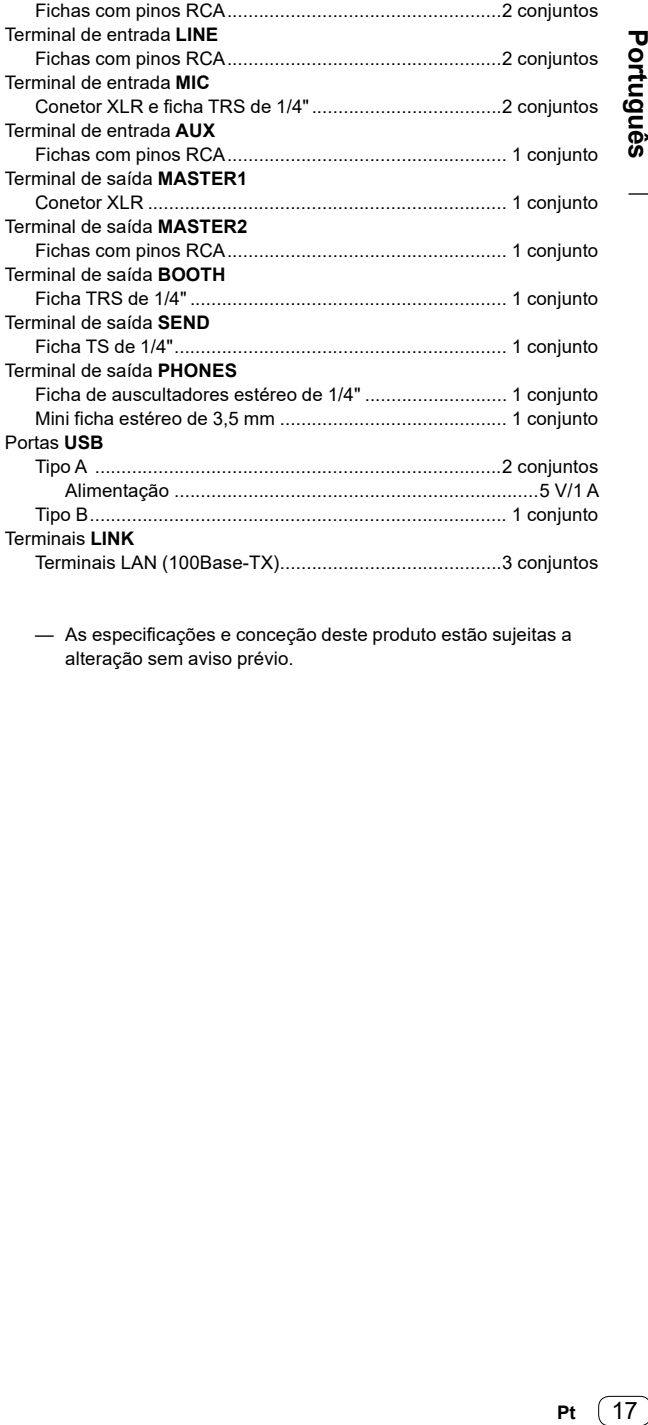

— As especificações e conceção deste produto estão sujeitas a alteração sem aviso prévio.

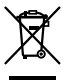

Если вы желаете утилизировать данное изделие, не выбрасывайте его вместе с обычным бытовым мусором. Существует отдельная система сбора использованных электронных изделий в соответствии с законодательством, которая предполагает соответствующее обращение, возврат и переработку.

Чacтные клиенты-в странах-членах ЕС, в Швейцарии и Норвегии могут бесплатно возвращать использованные электронные изделия в соответствующие пункты сбора или дилеру (при покупке сходного нового изделия).

В странах, не перечисленных выше, для получения информации о правильных способах утилизации обращайтесь в cooтветcтвующие учреждения.

Поступая таким образом, вы можете быть уверены в том, что утилизируемый продукт будет соответствующим образом обработан, передан в<br>соответствующий пункт и переработан без возможных негативных последствий для окружающей ср соответствующий пункт и переработан без возможных негативных последствий для окружающей среды и здоровья людей.

#### **ВНИМАНИЕ**

ВО ИЗБЕЖАНИЕ ПОРАЖЕНИЯ ЭЛЕКТРИЧЕСКИМ ТОКОМ НЕ СНИМАЙТЕ КРЫШКУ (ИЛИ ЗАДНЮЮ СТЕНКУ). ВНУТРИ НЕ СОДЕРЖАТСЯ ДЕАТЛИ, ПРЕДНАЗНАЧЕННЫЕ ДЛЯ РЕМОНТА ПОЛЬЗОВАТЕЛЕМ. ДЛЯ ОБСЛУЖИВАНИЯ ОБРАТИТЕСЬ К КВАЛИФИЦИРОВАННОМУ СОТРУДНИКУ СЕРВИСНОЙ СЛУЖБЫ. **D3-4-2-1-1\_B1\_Ru**

#### **ПРЕДУПРЕЖДЕНИЕ**

Данное оборудование не является водонепроницаемым. Во избежание пожара или поражения электрическим током не помещайте рядом с оборудованием емкости с жидкостями (например, вазы, цветочные горшки) и не допускайте попадания на него капель, брызг, дождя или влаги. **D3-4-2-1-3\_A1\_Ru**

#### **ПРЕДУПРЕЖДЕНИЕ**

Данное изделие оснащено трехконтактной вилкой с заземляющим контактом. Эта вилка подходит только к электророзетке, оборудованной заземлением. Если вилку не удается вставить в розетку, обратитесь к электрику для установки розетки соответствующего типа. Защитную функцию вилки с заземляющим контактом следует использовать обязательно. **D3-4-2-1-6\_A1\_Ru**

#### **ПРЕДУПРЕЖДЕНИЕ**

Во избежание пожара не приближайте к оборудованию источники открытого огня (например, зажженные свечи). **D3-4-2-1-7a\_A1\_Ru**

#### **Условия эксплуатации**

Изделие эксплуатируется при следующих температуре и влажности:

+5 °C до +35 °C; влажность менее 85 % (не заслоняйте охлаждающие вентиляторы)

Не устанавливайте изделие в плохо проветриваемом помещении или в месте с высокой влажностью, открытом для прямого солнечного света (или сильного искусственного света). **D3-4-2-1-7c\*\_A1\_Ru**

## **ОБЯЗАТЕЛЬНАЯ ВЕНТИЛЯЦИЯ**

При установке устройства обеспечьте достаточное пространство для вентиляции во избежание повышения температуры внутри устройства (не менее 5 см сзади и по 5 см слева и справа). **D3-4-2-1-7d\*\_A1\_Ru**

#### **ВНИМАНИЕ**

Данное изделие испытывалось в условиях умеренного и тропического климата. **D3-8-2-1-7a\_A1\_Ru**

#### **ВНИМАНИЕ**

Выключательданного устройства не полностью отключает его от электросети. Чтобы полностью отключить питание устройства, вытащите вилку кабеля питания из электророзетки. Поэтому устройство следует устанавливать так, чтобы вилку кабеля питания можно было легко вытащить из розетки в чрезвычайных обстоятельствах. Во избежание пожара следует извлекать вилку кабеля питания из розетки, если устройство не будет использоваться в течение долгого времени (например, если вы уезжаете в отпуск). **D3-4-2-2-2a\*\_A1\_Ru**

Графический символ  $\sim$ , нанесенный на изделие, обозначает переменный ток. Графический символ = = , нанесенный на изделие, обозначает постоянный ток. Графический символ  $\boxed{0}$ , нанесенный на изделие, обозначает оборудование класса защиты II. **D3-8-2-4\_A1\_Ru**

**Записывающее оборудование и авторские права:** Записывающее оборудование должно использоваться только для легального копирования, поэтому рекомендуется внимательно проверить, что подразумевается под легальным копированием в стране, в которой выполняется копирование. Копирование защищенных авторскими правами материалов как фильмы и музыка является нелегальным, если только не имеется исключение по закону или согласие от правообладателей. **K018\_A1\_Ru** 

#### **МЕРЫ ПРЕДОСТОРОЖНОСТИ ПРИ ОБРАЩЕНИИ С СЕТЕВЫМ ШНУРОМ**

Держите сетевой шнур за вилку. Не вытаскивайте вилку, взявшись за шнур, и никогда не касайтесь сетевого шнура, если Ваши руки влажные, так как это может привести к короткому замыканию или поражению электрическим током. Не ставьте аппарат, предметы мебели и т.д. на сетевой шнур, не зажимайте его. Не завязывайте узлов на шнуре и не связывайте его с другими шнурами. Сетевые шнуры должны лежать так, чтобы на них нельзя было наступить. Поврежденный сетевой шнур может стать причиной возникновения пожара или поразить Вас электрическим током. Время от времени проверяйте сетевой шнур. В случае обнаружения повреждения обратитесь за заменой в ближайший сервисный центр или к Вашему дилеру. **S002\*\_A1\_Ru**

#### **[для технических специалистов] ПРЕДУПРЕЖДЕНИЕ**

Поскольку предохранитель может быть установлен в нейтрали в сети электропитания, отключите сеть, чтобы обесточить фазные проводники.

2 **Ru**

## <span id="page-50-0"></span>**Содержание**

#### **Как следует читать данное руководство**

Благодарим вас за выбор данного изделия Pioneer DJ. Внимательно ознакомьтесь с данным руководством и "Инструкции по эксплуатации". Эти документы содержат важную информацию, которую необходимо изучить перед началом работы с устройством. В частности, ознакомьтесь с ВАЖНЫМИ МЕРАМИ ПРЕДОСТОРОЖНОСТИ.

- ! В данном руководстве кратко описываются различные процедуры: от подключения данного устройства к оборудованию до вывода звука. Для получения дополнительной информации по использованию этого устройства см. "Инструкции по эксплуатации" на веб-сайте Pioneer DJ.
- ! В данном руководстве названия каналов, кнопок и терминалов продукта, а также названия меню и др. программного обеспечения на PC/Mac указываются в квадратных скобках ([ ]). (Например, кнопка **[CH1]** , кнопка **[CUE]** , меню **[Помощь]** )
- ! Обратите внимание, что на момент создания руководства процесс разработки технических характеристик оборудования еще не был завершен, поэтому приведенные здесь сведения могут не совпадать с окончательными характеристиками.

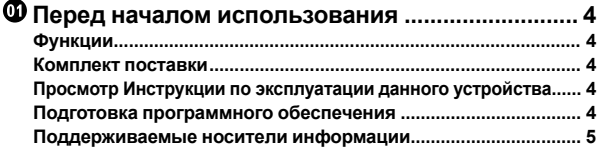

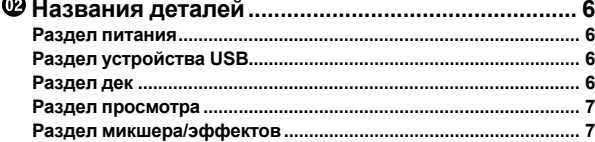

```
 Подключения...........................................................
9
Подключение входных/выходных терминалов .......................
9
```

```
 Эксплуатация......................................................... 12
    Воспроизведение.......................................................................... 12
    Вывод звука ................................................................................... 12
    Прослушивание с помощью наушников................................... 12
    Выход из системы......................................................................... 13
    Изменение настроек ..................................................................... 13
```

```
 Дополнительная информация........................... 14
   Возможные неисправности и способы их устранения ......... 14
   Сообщения об ошибках ............................................................... 16
   Очистка сенсорного дисплея...................................................... 16
   Торговые марки и зарегистрированные торговые марки .... 16
   Уведомление к лицензии на программное обеспечение....... 16
   Предупреждения по авторским правам ................................... 17
   Технические характеристики ...................................................... 17
```
3 **Ru**

## <span id="page-51-0"></span>**Перед началом использования**

## <span id="page-51-1"></span>**Функции**

Данное устройство представляет собой систему, объединяющую в себе функции DJ-проигрывателя и DJ-микшера и использующую технологию устройств серии Pioneer DJ CDJ и DJM (стандартного DJ-оборудования для клубов). Вы можете осуществлять исполнения, используя дорожки с устройств USB и PC/Mac.

## <span id="page-51-2"></span>**Комплект поставки**

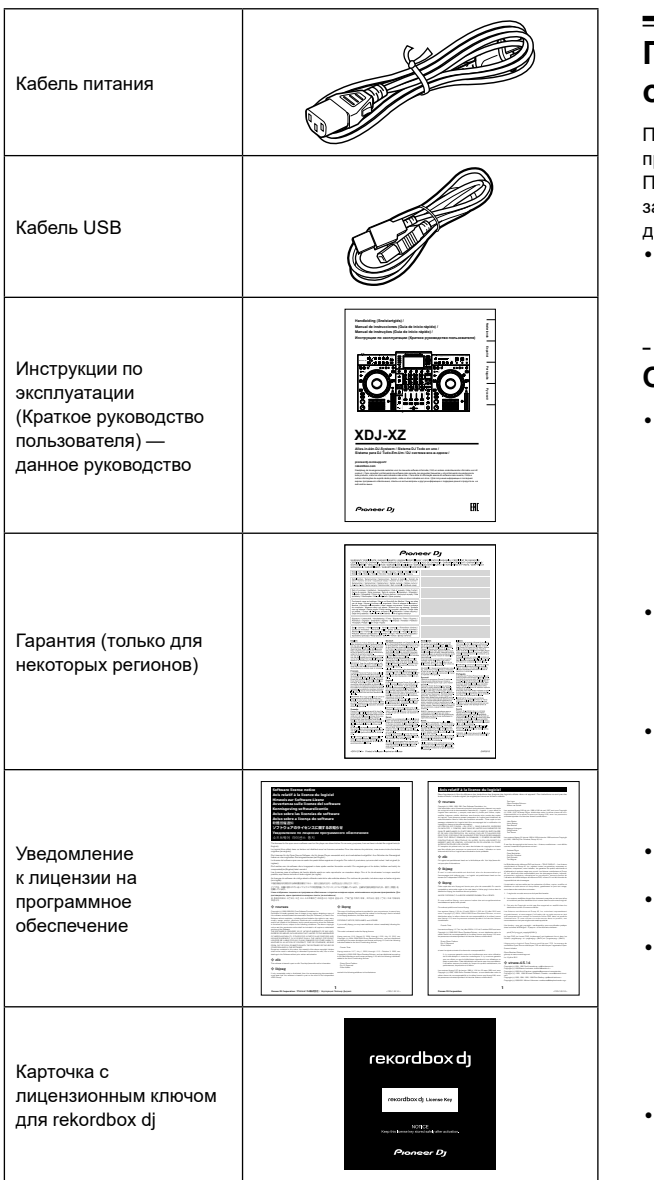

#### **Примечание**

Лицензионный ключ не выдается повторно. Сохраните его до использования.

## <span id="page-51-3"></span>**Просмотр Инструкции по эксплуатации данного устройства**

1 Запустите браузер на компьютере PC/Mac и зайдите на сайт Pioneer DJ.

[pioneerdj.com](https://www.pioneerdj.com/)

- ! Для выбора языка нажмите значок с флагом в правом верхнем углу экрана.
- 2 Наведите курсор на **[Поддержка]**.

#### 3 Нажмите **[Инструкции, обучающие материалы и документация]**.

4 Нажмите **[XDJ-XZ]** в пункте **[DJ СИСТЕМЫ]**.

5 Выберите нужный язык. При желании руководство можно скачать.

## <span id="page-51-4"></span>**Подготовка программного обеспечения**

Программное обеспечение для управления музыкой rekordbox и программный драйвер не прилагаются к устройству. Посетите веб-сайт rekordbox и страницу поддержки Pioneer DJ для загрузки программного обеспечения rekordbox и программного драйвера.

! Вы лично несете ответственность за подготовку своего PC/ Mac, сетевых устройств и других элементов, необходимых для подключения к Интернету.

## **О rekordbox и rekordbox dj**

with modifications and or translated into another language. (Hereinafter, Hereinafter, Hereinafter, Hereinafter, Hereinafter, Hereinafter, Hereinafter, Hereinafter, Hereinafter, Hereinafter, Hereinafter, Hereinafter, Herei translation is included without limitation in the term "modification".) Each

for permission. For software which is copyrighted by the Free Software  $F_{\rm eff}$  and  $F_{\rm eff}$  to the Free Software Foundation; we sometimes make  $F_{\rm eff}$ 

PARTICULIER SONT EXCLUES. EN AUCUN CAS L'AUTEUR NI LES CONTRIBUTEURS NE PEUVENT ÊTRE TENUS RESPONSABLES

- ! rekordbox является сложным программным обеспечением для управления музыкой, разработанным для DJ-исполнений. Музыкальными файлами на PC/Mac и мобильных устройствах можно управлять (анализировать, настраивать, создавать и сохранять версии) с помощью программного обеспечения для управления музыкой rekordbox. Превосходных DJ-выступлений можно добиться путем управления музыкальными файлами в rekordbox вместе с данным устройством.
- ! rekordbox dj является профессиональным приложением для выступлений, предназначенным для rekordbox. Вы можете использовать rekordbox dj после ввода лицензионного ключа, который указан на карточке с лицензионным ключом, прилагающейся к rekordbox dj.
- [System requirements] в разделе [Support] на веб-сайте rekordbox ниже. [rekordbox.com](https://rekordbox.com/) say, a work containing the Program or a portion of it, either verbatim or USE OR PERFORMANCE OF THIS SOFTWARE. La redistribution et l'utilisation sous forme de code source ou binaire, avec ou sans modification, sont autorisées sous réserve que les conditions suivantes 1. Les redistributions du code source doivent conserver l'avis de copyright ci-dessus, la présente liste de conditions et la clause d'exclusion de 2. Les redistributions sous forme binaire doivent reproduire l'avis de copyright ci-dessus, la liste de conditions et la clause d'exclusion de responsabilité suivante dans la documentation et/ou les autres matériaux fournis avec la 3. Le nom de l'auteur ne doit pas être utilisé pour faire de la publicité et/ou pour promouvoir des produits dérivés de ce logiciel sans autorisation écrite AUTRE RESPONSABILITÉ, QUE CE SOIT EN ACTION DE RESPONSABILITÉ - u-boot Licensed under GPLv2 or any later version Les termes exacts et les conditions de copie, distribution et modifi cation sont LE LOGICIEL EST FOURNI "EN L'ÉTAT" ET L'AUTEUR DÉCLINE ! Актуальные сведения о требованиях к системе, совместимости и поддерживаемых операционных системах см. на странице
- Используйте самую свежую версию операционной системы с последним пакетом обновлений. NE PEUT ÊTRE TENU RESPONSABLE D'AUCUN DOMMAGE DIRECT, ACCESSOIRE, CONSÉCUTIF, SPÉCIAL, EXEMPLAIRE OU INDIRECT (Y COMPRIS MAIS SANS S'Y LIMITER, LA FOURNITURE DE PRODUITS OU SERVICES DE REMPLACEMENT ; LA PERTE D'UTILISATION, DE DONNÉES OU DE PROFITS ; OU L'INTERRUPTION DES AFFAIRES) DE QUELQUE NATURE QUE CE SOIT ET DE TOUTE THÉORIE DE FIABILITÉ, CONTRACTUELLE, DE RESPONSABILITÉ OBJECTIVE OU DE DÉLIT CIVIL (INCLUANT LA NÉGLIGENCE OU AUTREMENT) DÉCOULANT DE QUELQUE FAÇON QUE CE SOIT DE L'UTILISATION DE CE LOGICIEL, NONOBSTANT Ce paquet a été « débianisé » par Rogerio Brito <rbrito@users.sf.net> le lundi Il a été téléchargé depuis http://www.opensource.apple.com/darwinsource/10.4/ Le correctif de la distribution Gentoo a été téléchargé depuis http://www.ecl.
	- Даже если все системные требования соблюдены, работа устройства со всеми моделями РС/Мас не гарантируется.  $\cdot$ Quand nous parlons de logiciels libres, nous parlons de liberté, non de prix.
- могут не обеспечивать достаточной производительности. В • В зависимости от настроек энергосбережения и других параметров РС/Мас центральный процессор и жесткий диск час позаботиться о том, чтобы при работе с rekordbox он под (например, подключить его к источнику переменного тока). частности, при испол рживал поддерживал постоя La permission est accordée ici, gratuitement, à toute personne en possession d'une copie de ce logiciel et des fichiers de documentation associés (le "Logiciel"), de traiter le Logiciel sans restrictions, y compris sans limitation les droits d'utiliser, de copier, de modifier, d'intégrer, de publier, de distribuer, d'accorder une sous-licence, et/ou de vendre des copies du Logiciel, et d'autoriser des personnes à qui le Logiciel est fourni à faire de même, aux L'avis de copyright ci-dessus et cet avis de permission (ainsi que le paragraphe suivant) doivent être inclus dans toutes les copies ou des portions LE LOGICIEL EST FOURNI "EN L'ÉTAT", SANS AUCUNE GARANTIE DE QUELQUE NATURE ET À QUELQUE TITRE QUE CE SOIT, EXPLICITE OU IMPLICITE, Y COMPRIS MAIS SANS S'Y LIMITER, TOUTES GARANTIES DE QUALITÉ LOYALE ET MARCHANDE, DE BON FONCTIONNEMENT, D'ADAPTATION À UN BUT PARTICULIER OU DE NON-CONTREFAÇON. EN AUCUN CAS VIVANTRE ET/OU SES FOURNISSEURS NE PEUVENT ÊTRE Une partie du code est dérivée d'un logiciel fourni à la Fondation NetBSD par Jason R. Thorpe de la Numerical Aerospace Simulation Facility, du NASA Ames Research Center, par Luke Mewburn et par Une partie du code est dérivée d'un logiciel fourni à la Fondation NetBSD par Julio M. Merino Vidal, développé dans le cadre du La redistribution et l'utilisation sous forme de code source ou binaire, avec ou sans modification, sont autorisées sous réserve que les 1. Les redistributions du code source doivent conserver l'avis de 2. Les redistributions sous forme binaire doivent reproduire l'avis de C E L O G I C I E L E S T F O U R N I PA R L A F O N D AT I O N N E T B S D FOUNDATION, INC. ET SES CONTRIBUTEURS "EN L'ÉTAT" ET TOUTES GARANTIES EXPLICITES OU IMPLICITES, Y COMPRIS, MAIS SANS S'Y LIMITER, LES GARANTIES DE COMMERCIALISATION OU D'ADAPTATION DANS UN BUT PARTICULIER SONT EXCLUES. EN AUCUN CAS LA FONDATION NI LES CONTRIBUTEURS NE PEUVENT ÊTRE TENUS RESPONSABLES D'AUCUN DOMMAGE DIRECT, ACCESSOIRE, CONSÉCUTIF, SPÉCIAL, EXEMPLAIRE O U I N D I R E C T ( Y C O M P R I S M A I S S A N S S ' Y L I M I T E R , L A FOURNITURE DE PRODUITS OU SERVICES DE REMPLACEMENT ; LA PERTE D'UTILISATION, DE DONNÉES OU DE PROFITS ; OU L'INTERRUPTION DES AFFAIRES) DE QUELQUE NATURE QUE CE SOIT ET DE TOUTE THÉORIE DE FIABILITÉ, CONTRACTUELLE, DE RESPONSABILITÉ OBJECTIVE OU DE DÉLIT CIVIL (INCLUANT LA NÉGLIGENCE OU AUTREMENT) DÉCOULANT DE QUELQUE FAÇON QUE CE SOIT DE L'UTILISATION DE CE LOGICIEL, NONOBSTANT TOUT AVIS CONCERNANT LA POSSIBILITÉ DE TELS DOMMAGES. ти, при кивал <mark>п</mark> исполь остоянн частности, при использовании ноутбука PC/Mac необходимо <mark>э макси</mark> поддерживал постоянную максимальную производительность
- Для использования сети Интернет вам потребуется отдельный conditions; type `show c' for details. You should also get your employer (if you work as a programmer) or your договор с пос платными. тавщик Copyright c 2005 Pawel Jakub Dawidek <pjd@FreeBSD.org> Copyright c 2007 Eric Anderson <anderson@FreeBSD.org> Copyright c 2007 Pawel Jakub Dawidek <pjd@FreeBSD.org>Tous droits réservés. La redistribution et l'utilisation sous forme de code source ou binaire, avec ou sans modification, sont autorisées sous réserve que les 1. Les redistributions du code source doivent conserver l'avis de 2. Les redistributions sous forme binaire doivent reproduire l'avis de CE LOGICIEL EST FOURNI PAR L'AUTEUR ET LES CONTRIBUTEURS "EN L'ÉTAT" ET TOUTES GARANTIES EXPLICITES OU IMPLICITES, Y COMPRIS, MAIS SANS S'Y LIMITER, LES GARANTIES DE договор с поста <mark>і</mark>вщикоі gratuit ou contre une rémunération, vous devez accorder aux destinataires tous слуг Ин договор с поставщиком услуг Интернета, которые могут <mark>быть</mark>

#### **Как получить программное обеспечение rekordbox**

1 Запустите браузер на PC/Mac и зайдите на веб-сайт rekordbox ниже. [rekordbox.com](https://rekordbox.com/)

2 Нажмите **[Download]** в меню **[Download]** на веб-

сайте rekordbox. Отобразится страница загрузки rekordbox.

3 Нажмите на баннер загрузки. Начнется загрузка rekordbox.

#### **Установка (Mac)**

Не подключайте данное устройство к Mac с помощью кабеля USB до завершения установки.

! Закройте все программы на Mac.

1 Разархивируйте загруженный файл ПО rekordbox.

2 Дважды щелкните по разархивированному файлу ПО, чтобы запустить программу установки.

3 Внимательно ознакомьтесь с условиями

лицензионного соглашения программного обеспечения и установите флажок **[принимаю]** для продолжения. Следуйте инструкциям на экране.

Если вы не принимаете условия лицензионного соглашения, нажмите **[He принимаю]** для отмены установки.

4 Когда отобразится экран завершения установки, нажмите **[Закрыть]**, чтобы закончить установку.

#### **Установка (Windows)**

Не подключайте данное устройство к PC с помощью кабеля USB, пока установка не завершена.

- ! Выполните вход в PC как администратор перед началом установки.
- ! Закройте все программы на PC.
- 1 Разархивируйте загруженный файл ПО rekordbox.

2 Дважды щелкните по разархивированному файлу ПО, чтобы запустить программу установки.

3 Внимательно ознакомьтесь с условиями лицензионного соглашения и, если вы согласны, выберите **[Согласен]**, затем щелкните **[Вперед]**. После выбора места назначения начнется установка.

Если вы не принимаете условия лицензионного соглашения, нажмите **[Отмена]** для отмены установки.

4 Когда отобразится экран завершения установки, нажмите **[Завершить]**, чтобы закончить установку.

#### **rekordbox (iOS/Android)**

Вы можете воспроизводить дорожки, управляемые в rekordbox на данном устройстве, подключив мобильное устройство с rekordbox (iOS/Android) к данному устройству с помощью кабеля USB. Информацию о поддерживаемых устройствах см. на сайте rekordbox.com.

Дополнительную информацию об установке rekordbox (iOS/ Android) см. на сайте rekordbox.com.

#### <span id="page-52-1"></span>**Программный драйвер**

#### **Программный аудиодрайвер**

Для вывода устройством звука из PC/Mac требуется специальный программный драйвер.

#### **Программный драйвер rekordbox (Mac/Windows) для выполнения подключения по USB (LINK Export)**

Для подключения устройства к rekordbox (Mac/Windows) по USB (LINK Export) требуется специальный программный драйвер.

#### **Как получить драйвер**

Запустите браузер на PC/Mac и зайдите на страницу поддержки Pioneer DJ.

[pioneerdj.com/support/](https://www.pioneerdj.com/support/)

! Информацию по установке программного драйвера см. на странице поддержки Pioneer DJ или в "Инструкции по эксплуатации" на веб-сайте Pioneer DJ.

## <span id="page-52-0"></span>**Поддерживаемые носители информации**

Устройство может воспроизводить музыкальные файлы, расположенные на USB-накопителях (внешних жестких дисках, портативных флэш-накопителях и др.).

Поддерживаемые файловые системы FAT16, FAT32, HFS+ (NTFS и exFAT не поддерживаются.)

- ! На устройствах USB можно хранить такую информацию, как метки, точки петли и метки быстрого доступа.
- ! В зависимости от устройства USB требуемый уровень производительности может не обеспечиваться.
- ! Работа всех устройств USB не гарантируется.

Дополнительную информацию см. в "Инструкции по эксплуатации" на сайте Pioneer DJ.

## <span id="page-53-0"></span>**Названия деталей**

Для получения дополнительных сведений о каждой кнопке и регуляторе см. раздел "Названия деталей и функции" в "Инструкции по эксплуатации".

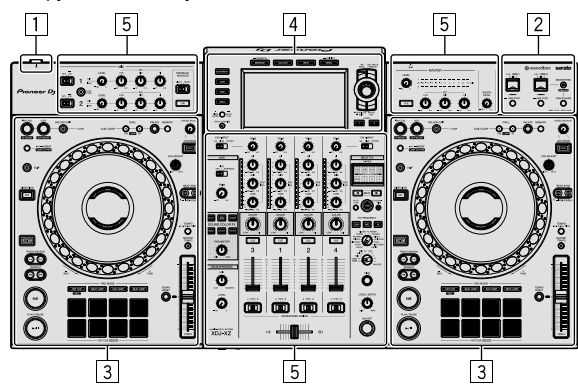

- 1 **Раздел питания (стр. [6\)](#page-53-1)**
- 2 **Раздел устройства USB (стр. [6\)](#page-53-2)**
- 3 **Раздел дек (стр. [6\)](#page-53-3)**
- 4 **Раздел просмотра (стр. [7\)](#page-54-0)**
- 5 **Раздел микшера/эффектов (стр. [7](#page-54-1))**

## <span id="page-53-1"></span>**Раздел питания**

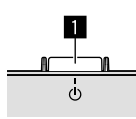

#### **1 Переключатель**  $\circlearrowright$

Включение и отключение питания устройства.

## <span id="page-53-2"></span>**Раздел устройства USB**

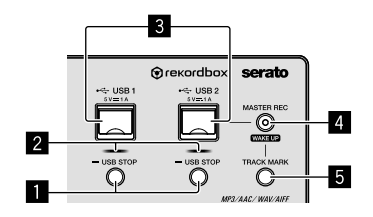

- 1 **Кнопки USB 1, 2 STOP**
- 2 **Индикаторы USB 1, 2**
- 3 **Слоты USB 1, 2**
- 4 **Кнопка MASTER REC (WAKE UP)**
- **5** Кнопка TRACK MARK

## <span id="page-53-3"></span>**Раздел дек**

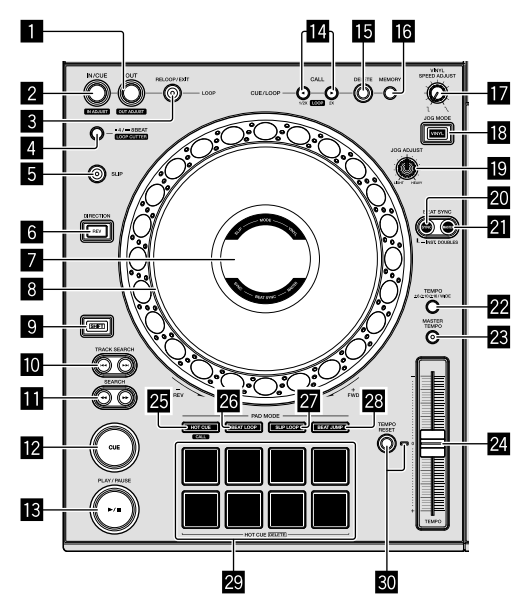

- **1 Кнопка LOOP OUT (OUT ADJUST)**
- **2 Кнопка LOOP IN/CUE (IN ADJUST)**
- **8 Кнопка RELOOP/EXIT**
- 4 **Кнопка 4/8BEAT (LOOP CUTTER)**
- **5** Кнопка SLIP
- **6 Кнопка DIRECTION, REV**
- 7 **Дисплей Jog**
- 8 **Колесо Jog, подсветка кольца Jog**
- **9 Кнопка SHIFT**
- **10** KHONKW TRACK SEARCH  $\leftarrow$  .
- **b** KHONKM SEARCH <<...
- **E2** Кнопка CUE
- $B$  Кнопка ►/II (PLAY/PAUSE)
- **E** ΚΗΟΠΚΗ CUE/LOOP CALL < (LOOP 1/2X), ▶ (LOOP **2X)**
- **<b>15** Кнопка DELETE
- **16 Кнопка MEMORY**
- $\blacksquare$  **Регулятор VINYL SPEED ADJUST**
- **13** Кнопка JOG MODE (VINYL)
- $\blacksquare$  **Регулятор JOG ADJUST**
- **20 Кнопка SYNC (INST. DOUBLES)**
- **21 Кнопка MASTER**
- **22 Кнопка ТЕМРО**
- $\overline{\textbf{23}}$  **Кнопка MASTER TEMPO**
- **24 Ползунок ТЕМРО**
- **<b>В Кнопка HOT CUE (CALL)**
- **R** Кнопка BEAT LOOP
- **27 Кнопка SLIP LOOP**
- **23 Кнопка BEAT JUMP**
- t **Площадки для исполнения**
- **E Kнопка TEMPO RESET, индикатор TEMPO RESET**

### <span id="page-54-0"></span>**Раздел просмотра**

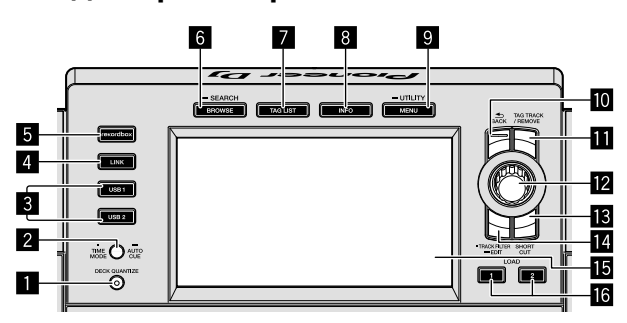

- **1 KHONKA DECK QUANTIZE**
- **2 Кнопка TIME MODE (AUTO CUE)**
- **8 Кнопки USB 1, 2**
- 4 **Кнопка LINK**
- 5 **Кнопка rekordbox**
- **6 Кнопка BROWSE (SEARCH)**
- **Z** Кнопка TAG LIST
- **8** Кнопка INFO
- **9 Кнопка MENU (UTILITY)**
- **M** Кнопка ВАСК
- **П** Кнопка TAG TRACK/REMOVE
- **2** Поворотный селектор
- $\blacksquare$  **Кнопка SHORTCUT**
- **E** Кнопка TRACK FILTER (EDIT)
- **15** Основной дисплей
- **16 Кнопки LOAD 1, 2**

### <span id="page-54-1"></span>**Раздел микшера/эффектов**

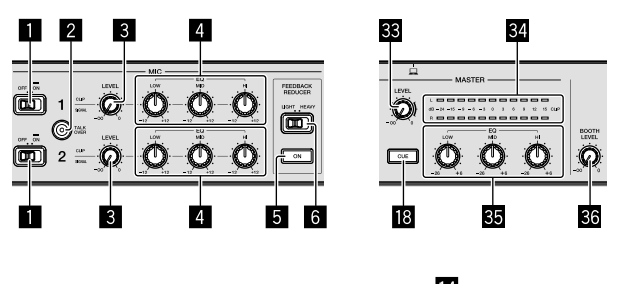

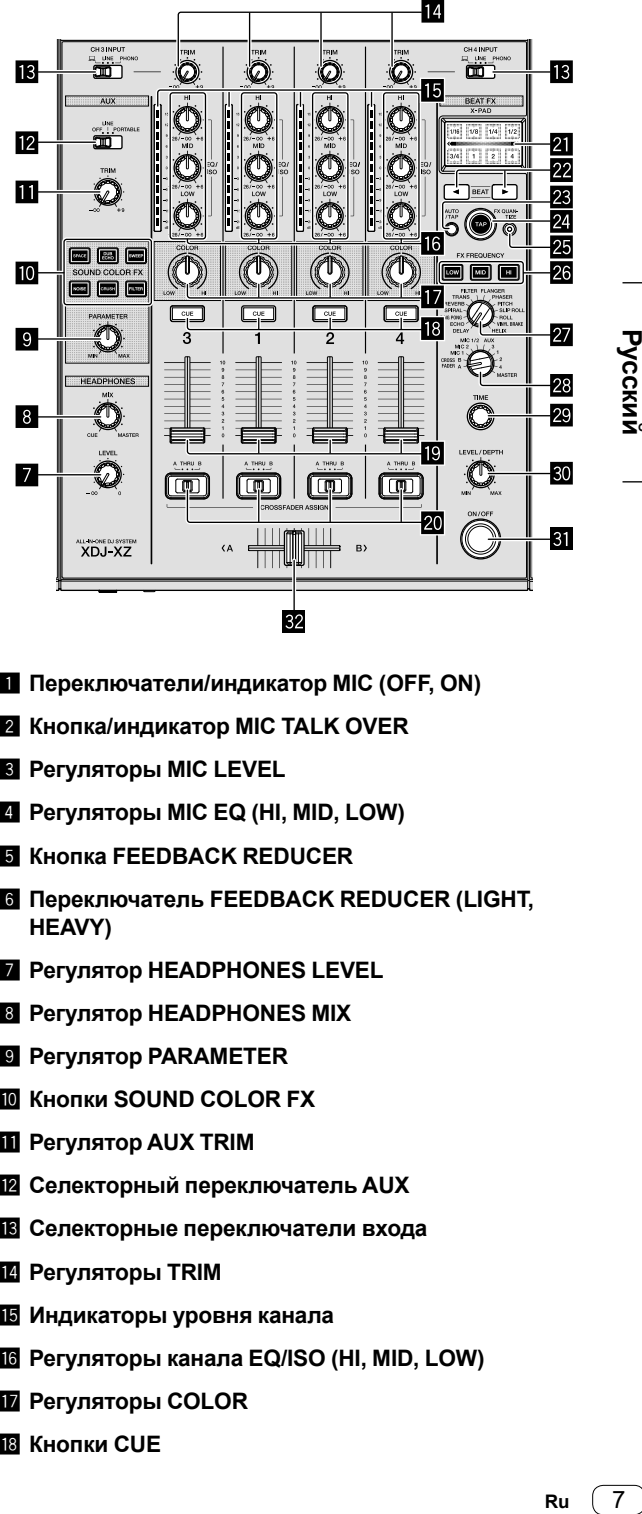

- **1 Переключатели/индикатор MIC (OFF, ON)**
- 2 **Кнопка/индикатор MIC TALK OVER**
- 3 **Регуляторы MIC LEVEL**
- 4 **Регуляторы MIC EQ (HI, MID, LOW)**
- **5 Кнопка FEEDBACK REDUCER**
- **6 Переключатель FEEDBACK REDUCER (LIGHT, HEAVY)**
- **7** Регулятор HEADPHONES LEVEL
- 8 **Регулятор HEADPHONES MIX**
- 9 **Регулятор PARAMETER**
- $\blacksquare$  **Кнопки SOUND COLOR FX**
- **В Регулятор AUX TRIM**
- **Z** Селекторный переключатель AUX
- $\blacksquare$  **Селекторные переключатели входа**
- **E** Регуляторы TRIM
- **15 Индикаторы уровня канала**
- g **Регуляторы канала EQ/ISO (HI, MID, LOW)**
- $\blacksquare$  **Регуляторы COLOR**
- **18 Кнопки CUE**

Русский

- **19** Фейдеры канала
- **20 Переключатели CROSSFADER ASSIGN (A, THRU,**
- **B)**
- **21 X-PAD**
- **22 Кнопки BEAT ◀, ►**
- **23 Кнопка AUTO/TAP**
- **24 Кнопка ТАР**
- **<b>В Кнопка FX QUANTIZE**
- **26 Кнопки FX FREQUENCY**
- **<sup>2</sup> Селекторный переключатель BEAT FX**
- **23 Селекторный переключатель канала BEAT FX**
- **29 Регулятор TIME**
- **80 Регулятор LEVEL/DEPTH**
- **81** Кнопка BEAT FX ON/OFF
- **82** Кроссфейдер
- **88 Регулятор MASTER LEVEL**
- **84 Индикатор контрольного уровня**
- $\overline{\text{ss}}$  **Контрольные регуляторы EQ (HI, MID, LOW)**
- $\overline{\textbf{33}}$  **Регулятор BOOTH LEVEL**

## <span id="page-56-0"></span>**Подключения**

- ! Подключайте кабель питания к розетке только после выполнения всех других подключений.
- Выключите устройство и отключите кабель питания из розетки перед подключением других устройств или изменением подключений.
- См. инструкции по эксплуатации к подключаемым устройствам.
- ! Используйте кабель питания из комплекта поставки.
- ! Подключите данное устройство к PC/Mac непосредственно с помощью прилагаемого кабеля USB.
- ! Используйте изолированный кабель LAN, прилагаемый к подключаемому устройству, при подключении к терминалу **[LINK (CH3/CH4)]**.
- ! При обмене музыкальными файлами или информацией с помощью PRO DJ LINK не отключайте кабель LAN.
- ! Дополнительную информацию см. в "Инструкции по эксплуатации" на сайте Pioneer DJ.

## <span id="page-56-1"></span>**Подключение входных/выходных терминалов**

### **Передняя панель, задняя панель**

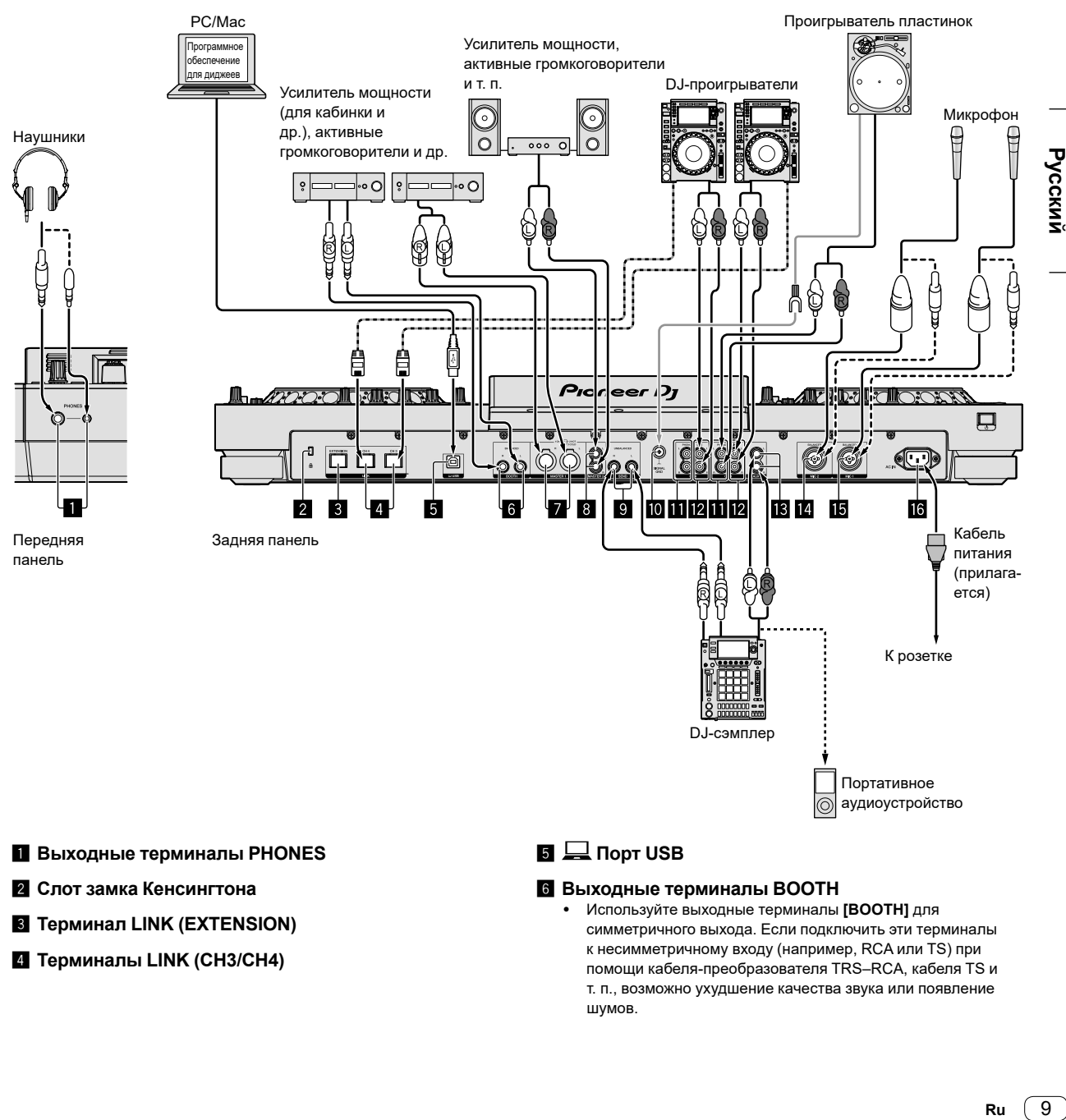

- 1 **Выходные терминалы PHONES**
- 2 **Слот замка Кенсингтона**
- **3** Терминал LINK (EXTENSION)
- 4 **Терминалы LINK (CH3/CH4)**

#### **5**  $\Box$  Порт USB

#### 6 **Выходные терминалы BOOTH**

! Используйте выходные терминалы **[BOOTH]** для симметричного выхода. Если подключить эти терминалы к несимметричному входу (например, RCA или TS) при помощи кабеля-преобразователя TRS–RCA, кабеля TS и т. п., возможно ухудшение качества звука или появление шумов.

> 9 Ru

#### 7 **Выходные терминалы MASTER1**

- ! Не подключайте к этим терминалам устройства с фантомным питанием и силовые кабели от других приборов.
- ! Используйте выходные терминалы **[MASTER1]** для симметричного выхода. Если подключить эти терминалы к несимметричному входу (например, RCA) при помощи кабеля-преобразователя XLR–RCA (или преобразующего адаптера) и т. п., возможно ухудшение качества звука или появление шумов. Используйте выходные терминалы **[MASTER2]** для

симметричного выхода (например, RCA).

#### 8 **Выходные терминалы MASTER2**

- 9 **Выходные терминалы SEND**
- **10** Терминал SIGNAL GND
- $\blacksquare$  Входные терминалы PHONO
- **Z** Входные терминалы LINE
- **B** Входные терминалы AUX
- **Входной терминал MIC2**
- **<b>В** Входной терминал MIC1
- **16** Терминал AC IN

Данный продукт соответствует нормативам по электромагнитным помехам при подключении к другому оборудованию с помощью изолированных кабелей и разъемов.

#### \_\_\_\_\_\_\_\_\_\_\_\_\_\_\_\_\_\_\_\_ **Базовое подключение**

Вы будете использовать дорожки, подготовленные на PC/Mac с установленным rekordbox. Сведения о работе с rekordbox см. в руководстве пользователя rekordbox (Mac/Windows) в меню **[Помощь]** приложения rekordbox (Mac/ Windows).

#### **PRO DJ LINK (USB Export)**

Вы можете использовать музыкальные файлы и данные rekordbox на запоминающем устройстве, например флэш-накопителе или жестком диске, без использования PC/Mac. В процессе выступления вы можете использовать такую информацию, как списки воспроизведения, метки, точки петли и метки быстрого доступа, подготовленные на rekordbox.

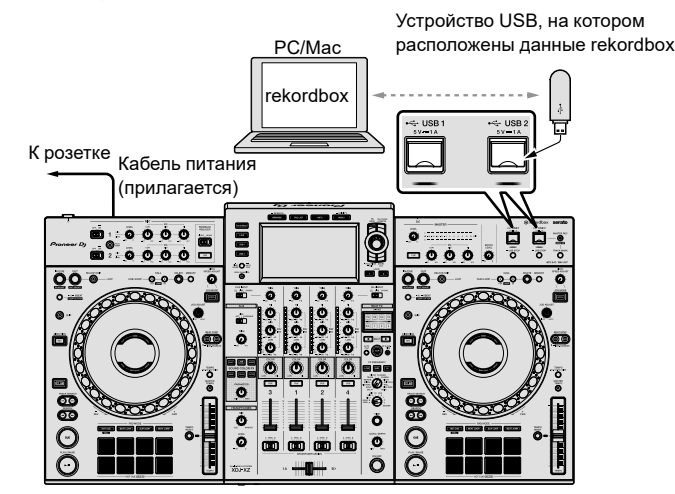

1 Подключите наушники к одному из выходных терминалов **[PHONES]**.

2 Подключите устройства, такие как активные громкоговорители или усилитель мощности, к выходным терминалам **[MASTER 1]** или **[MASTER 2]**.

- ! Для вывода звука через выходные терминалы **[BOOTH]** громкоговорители или другие компоненты следует подключать к выходным терминалам **[BOOTH]**.
- 3 Подключите прилагаемый кабель питания к устройству, а вилку к электрической розетке.
- 4 Включите устройство, нажав переключатель **[]** на задней панели.

5 Включите устройства (активные громкоговорители, усилитель мощности и др.), подключенные к выходным терминалам.

! При подключении к входным терминалам микрофона, DJ проигрывателя или другого внешнего устройства следует включить питание такого устройства.

10 **Ru**

#### **PRO DJ LINK (LINK Export)**

- ! Вы можете выбирать и воспроизводить дорожки, управляемые в rekordbox, на данном устройстве, подключив его к PC/Mac, где установлено приложение, с помощью кабеля USB, кабеля LAN (CAT5e) или беспроводного маршрутизатора LAN (Wi-Fi). В процессе выступления вы можете использовать такую информацию, как списки воспроизведения, метки, точки петли и метки быстрого доступа, подготовленные на rekordbox.
- ! Вы можете выбирать и воспроизводить дорожки, управляемые на rekordbox, на данном устройстве, подключив его к мобильному устройству с установленным rekordbox (iOS/Android) с помощью кабеля USB или беспроводного маршрутизатора LAN (Wi-Fi).
- ! Установите программный драйвер на PC/Mac с rekordbox (Mac/Windows) перед подключением устройства к PC/Mac по USB (LINK Export). Для получения дополнительной информации см.: [Программный](#page-52-1) драйвер (стр. 5).

#### **Совместимые устройства iPhone и iPod**

- Made for iPhone Xs Max, iPhone Xs, iPhone XR, iPhone X, iPhone 8, iPhone 8 Plus, iPhone 7, iPhone 7 Plus, iPhone 6S, iPhone 6s, iPhone 6s Plus, iPhone 6, iPhone 6 Plus, iPhone 5s и iPod touch (6-го поколения).
- ! Для получения актуальной информации о совместимых моделях см. сайт rekordbox.com.

#### **При использовании кабеля USB**

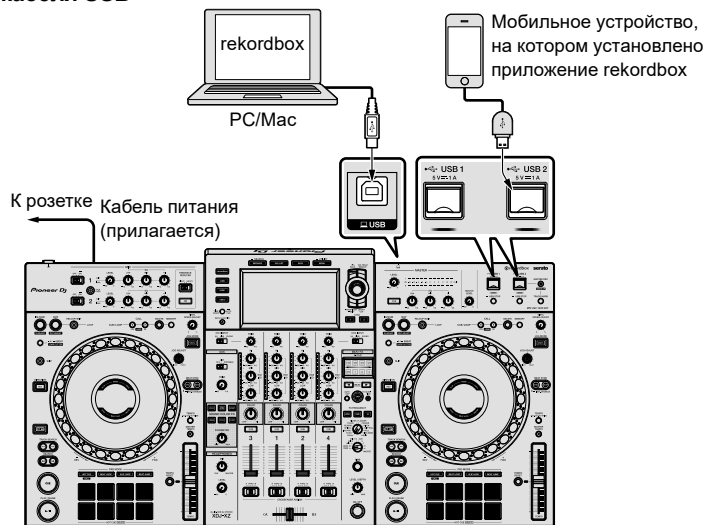

#### **При использовании кабеля LAN**

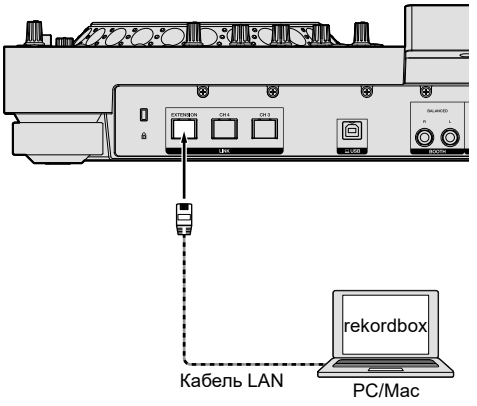

- 1 Подключите устройство к PC/Mac с помощью кабеля USB или LAN либо подключите мобильное устройство к слоту **[USB 1]** или **[USB 2]** устройства с помощью кабеля USB.
- 2 Подключите наушники к одному из выходных терминалов **[PHONES]**.
- 3 Подключите устройства, такие как активные громкоговорители или усилитель мощности, к выходным терминалам **[MASTER 1]** или **[MASTER 2]**.
- ! Для вывода звука через выходные терминалы **[BOOTH]** громкоговорители или другие устройства для вывода звука следует подключать к выходным терминалам **[BOOTH]**.
- 4 Включите PC/Mac или мобильное устройство и запустите rekordbox.
- 5 Подключите прилагаемый кабель питания к устройству, а вилку к электрической розетке.
- 6 Включите устройство, нажав переключатель **[]** на задней панели.
- 7 Включите устройства (активные громкоговорители, усилитель мощности и др.), подключенные к выходным терминалам.
- ! При подключении к входным терминалам микрофона, DJ-проигрывателя или другого внешнего устройства следует включить питание такого устройства.

## <span id="page-59-0"></span>**Эксплуатация**

Дополнительную информацию см. в "Инструкции по эксплуатации" на странице поддержки Pioneer DJ.

## <span id="page-59-1"></span>**Воспроизведение**

В данном разделе описываются основные действия при выборе дорожки и переключении экрана.

**Воспроизведение музыкальных файлов на носителе, подключенном к устройству**

1 Откройте крышку слота **[USB 1]** или **[USB 2]** и подключите устройство USB.

#### 2 Нажмите кнопку **[USB 1]** или **[USB 2]**.

Дорожки и папки на подключенном устройстве будут отображены в виде списка.

Используйте следующие кнопки для переключения отображаемого содержимого.

Кнопка **[USB 1]**: отображение содержимого устройства,

подключенного к слоту **[USB 1]**.

Кнопка **[USB 2]**: отображение содержимого устройства, подключенного к слоту **[USB 2]**.

#### 3 Поверните поворотный селектор.

Переместите курсор, чтобы выбрать элемент.

- ! Чтобы открыть папку нижнего уровня, нажмите поворотный селектор. Чтобы вернуться к папке верхнего уровня, нажмите кнопку **[BACK]**.
- ! Для возврата к папке верхнего уровня нажмите кнопку **[BACK]** и удерживайте 1 секунду или более, либо нажмите кнопку **[USB 1]** или **[USB 2]**.

#### 4 Используйте поворотный селектор, чтобы выбрать дорожку для загрузки.

Чтобы отобразить меню дорожки, нажмите поворотный селектор, наведя курсор на название дорожки.

#### 5 Нажмите кнопку **[LOAD 1]** или **[LOAD 2]**.

Дорожка будет загружена в выбранную деку устройства и начнется ее воспроизведение.

- Если дорожка была загружена во время приостановки воспроизведения, нажмите кнопку **[**f **(PLAY/PAUSE)]**, чтобы начать воспроизведение.
- Если активна автоматическая метка, дорожка приостановится в положении начала. В этом случае нажмите кнопку **[**f **(PLAY/ PAUSE)]**, чтобы начать воспроизведение.

#### **Если носитель содержит библиотеку rekordbox**

Библиотека rekordbox отобразится, если она есть на подключенном устройстве USB.

! Музыкальные файлы отображаются по категориям (альбом, исполнитель и др.), заданным в rekordbox.

### **Воспроизведение библиотеки rekordbox на PC/Mac или мобильном устройстве**

Музыкальные файлы отображаются по категориям (альбом, исполнитель и др.), заданным в rekordbox.

<u>------------------------------</u>

#### 1 Нажмите кнопку **[rekordbox]**.

Библиотека rekordbox отображается на основном дисплее.

! Нажмите кнопку **[USB 1]** или **[USB 2]** для выбора мобильного устройства, подключенного по USB.

#### 2 Поверните поворотный селектор.

Переместите курсор, чтобы выбрать элемент.

3 Используйте поворотный селектор, чтобы выбрать дорожку для загрузки.

Чтобы отобразить меню дорожки, нажмите поворотный селектор, наведя курсор на название дорожки.

#### 4 Нажмите кнопку **[LOAD 1]** или **[LOAD 2]**.

Дорожка будет загружена в выбранную деку устройства и начнется ее воспроизведение.

### <span id="page-59-2"></span>**Вывод звука**

Перед началом вывода звука убедитесь, что данное устройство и внешние устройства подключены правильно.

= Подключение [входных/выходных](#page-56-1) терминалов (стр. 9) Настройте громкость усилителя мощности или активных громкоговорителей, подключенных к выходным терминалам **[MASTER1]** и **[MASTER2]**, на необходимый уровень. Обратите внимание, что при высоком уровне громкости будет выводиться громкий звук.

1 Выберите селекторный переключатель входа. Выберите источник входа каждого канала из компонентов,

подключенных к данному устройству. Для вывода звука из **[CH1]** или **[CH2]** этот шаг не требуется.

2 Поверните регулятор **[TRIM]**.

Настройте уровень ввода звука для каждого канала. Когда осуществляется ввод звука в каждый канал, загорается индикатор уровня канала.

3 Переместите фейдер канала от себя.

Настройте уровень вывода звука для каждого канала.

#### 4 Выберите переключатель **[CROSSFADER ASSIGN (A, THRU, B)]**.

Измените место назначения вывода для каждого канала.

5 Переместите кроссфейдер.

Если переключатель **[CROSSFADER ASSIGN (A, THRU, B)]** установлен на **[THRU]**, данный шаг не требуется.

#### 6 Поверните регулятор **[MASTER LEVEL]**.

Звук выводится из выходных терминалов **[MASTER 1]** и **[MASTER 2]**.

Загорится индикатор контрольного уровня.

## <span id="page-59-3"></span>**Прослушивание с помощью наушников**

1 Подключите наушники к выходному терминалу **[PHONES]**.

2 Нажмите кнопку **[CUE]** канала, прослушивание которого требуется выполнить.

3 Поверните регулятор **[HEADPHONES MIX]**. Настройте баланс громкости между каналом, выбранным с помощью кнопки **[CUE]**, и **MASTER**.

4 Поверните регулятор **[HEADPHONES LEVEL]**. Отрегулируйте громкость наушников до нужного уровня.

#### -------------------------**Настройка выхода монитора**

Параметр **[MONO SPLIT, STEREO]** можно изменить с помощью **UTILITY**.

- ! **[MONO SPLIT]**: вывод звука канала, выбранного с помощью кнопки **[CUE]**, в **[L]**, а звука **MASTER** — в **[R]**.
- ! **[STEREO]**: вывод звука, выбранного с помощью кнопки **[CUE]**, в стереофоническом режиме.

## <span id="page-60-0"></span>**Выход из системы**

1 Нажмите кнопку **[USB STOP]** и удерживайте ее 2 секунды или более.

Не отключайте устройство USB и не выключайте данное устройство, если индикатор USB горит или мигает. Это может привести к удалению данных управления устройства. Кроме того, устройство USB может не распознаваться на устройстве.

2 Отключите устройство USB.

3 Закройте крышку слота USB.

4 Нажмите переключатель [ $\circ$ ]. Устройство выключится.

#### <span id="page-60-1"></span>**Изменение настроек**

Дополнительную информацию см. в "Инструкции по эксплуатации" на странице поддержки Pioneer DJ.

## <span id="page-61-0"></span>**Дополнительная информация**

### <span id="page-61-1"></span>**Возможные неисправности и способы их устранения**

- ! Если вы считаете, что возникла неисправность устройства, см. раздел **[Частые вопросы]** для устройства **[XDJ-XZ]** на странице поддержки Pioneer DJ.
	- [pioneerdj.com/support/](https://www.pioneerdj.com/support/)

Следует проверить также все подключенные компоненты. Если устранить проблему не удается, обратитесь в ближайший авторизованный сервисный центр Pioneer или к дилеру для выполнения ремонта.

! Статическое электричество и другие внешние факторы могут препятствовать правильной работе устройства. В этом случае правильную работу можно восстановить, выключив питание, отключив и заново подключив кабель питания, а затем снова включив питание.

#### **Питание**

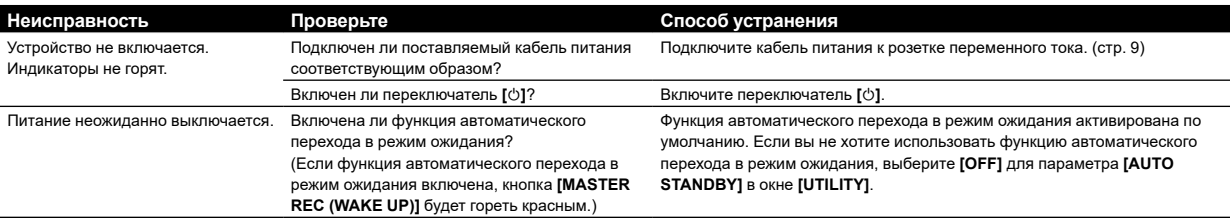

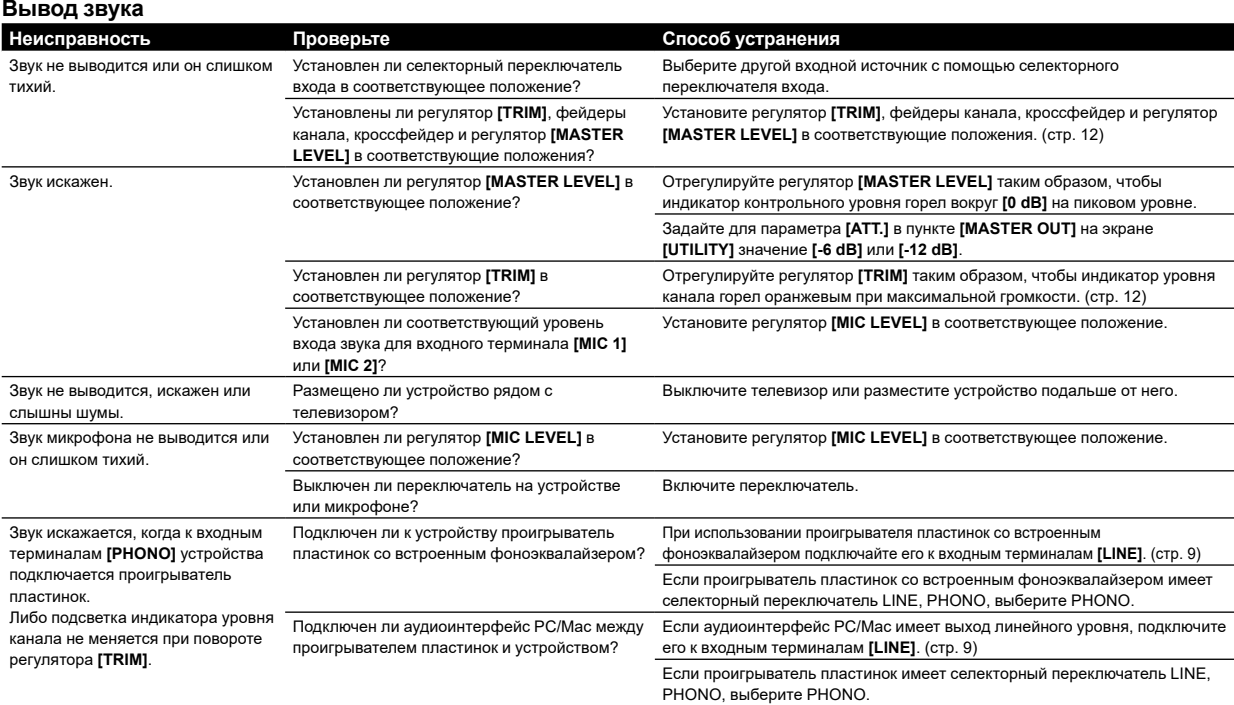

**Дисплей**

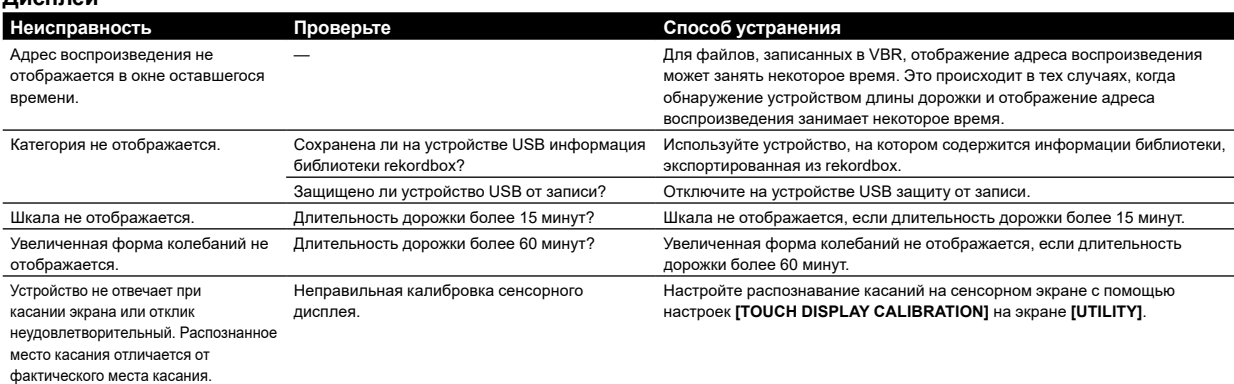

14 **Ru**

#### **Функции и операции**

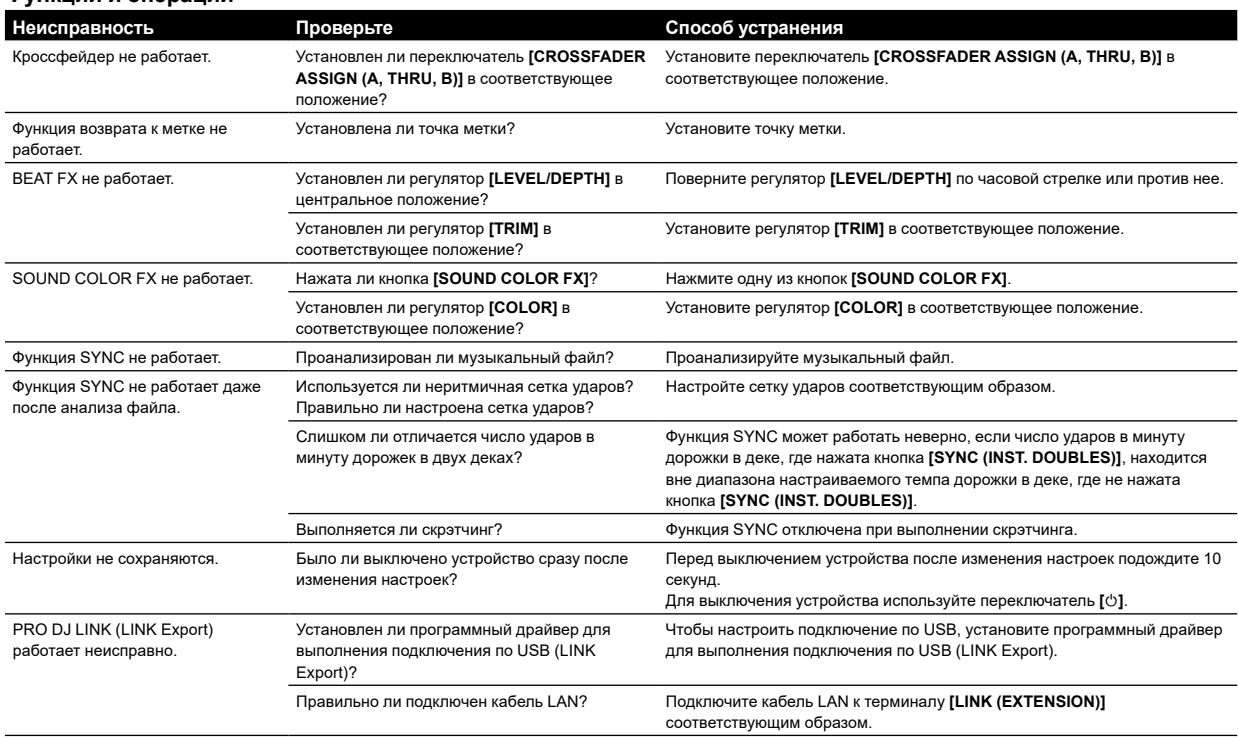

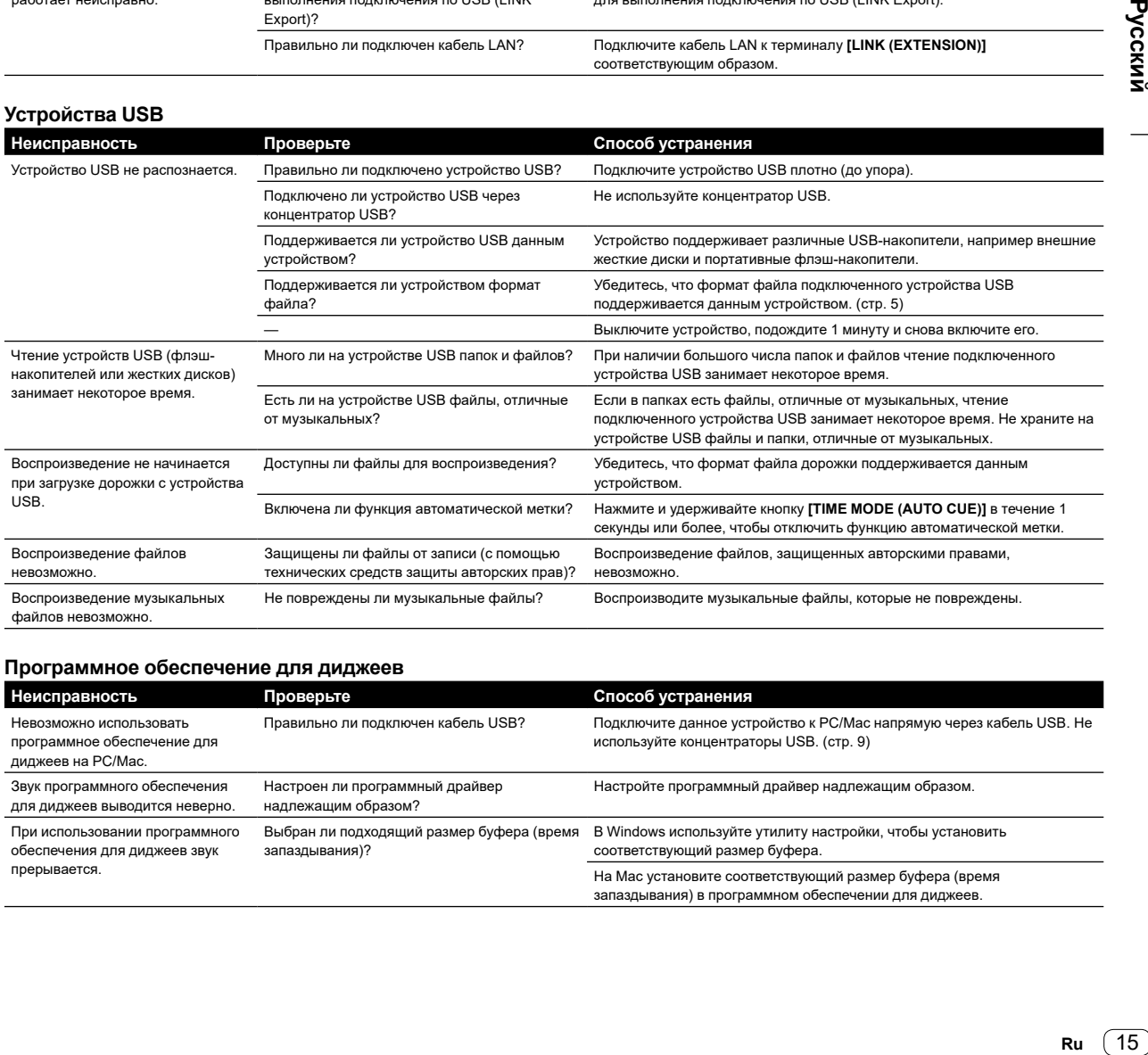

#### **Программное обеспечение для диджеев**

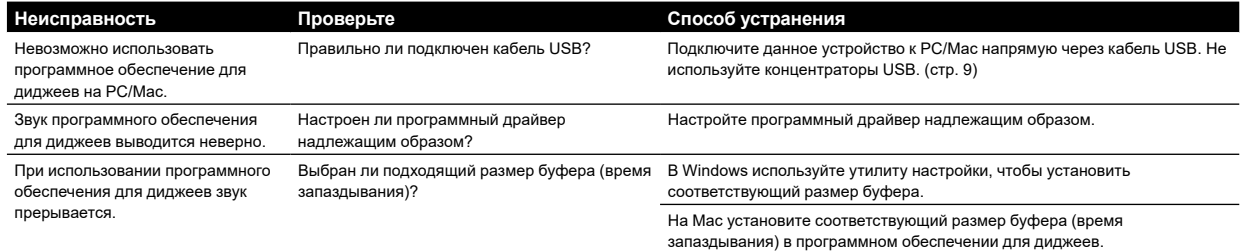

Ru  $(15)$ 

## <span id="page-63-0"></span>**Сообщения об ошибках**

Если устройство работает неисправно, на основном дисплее отображается код ошибки. См. таблицу ниже и примите соответствующие меры. Если отображается код ошибки, который не указан в таблице ниже, или тот же код ошибки отображается после выполнения указанных действий, обратитесь в ближайший авторизованный центр обслуживания Pioneer или к дилеру для проведения ремонта.

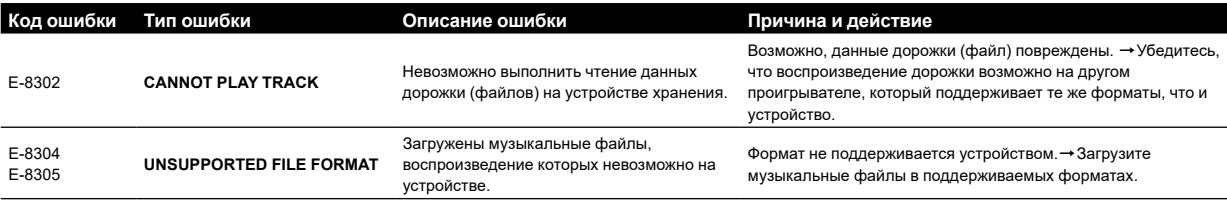

#### <span id="page-63-1"></span>**Очистка сенсорного дисплея**

Не используйте органические растворители, кислоты или щелочь для очистки сенсорного дисплея. Протирайте его мягкой сухой салфеткой или салфеткой, смоченной нейтральным моющим средством.

## <span id="page-63-2"></span>**Торговые марки и зарегистрированные торговые марки**

- ! Pioneer DJ является торговой маркой PIONEER CORPORATION и используется по лицензии. rekordbox™ является зарегистрированной торговой маркой или торговой маркой Pioneer DJ Corporation.
- Windows является зарегистрированной торговой маркой Microsoft Corporation в Соединенных Штатах Америки и в других странах.
- ! Adobe и Reader являются торговыми марками Adobe Systems Incorporated в США и других странах.
- Использование значка Made for Apple означает, что аксессуар предназначен специально для подключения к продуктам Apple, указанным на значке, и сертифицирован производителем на соответствие стандартам производительности Apple. Компания Apple не несет ответственности за работу этого устройства и его соответствие стандартам безопасности и нормативным требованиям.

Обратите внимание, что использование данного аксессуара с продуктом Apple может влиять на характеристики беспроводной связи.

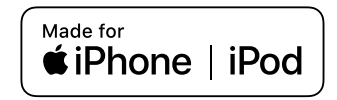

- ! iPhone, iPod, iPod touch, macOS и Mac являются торговыми марками Apple Inc., зарегистрированными в США и других странах.
- Android™ является торговой маркой или зарегистрированной торговой маркой Google LLC.
- ! iOS является торговой маркой, право на которую принадлежит Cisco в США и некоторых других странах.
- ASIO является торговой маркой или зарегистрированной торговой маркой Steinberg Media Technologies GmbH.

Указанные здесь названия компаний и изделий являются торговыми марками или зарегистрированными торговыми марками соответствующих владельцев.

## <span id="page-63-3"></span>**Уведомление к лицензии на программное обеспечение**

- This software is based in part on the work of the Independent JPEG Group.
- Данное программное обеспечение частично основано на работе Independent JPEG Group.

#### **Об использовании MP3-файлов**

Данное изделие было лицензировано для некоммерческого использования. Данное изделие не было лицензировано для коммерческих целей (с целью извлечения прибыли), таких как трансляции (трансляции наземного, спутникового, кабельного или другого типа), потоковой трансляции через Интернет, Интранет (корпоративная сеть) или другие типы сетей или средства распространения электронной информации (услуга по распространению цифровой музыки в сети). Для таких видов использования требуется получить соответствующие лицензии. Для получения дополнительной информации см. <http://www.mp3licensing.com>.

**FLAC**

Copyright (C) 2000-2009 Josh Coalson

Copyright (C) 2011-2016 Xiph.Org Foundation

Redistribution and use in source and binary forms, with or without modification, are permitted provided that the following conditions are met:

- Redistributions of source code must retain the above copyright notice, this list of conditions and the following disclaimer.
- Redistributions in binary form must reproduce the above copyright notice, this list of conditions and the following disclaimer in the documentation and/or other materials provided with the distribution.
- Neither the name of the Xiph.org Foundation nor the names of its contributors may be used to endorse or promote products derived from this software without specific prior written permission.

THIS SOFTWARE IS PROVIDED BY THE COPYRIGHT HOLDERS AND CONTRIBUTORS "AS IS" AND ANY EXPRESS OR IMPLIED WARRANTIES, INCLUDING, BUT NOT LIMITED TO, THE IMPLIED WARRANTIES OF MERCHANTABILITY AND FITNESS FOR A PARTICULAR PURPOSE ARE DISCLAIMED. IN NO EVENT SHALL THE FOUNDATION OR CONTRIBUTORS BE LIABLE FOR ANY DIRECT, INDIRECT, INCIDENTAL, SPECIAL, EXEMPLARY, OR CONSEQUENTIAL DAMAGES (INCLUDING, BUT NOT LIMITED TO, PROCUREMENT OF SUBSTITUTE GOODS OR SERVICES; LOSS OF USE, DATA, OR PROFITS; OR BUSINESS INTERRUPTION) HOWEVER CAUSED AND ON ANY THEORY OF LIABILITY, WHETHER IN CONTRACT, STRICT LIABILITY, OR TORT (INCLUDING NEGLIGENCE OR OTHERWISE) ARISING IN ANY WAY OUT OF THE USE OF THIS SOFTWARE, EVEN IF ADVISED OF THE POSSIBILITY OF SUCH DAMAGE.

16 **Ru**

## <span id="page-64-0"></span>**Предупреждения по авторским правам**

rekordbox ограничивает воспроизведение и копирование музыкального содержимого, защищенного авторскими правами.

- ! Если в музыкальное содержимое встроены закодированные данные и др., защищенные авторскими правами, программа может не работать должным образом.
- ! При обнаружении rekordbox в музыкальном содержимом закодированных данных и др., предназначенных для защиты авторских прав, обработка (воспроизведение, чтение и др.) может остановиться.

Выполненные вами записи предназначены для вашего личного удовольствия и по законам о защите авторских прав не могут использоваться без согласия владельца авторских прав.

- ! На музыку, записанную на компакт-дисках и др., распространяются законы о защите авторских прав отдельных стран и международные соглашения. Вся ответственность за легальное использование записанной музыки лежит на лице, выполнившем запись.
- ! При использовании музыки, загруженной из Интернета и других источников, вся ответственность за использование такой музыки в соответствии с контрактом, заключенным с сайтом загрузки, лежит на лице, выполнившем загрузку.

## <span id="page-64-1"></span>**Технические характеристики**

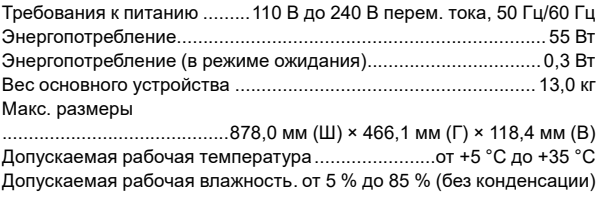

#### **Аудиораздел**

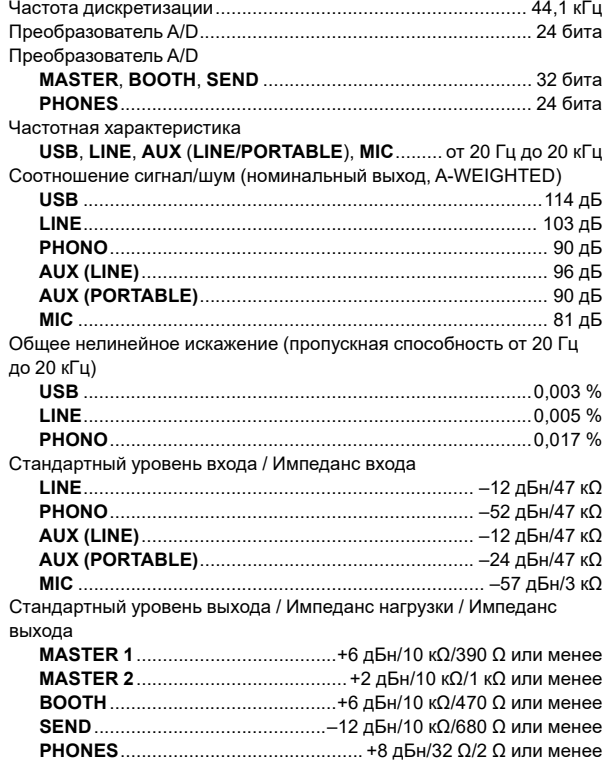

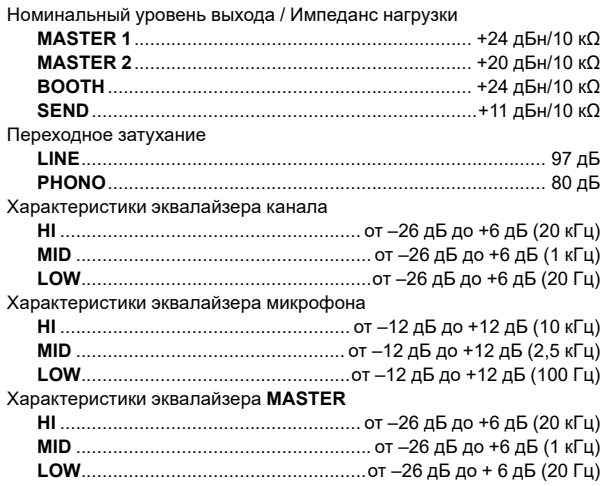

#### **Входные/выходные терминалы**

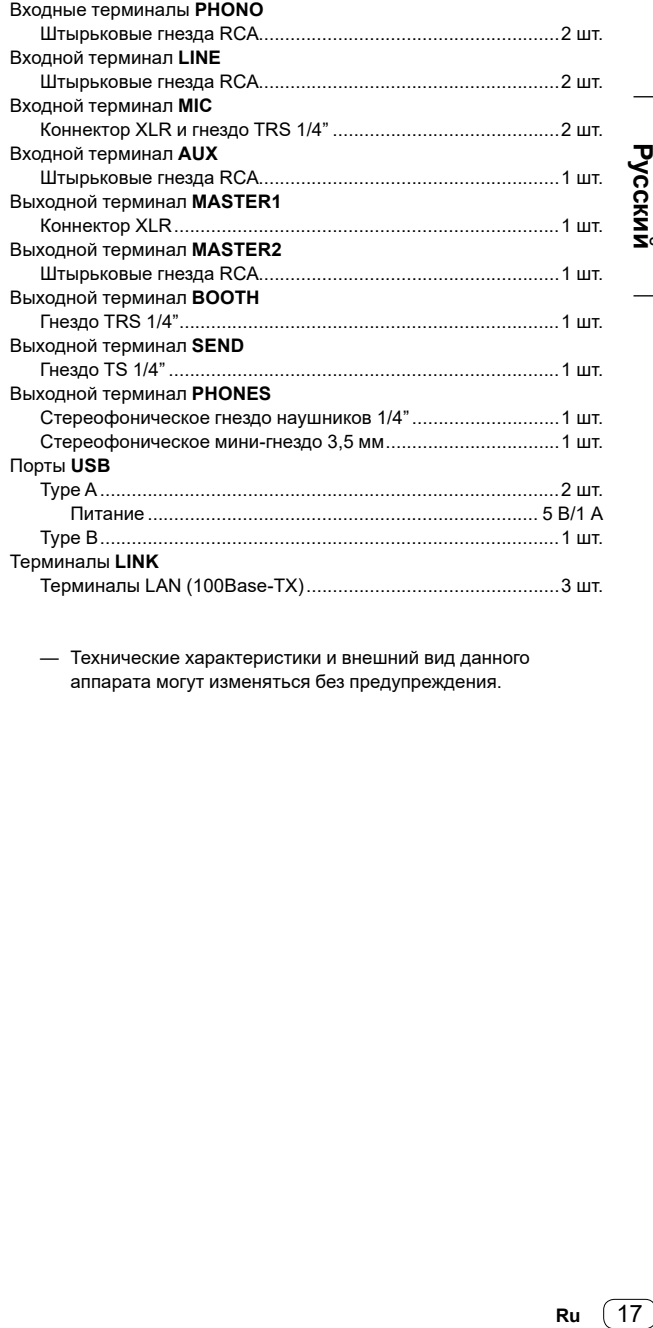

— Технические характеристики и внешний вид данного аппарата могут изменяться без предупреждения.

#### **Примечание:**

Корпорация Пайонир Диджей устанавливает следующую продолжительность срока службы официально поставляемых на Российский рынок товаров.

> Аудио и видеооборудование: 7 лет Переносное аудиооборудование: 6 лет Другое оборудование (наушники, микрофон и т.д.): 5 лет

**D3-7-10-6\_A1\_Ru**

#### **Информация для покупателей в ЕАЭС:**

Уполномоченной организацией в соответствии с требованиями ТР ТС 004/2011, 020/2011, 017/2011 является ООО "ПИОНЕР РУС", Россия, 105064, г. Москва, Нижний Сусальный переулок, дом 5, строение 19, т. (495) 9568901

Дату изготовления оборудования можно определить по серийному номеру, который содержит информацию о месяце и годе производства.

#### **Серийный номер**

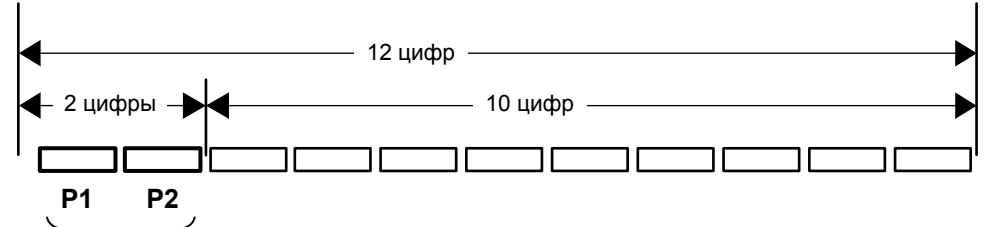

Дата изготовления оборудования

#### **P1 - Год изготовления**

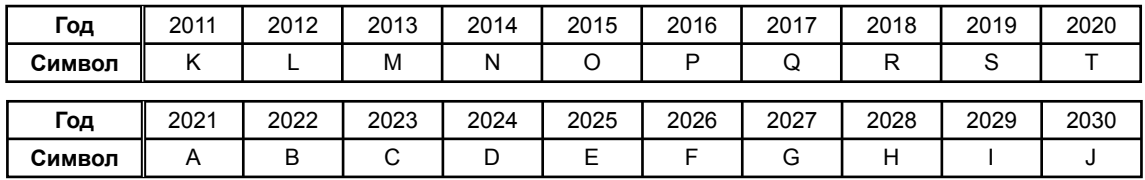

#### **P2 - Месяц изготовления**

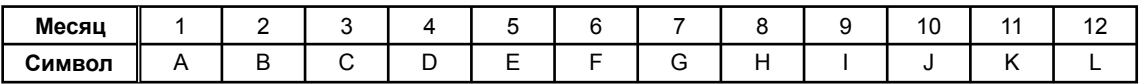

**D3-7-10-7\_A2\_Ru**

© 2019 Pioneer DJ Corporation. All rights reserved.

Pioneer DJ Corporation<br>6F, Yokohama i-Mark Place, 4-4-5 Minatomirai, Nishi-ku, Yokohama, Kanagawa 220-0012 JAPAN Pioneer DJ 株式会社 〒220-0012 神奈川県横浜市西区みなとみらい4丁目4番5号 横浜アイマークプレイス6階 Корпорация Пайонир Диджей 6F, Йокогама i-Mark Place, 4-4-5 Минатомирай, Ниси-ку, Йокогама, Канагава 220-0012 ЯПОНИЯ Pioneer DJ Europe Limited Artemis Building, Odyssey Business Park, West End Road, South Ruislip, Middlesex, HA4 6QE, U.K.

TEL: +44-203-7617-220 Pioneer DJ Americas, Inc.

2050 W. 190th Street, Suite 109, Torrance, CA 90504, U.S.A. TEL: +1 (424) 488-0480 PIONEER ELECTRONICS ASIACENTRE PTE. LTD.

2 Jalan Kilang Barat, #07-01, Singapore 159346 TEL: +65-6378-7888 PIONEER ELECTRONICS AUSTRALIA PTY. LTD.

5 Arco Lane, Heatherton, Victoria, 3202, Australia, TEL: +61-3-9586-6300

PIONEER ELECTRONICS (THAILAND) CO., LTD.<br>17th Fl., KPN Tower, 719 Rama 9 Road, Bangkapi, Huaykwang, Bangkok 10310 TEL: +66-2-717-0777 PIONEER TECHNOLOGY (MALAYSIA) SDN. BHD 16th Floor, Menara Uni. Asia 1008 Jalan Sultan Ismail 50250 Kuala Lumpur TEL: +60-3-2697-2920 先鋒股份有限公司 台灣台北市內湖區瑞光路 407號 8樓 TEL: +886-(0)2-2657-3588 先鋒電子 (香港) 有限公司 香港九龍長沙灣道 909 號 5 樓 TEL: +852-2848-6488 PIONEER ELECTRONICS DE MEXICO S.A. DE C.V. Blvd.Manuel Avila Camacho 138 10 piso Col.Lomas de Chapultepec, Mexico, D.F. 11000 TEL: +52-55-9178-4270 PIONEER INDIA ELECTRONICS PRIVATE LTD. 216, Second Floor, Time Tower, M.G. Road, Sector 28, Gurgaon 122001, Haryana, India TEL: +91-124-463-6100 **PDJ\_001\_all** Сделано в МалайзииPrinted in Malaysia <DRH1541-B>